<span id="page-0-0"></span>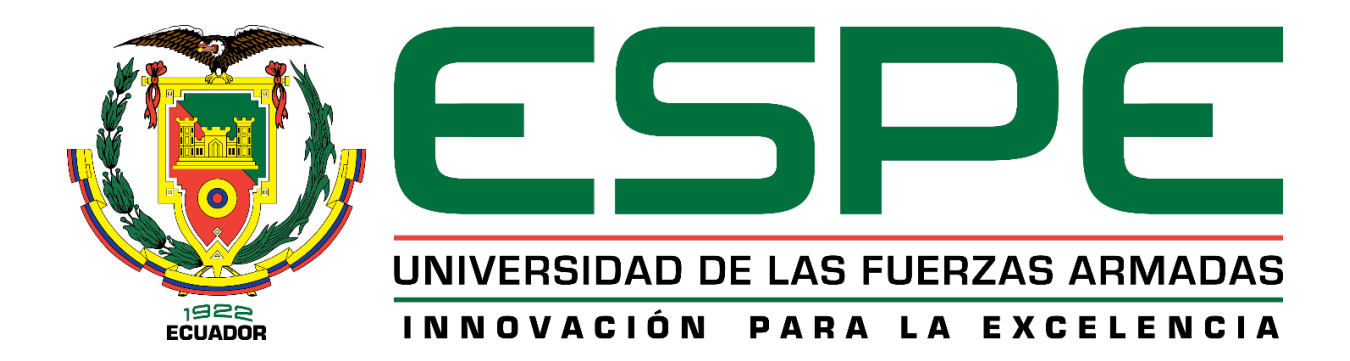

Estudio comparativo entre controladores: PID e inteligentes (Lógica Difusa Tipo II) utilizando una planta de nivel del Laboratorio de Hidrónica y Neutrónica de la Universidad de las Fuerzas Armadas ESPE

extensión Latacunga.

Cuadrado Comina, Javier Paul y Gonzalez Bravo, Dayana Belen

Departamento de Eléctrica y Electrónica

Carrera de Ingeniería en Electromecánica

Trabajo de Titulación, previo a la obtención de título de Ingeniero Electromecánico

Ing. Pérez Gutiérrez, Milton Fabricio M.Sc

17 de enero del 2022

<span id="page-1-0"></span>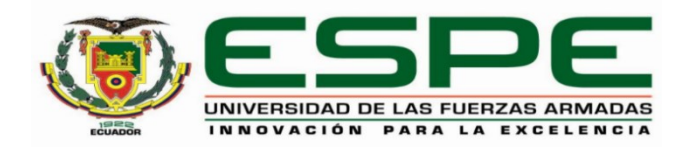

# **DEPARTAMENTO DE ELÉCTRICA Y ELECTRÓNICA CARRERA DE INGENIERÍA ELECTROMECÁNICA**

# **CERTIFICACIÓN**

Certifico que el trabajo de titulación, **"Estudio comparativo entre controladores: PID e inteligentes (Lógica Difusa Tipo II) utilizando una planta de nivel de Laboratorio de Hidrónica y Neutrónica de la Universidad de las Fuerzas Armadas ESPE extensión Latacunga"** fue realizado por el señor **Cuadrado Comina, Javier Paul** y la señorita **Gonzalez Bravo, Dayana Belen***,* el cual ha sido revisado y analizado en su totalidad por la herramienta de verificación de similitud de contenido; por lo tanto cumple con los requisitos legales, teóricos, científicos, técnicos y metodológicos establecidos por la Universidad de las Fuerzas Armadas ESPE, razón por la cual me permito acreditar y autorizar para que lo sustente públicamente.

**Latacunga, 17 de enero del 2022**

Firma:

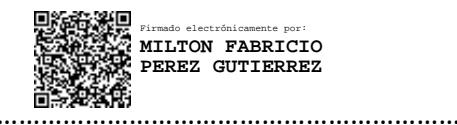

**Ing. Pérez Gutiérrez, Milton Fabricio M.Sc**

C.C.: 1802565711

<span id="page-2-0"></span>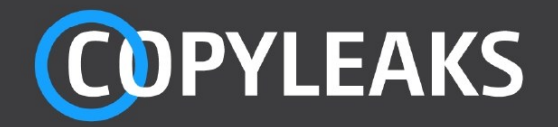

TESIS\_CUADRADO\_GONZALEZ.pdf

Scanned on: 11:20 January 17, 2022 UTC

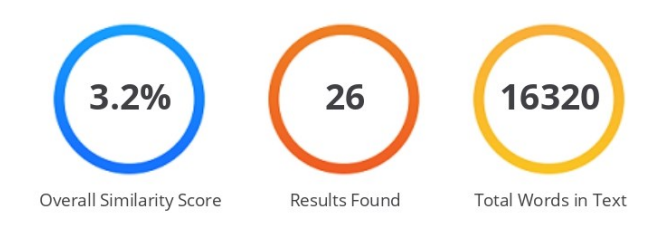

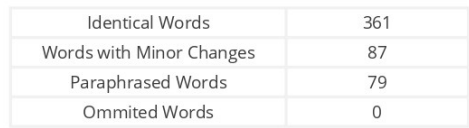

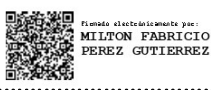

………………………………………………………………. Ing. Pérez Gutiérrez, Milton Fabricio M.Sc C.C.: 1802565711

**COPYLEAKS** Website | Education | Businesses

<span id="page-3-0"></span>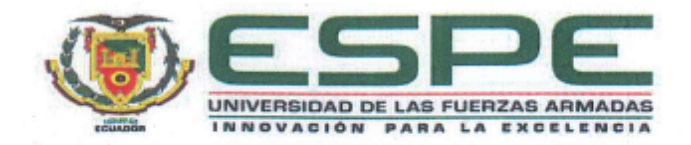

# DEPARTAMENTO DE ELÉCTRICA Y ELECTRÓNICA CARRERA DE INGENIERÍA ELECTROMECÁNICA

# RESPONSABILIDAD DE AUTORÍA

Nosotros, Cuadrado Comina, Javier Paul y Gonzalez Bravo, Dayana Belen, con cedulas de ciudadanía nº 172238188-4 y 172527169-4 respectivamente, declaramos que el contenido, ideas y criterios del trabajo de titulación: "Estudio comparativo entre controladores: PID e inteligentes (Lógica Difusa Tipo II) utilizando una planta de nivel de Laboratorio de Hidrónica y Neutrónica de la Universidad de las Fuerzas Armadas ESPE extensión Latacunga" es de nuestra autoría y responsabilidad, cumpliendo con los requisitos legales, teóricos, científicos, técnicos, y metodológicos establecidos por la Universidad de las Fuerzas Armadas ESPE, respetando los derechos intelectuales de terceros y referenciando las citas bibliográficas.

Latacunga, 17 de enero del 2022

Firma

Cuadrado Comina, Javier Paul C.C.: 172238188-4

Gonzalez Bravo, Dayana Belen C.C.: 172527169-4

<span id="page-4-0"></span>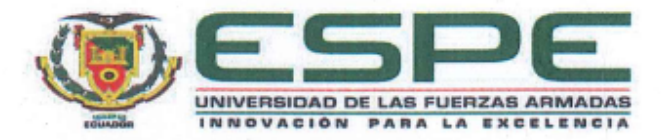

# DEPARTAMENTO DE ELÉCTRICA Y ELECTRÓNICA CARRERA DE INGENIERÍA ELECTROMECÁNICA

# AUTORIZACIÓN DE PUBLICACIÓN

Nosotros Cuadrado Comina, Javier Paul y Gonzalez Bravo, Dayana Belen, con cédulas de ciudadanía nº 172238188-4 y 172527169-4 respectivamente, autorizamos a la Universidad de las Fuerzas Armadas ESPE publicar el trabajo de titulación: "Estudio comparativo entre controladores: PID e inteligentes (Lógica Difusa Tipo II) utilizando una planta de nivel de Laboratorio de Hidrónica y Neutrónica de la Universidad de las Fuerzas Armadas ESPE extensión Latacunga" en el Repositorio Institucional, cuyo contenido, ideas y criterios son de nuestra responsabilidad.

Latacunga, 17 de enero del 2022

Firma

uadrad

Cuadrado Comina, Javier Paul C.C.: 172238188-4

Gonzalez Bravo, Dayana Belen C.C.: 172527169-4

## **Dedicatoria**

<span id="page-5-0"></span>*A las personas que creyeron en mí y estuvieron siempre con un consejo, un abrazo, una guía, ustedes lo hicieron posible.*

*Para ti J.P. culminamos un capítulo, nos quedan muchos más.*

*Cuadrado Comina, Javier Paul*

*Ábrete corazón a la esperanza, cierra el camino del dolor, no mires atrás y busca el perdón.* 

*Para ti Josefina Oña. Me llevó 8 años cumplir la promesa. Tuve que perderte y perderme para después encontrar mi camino.*

*Yo soy la dueña de mi destino, solo yo puedo cambiar mi vida. Este Proyecto es una prueba de las cosas que puedes lograr. No te rindas.*

*Gonzalez Bravo, Dayana Belen*

#### <span id="page-6-0"></span>**Agradecimiento**

*A mi familia quiero darles las gracias por haberme dado educación, un hogar donde crecer, equivocarme, desarrollarme, aprender y donde adquirí los valores que hoy definen mi vida.*

*A mi amiga y compañera, desde el primer día, empezamos y terminamos esto juntos.*

*Cuadrado Comina, Javier Paul*

*Manuel y Mariana, me faltaría tiempo en este mundo para enumerar todas las cosas y comodidades que he recibido, me faltaría tiempo para expresarles mi sentir hacia ustedes. Me faltaría vida para mostrar lo agradecida que estoy con ambos por la persona que ahora soy.*

*Mi compañero de vida, ¡qué sería de mi si no te hubiera encontrado! Eres la luz que necesito para brillar.*

*Gonzalez Bravo, Dayana Belen*

Ing. Fabricio Pérez, por su guía y en especial paciencia.

Javier Cuadrado y Dayana Gonzalez

# <span id="page-7-0"></span>**Tabla de Contenidos**

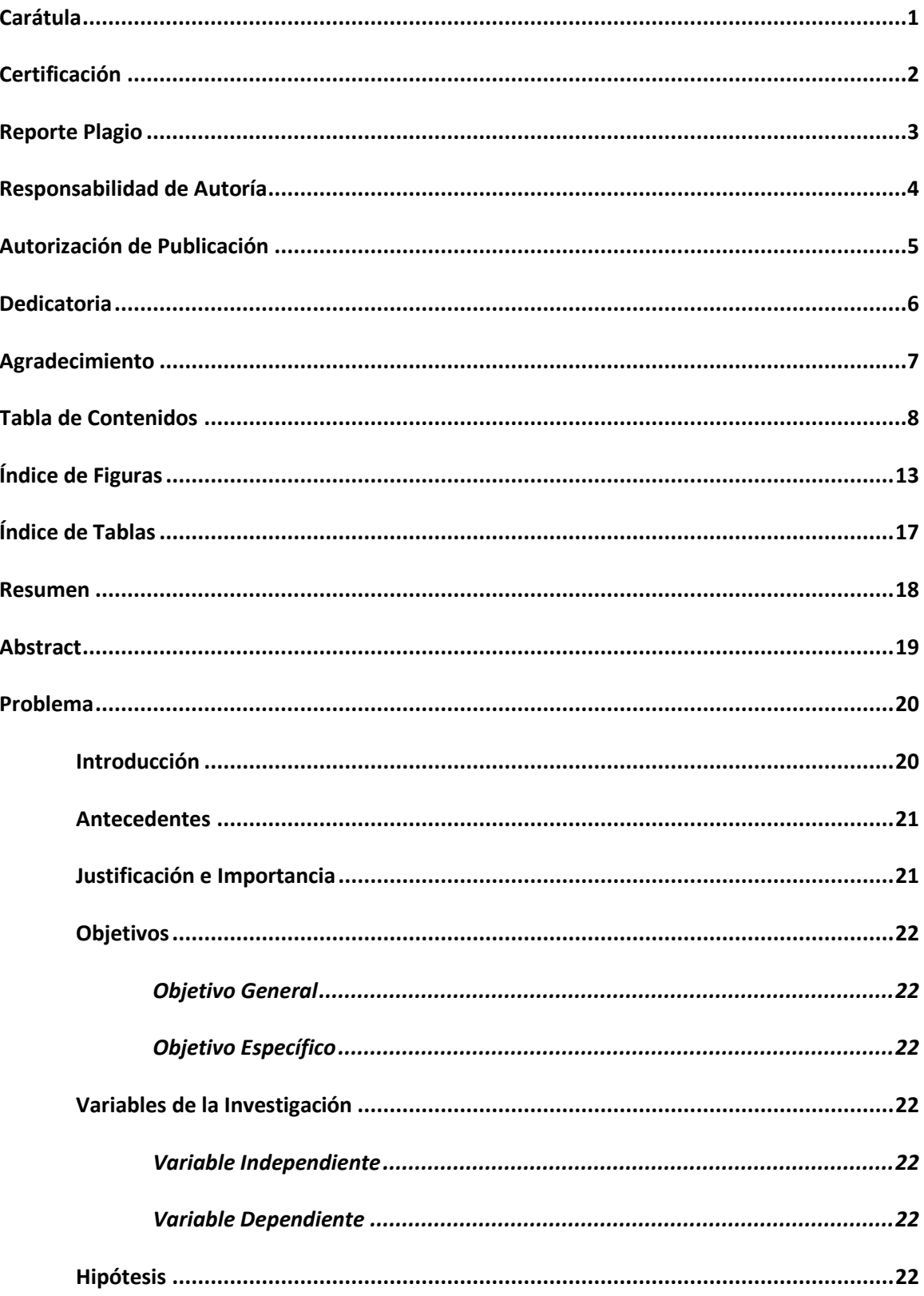

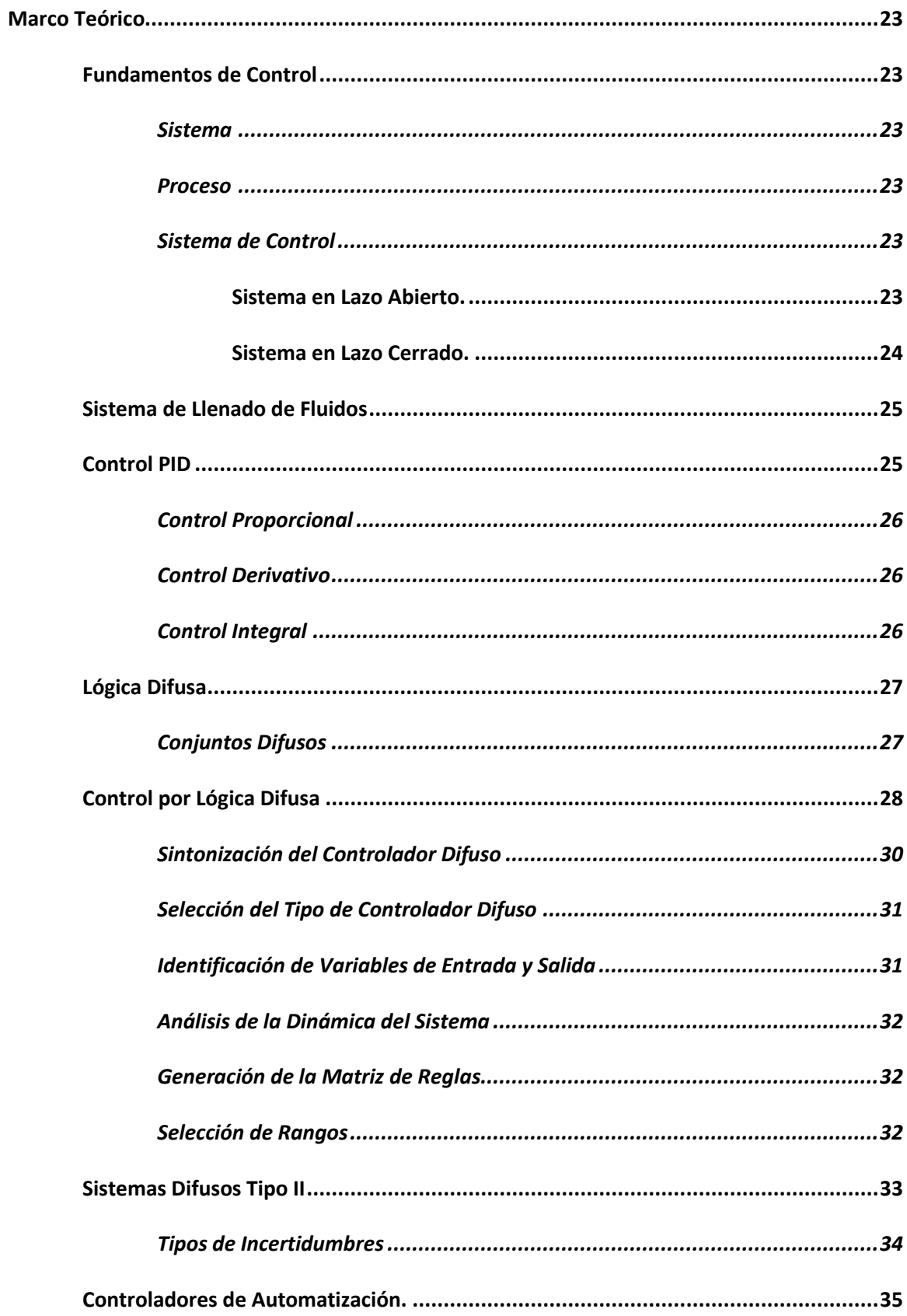

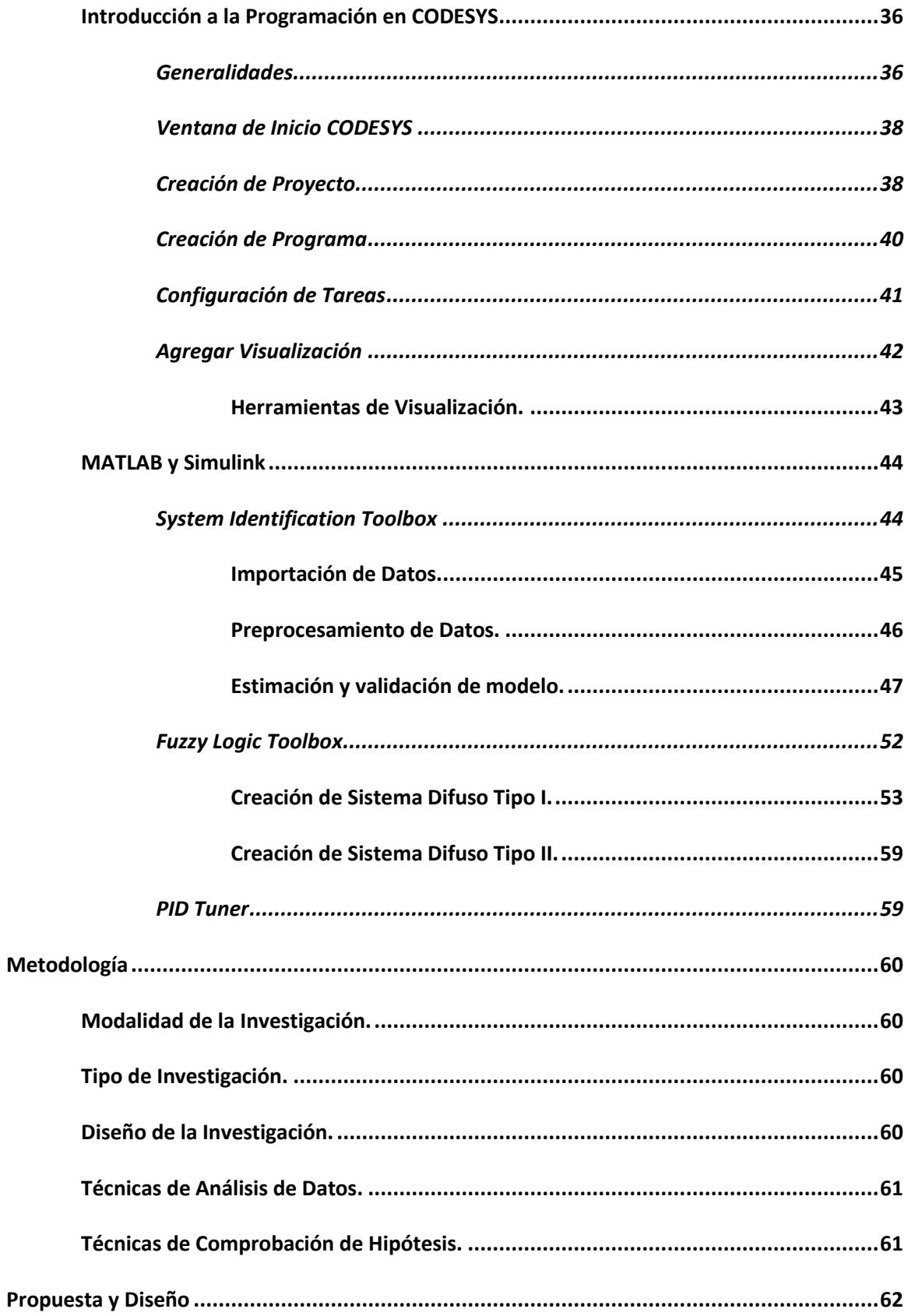

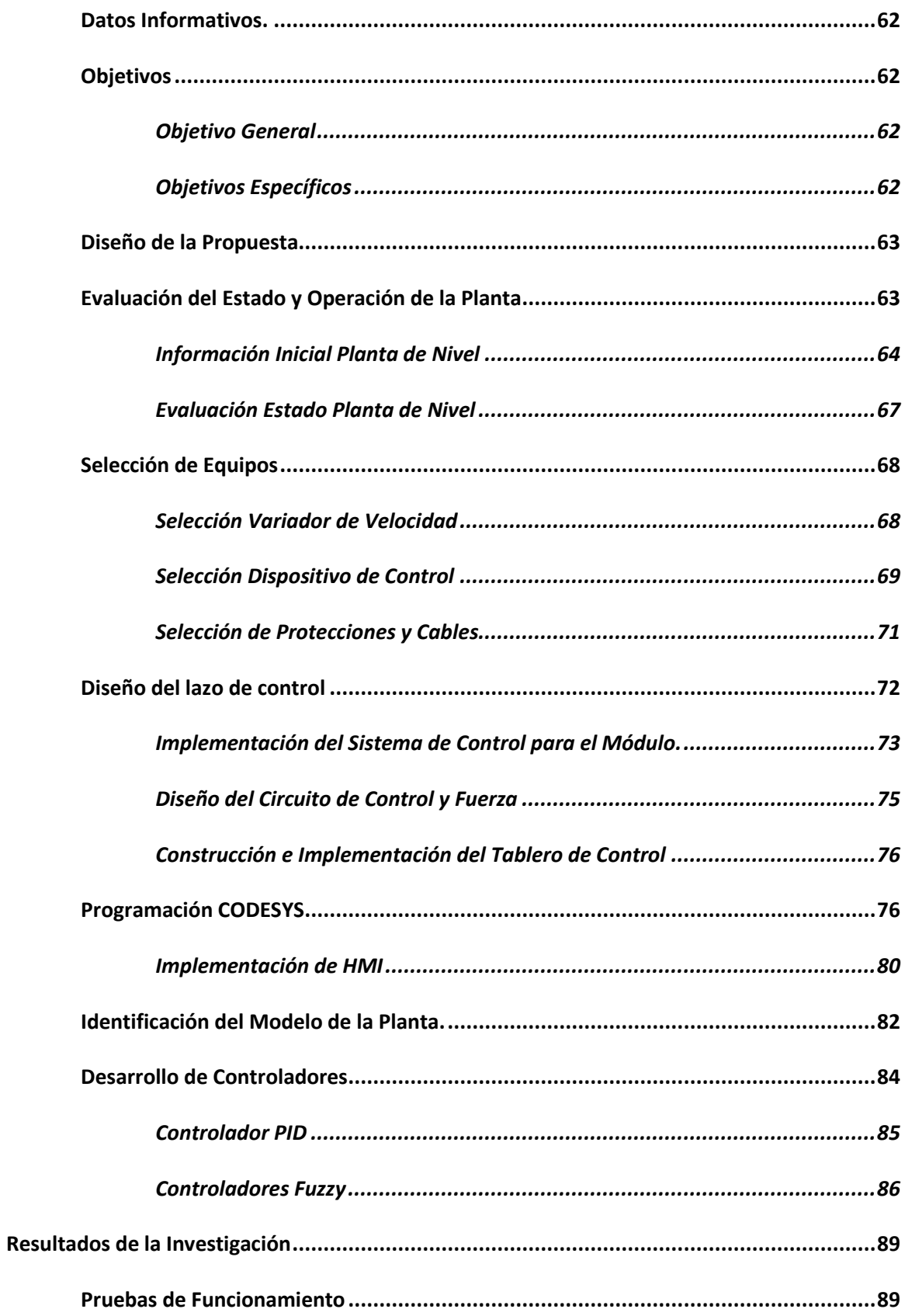

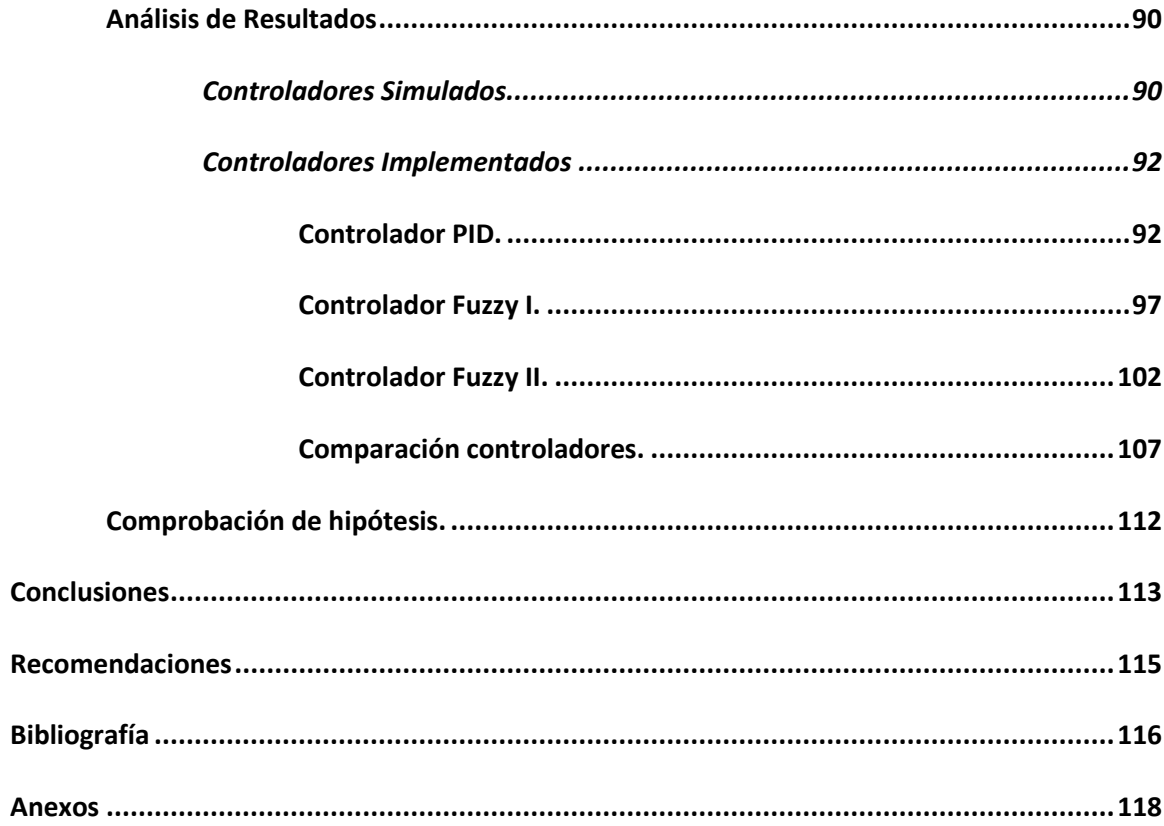

# <span id="page-12-0"></span>**Índice de Figuras**

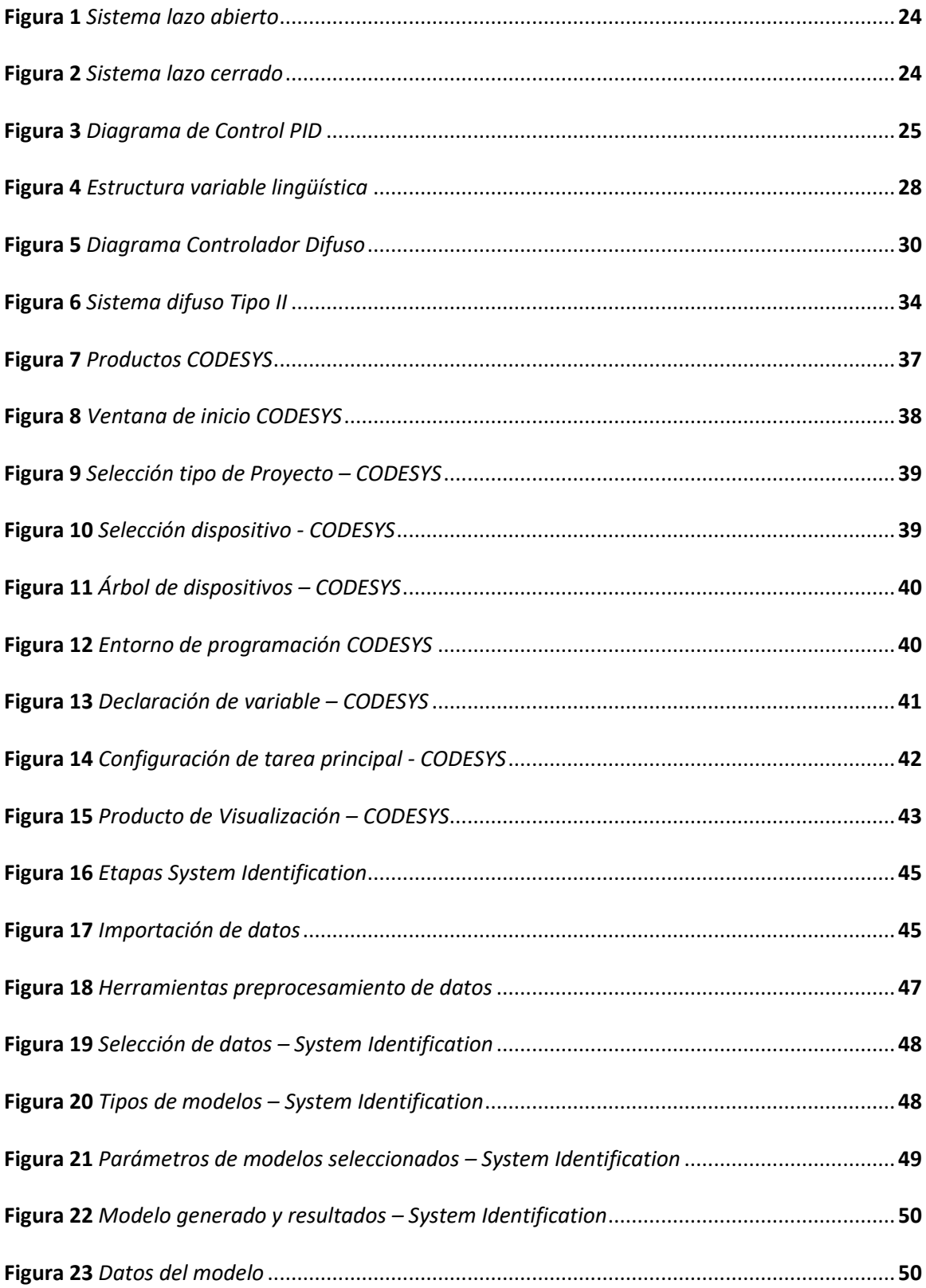

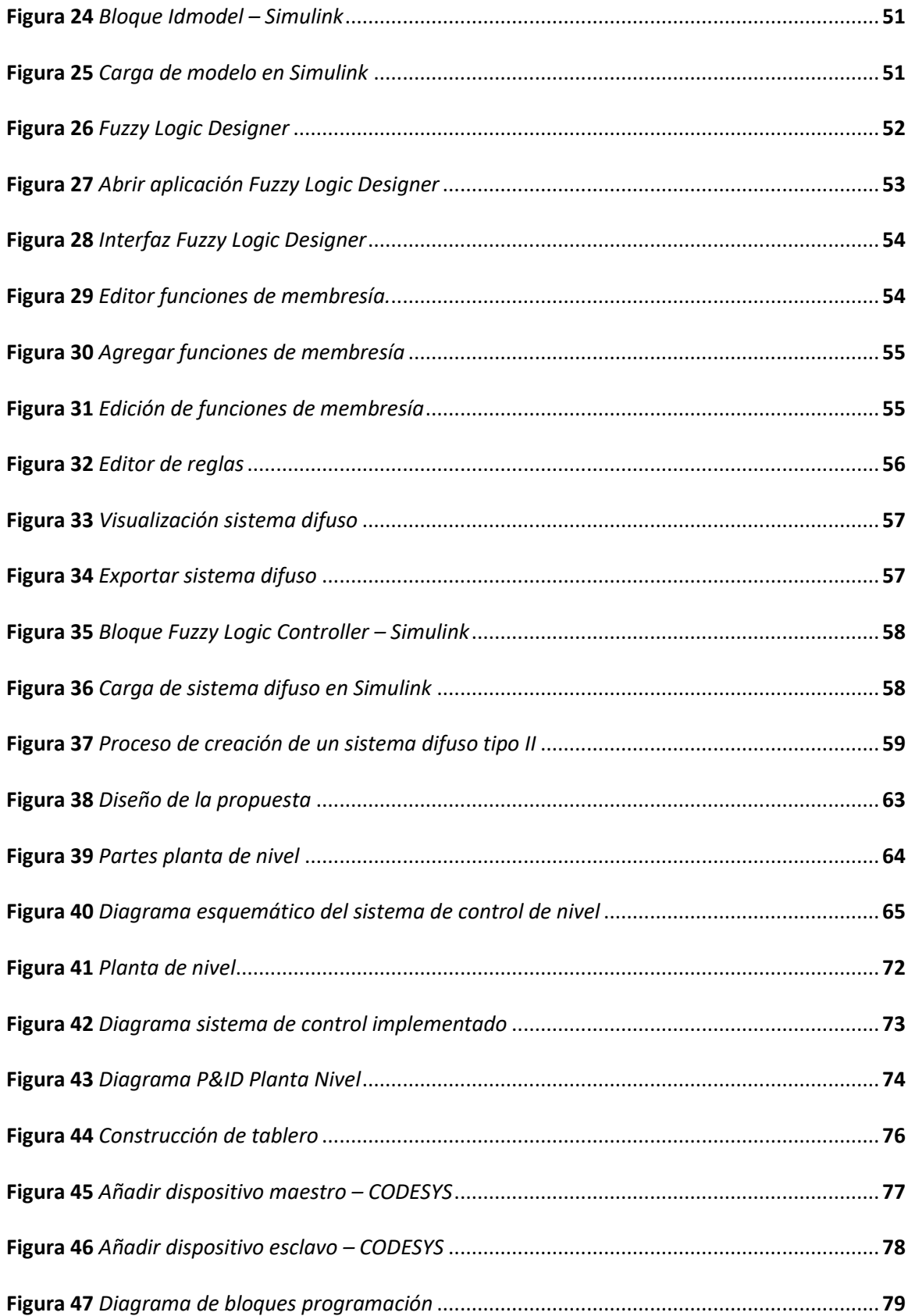

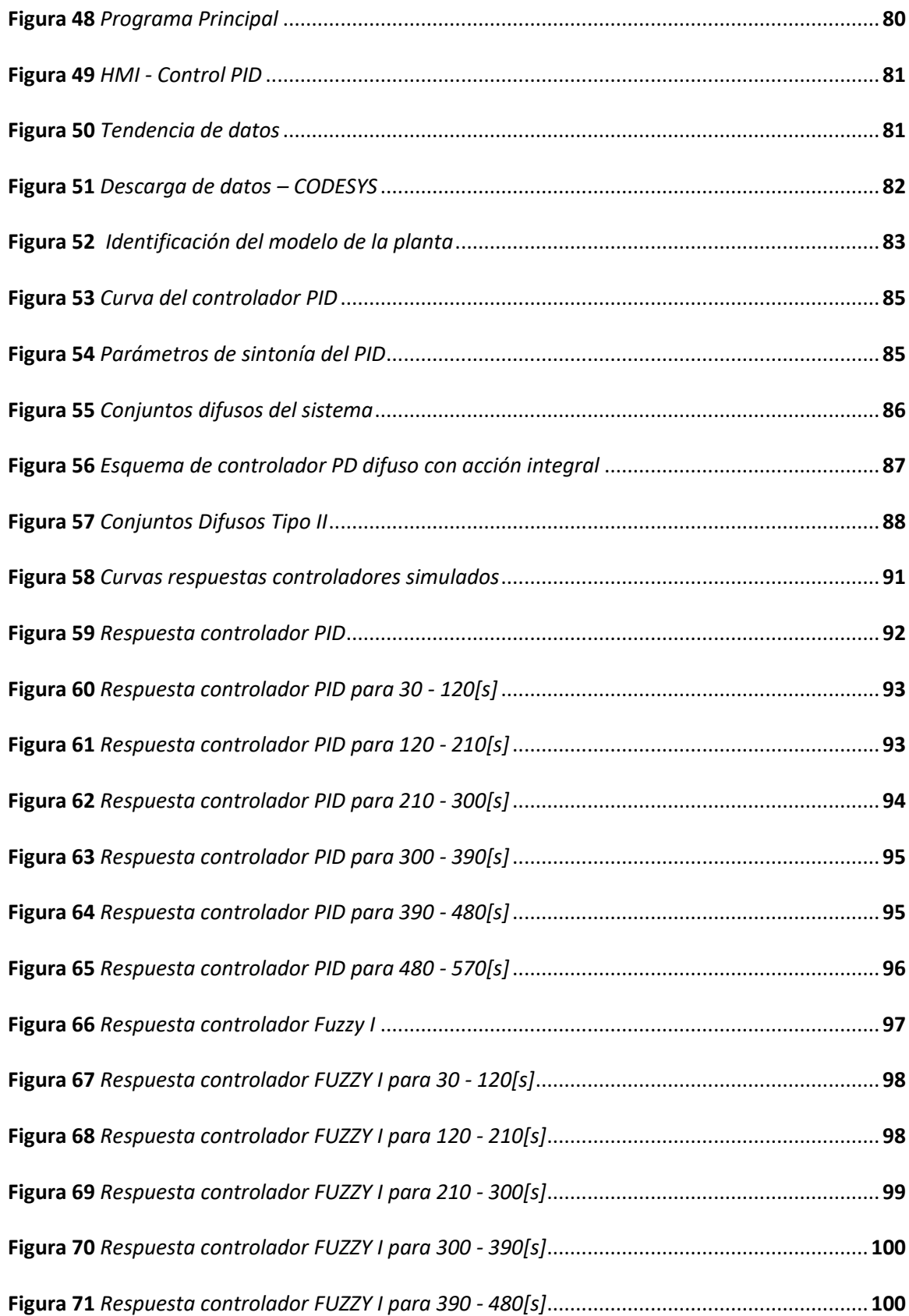

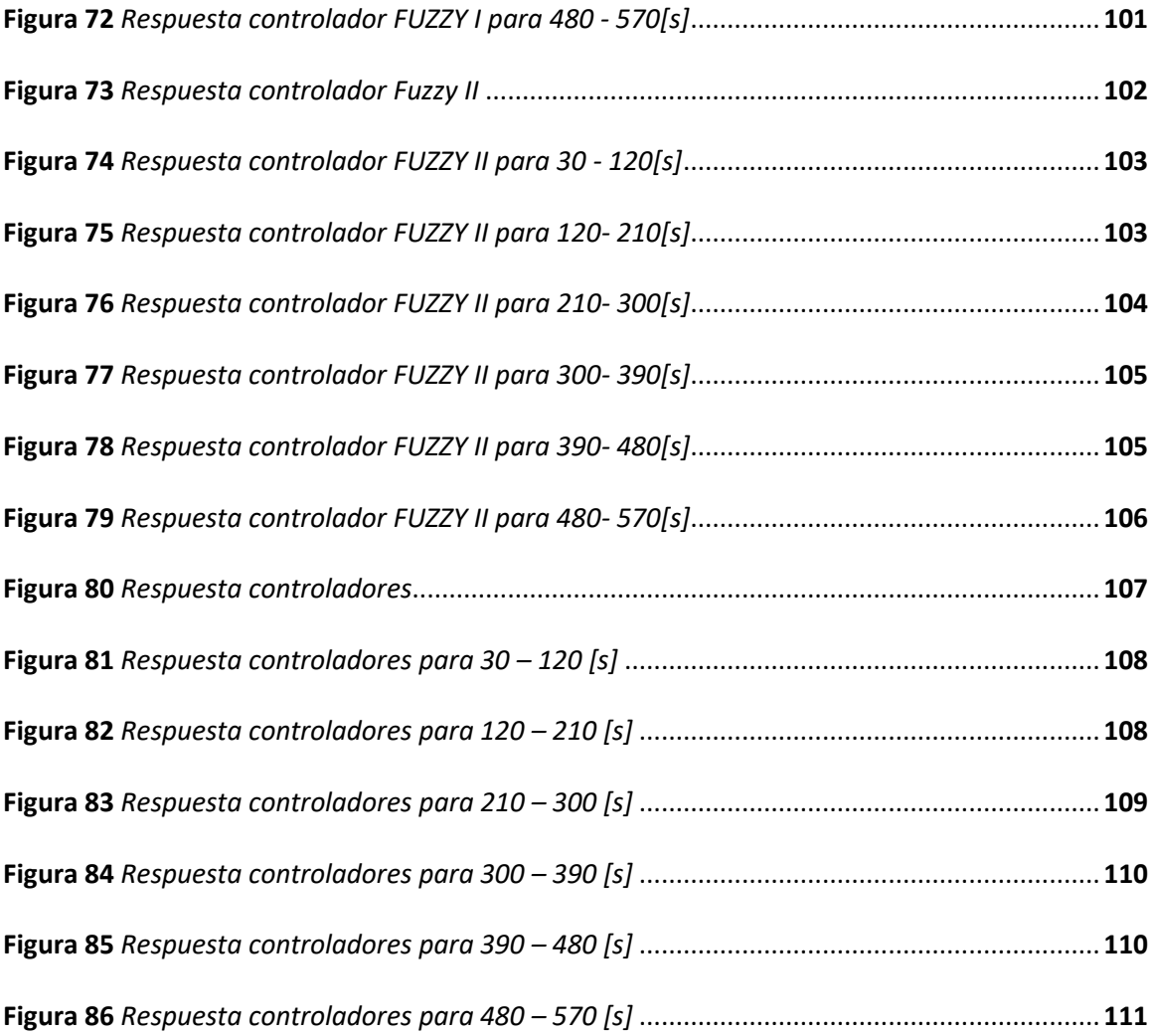

# <span id="page-16-0"></span>**Índice de Tablas**

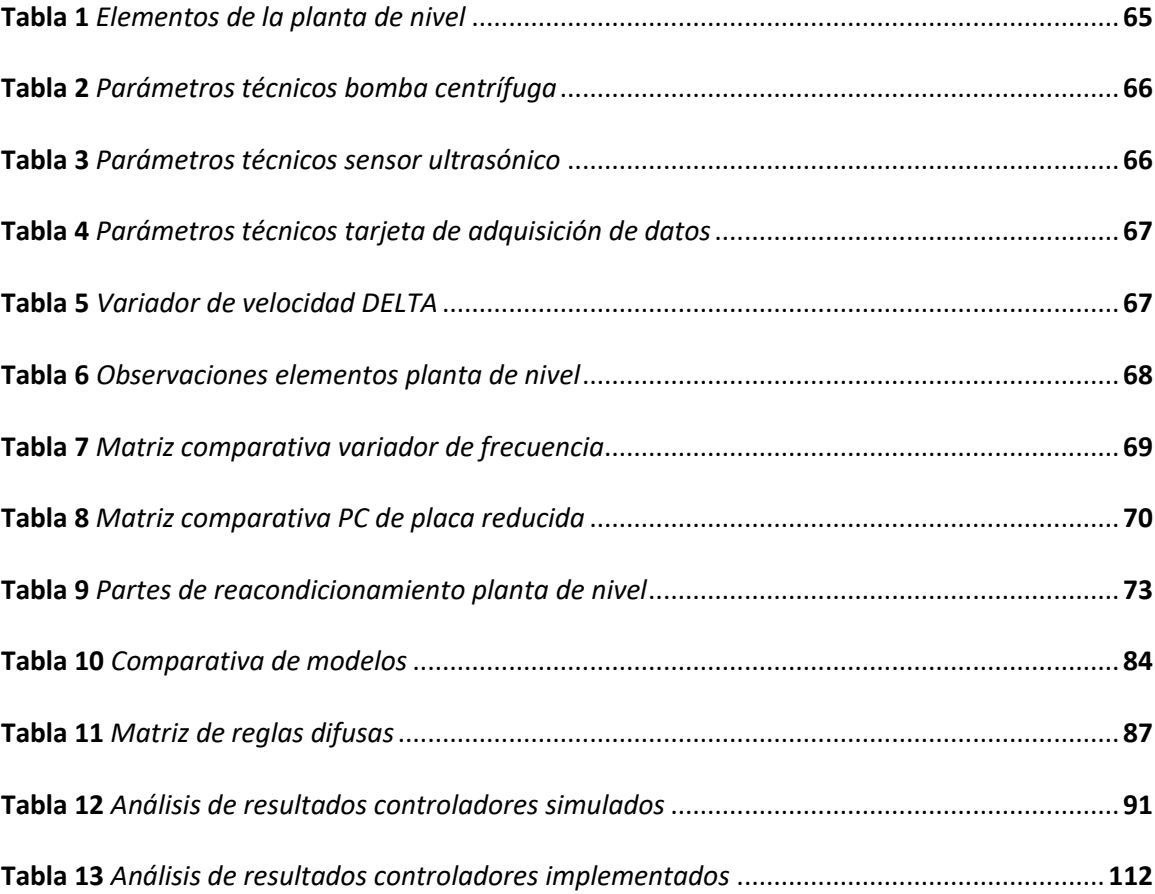

#### <span id="page-17-0"></span>**Resumen**

Este proyecto presenta el estudio comparativo entre controladores: PID e Inteligentes (Lógica Difusa Tipo I y II) utilizando una planta de nivel real. Estos controladores son implementados en una tarjeta Raspberry PI 4B, la programación de la misma se realiza en la versión de libre acceso del software CODESYS V3.5 SP16, este permite integrar la funcionalidad de SoftPLC a la tarjeta y la importación de controladores avanzados desarrollados en MATLAB-Simulink utilizando la herramienta PLC Coder. El desarrollo de los algoritmos de control parte del modelo de la planta, el cual se obtiene por medio de la herramienta System Identification de MATLAB, posteriormente se crean los controladores PID, Fuzzy I y II mediante las herramientas PID Tuner y Fuzzy Logic Toolbox en el entorno de Simulink. Los controladores Fuzzy I y II son de tipo Mamdani con dos conjuntos de entrada correspondientes a la variable del error y su variación; un conjunto de salida que representa un aumento o disminución integral de la consigna de frecuencia. Por último, se comprueba la superioridad del controlador inteligente con respecto al PID a través de su tiempo de establecimiento, así como su error en estado estable, además se observa qué para el caso de la planta el controlador Fuzzy I y II no muestran diferencias significativas en su respuesta.

-Palabras clave:

- **PID**
- **FUZZY I**
- **FUZZY II**
- **SOFTPLC**
- **PLANTA DE NIVEL**

#### <span id="page-18-0"></span>**Abstract**

This project presents the comparative study between PID and Intelligent controllers (Fuzzy Logic Type I and II) using a real level plant. These controllers are implemented in a Raspberry PI 4B card, the programming of the same is done in the free access version of the software CODESYS V3.5 SP16, this allows to integrate the functionality of SoftPLC to the card and the import of advanced controllers developed in MATLAB-Simulink using the PLC Coder tool. The development of the control algorithms starts from the plant model, which is obtained by means of the MATLAB System Identification tool, then the PID, Fuzzy I and II controllers are created by means of the PID Tuner and Fuzzy Logic Toolbox tools in the Simulink environment. The Fuzzy I and II controllers are of Mamdani type with two input sets corresponding to the error variable and its variation; an output set representing an integral increase or decrease of the frequency setpoint. Finally, the superiority of the intelligent controller with respect to the PID is verified through its settling time, as well as its steady state error, and it is also observed that for the case of the plant, the Fuzzy I and II controllers do not show significant differences in their response.

-Keywords:

• **PID**

- **FUZZY I**
- **FUZZY II**
- **SOFTPLC**
- **LEVEL PLANT**

## **CAPÍTULO I**

#### **1. Problema**

### <span id="page-19-1"></span><span id="page-19-0"></span>**1.1. Introducción**

La industria en general experimenta grandes cambios en sus procesos de automatización, estos son impulsados por la mejora continua en las técnicas de producción, comunicación, optimización de recursos, ahorro energético, así como la obtención de productos de calidad (Patiño & Solano, 2016).

Actualmente el sector industrial tiene como prioridad futuros profesionales familiarizados con programas, dispositivos y nuevas tecnologías presentes en el mundo laboral, ganando consigo un componente profesional capacitado, que presente soluciones a situaciones dentro de la empresa, obteniendo mejor rendimiento en cada una de las actividades y procesos (Torres C. & Chanoluisa M., 2015).

La Universidad de las Fuerzas Armadas ESPE extensión Latacunga cuenta con laboratorios para el desarrollo de prácticas estudiantiles, los mismos están equipados con módulos didácticos para el reconocimiento, verificación y perfeccionamiento de técnicas de control.

El perfil del estudiante de Ingeniería Electromecánica está orientado a la aplicación racional de la energía, automatización de procesos industriales y técnicas de control. El desarrollo de las habilidades para la implementación y selección de tipo de control adecuado para un proceso eficiente en una planta didáctica de nivel contribuye al estudiante a visualizar y discernir entre los diferentes tipos de control del proceso a ejecutar.

Al momento el laboratorio no cuenta con un estudio de control inteligente de lógica difusa tipo II para compararla a los métodos tradicionales de estudios previos.

#### <span id="page-20-0"></span>**1.2. Antecedentes**

En la industria papelera, de tratamiento de aguas, procesos químicos, etc. Se considera de suma importancia mantener un nivel adecuado de líquido para generar procesos eficientes, evitando incidentes que atente contra el bienestar de las personas, así como de la planta; desde el punto de vista energético se puede obtener productos en menor tiempo, con menos recursos y de mejor calidad (Peñaranda et al., 2014; Bohorquez et al., 2017).

Estos procesos industriales se encaminan al desarrollo y supervisión inteligente gracias a los avances tecnológicos, de programación, comunicación y de control. En este ámbito, el sistema de control es uno de los puntos requeridos para obtener un óptimo desempeño del sistema considerando que gran parte de los procesos de nivel necesitan de controladores que sean más eficientes y seguros de su funcionamiento (Bohorquez et al., 2017).

Los controladores de nivel que más se usan en la industria son los clásicos como el PID (Proporcional, Derivativo e Integral), inteligentes como la lógica difusa o sistemas híbridos. La selección apropiada de un sistema de control dependerá del proceso que se desee automatizar, la información disponible del proceso, el capital para invertir y la eficiencia esperada.

## <span id="page-20-1"></span>**1.3. Justificación e Importancia**

Las grandes compañías como Siemens, Mitsubishi Electric, Schneider Electric y Omron están encargadas del diseño y desarrollo de controladores lógicos programables, desde hace varios años han ido implementando en sus productos controles difusos como una alternativa eficaz en el control de procesos. Desde el punto de vista académico es necesario el estudio de controladores inteligentes con el objetivo de que el estudiante identifique ventajas, desventajas y sea capaz de implementar un control apropiado a los diferentes procesos que le presenten ya sea dentro de la universidad como en la vida profesional.

El proyecto de tesis busca mejorar un módulo didáctico, planta de nivel ya existente,

con la finalidad de que este sirva como herramienta de aprendizaje tanto de la parte física como lógica que involucran los procesos de automatización industrial, esto permitirá al estudiante realizar prácticas comparativas entre controladores y con ello identificar la importancia del funcionamiento óptimo del proceso y su relación con la industria.

# <span id="page-21-0"></span>**1.4. Objetivos**

# <span id="page-21-1"></span>*1.4.1. Objetivo General*

Implementar una planta de nivel para estudios de distintos tipos de controladores clásicos e inteligentes.

# <span id="page-21-2"></span>*1.4.2. Objetivo Específico*

- Verificar el estado de la planta, sus elementos y su funcionamiento actual.
- Seleccionar el dispositivo electrónico para la implementación de los controladores.
- Repotenciar la planta de acuerdo al dispositivo seleccionado.
- Investigar acerca de los distintos tipos de controladores PID y lógica difusa.
- Implementar los controladores PID y lógica difusa tipo II en el dispositivo.
- Comparar los resultados obtenidos de los controladores

# <span id="page-21-3"></span>**1.5. Variables de la Investigación**

# <span id="page-21-4"></span>*1.5.1. Variable Independiente*

Controlador de lógica difusa tipo II y PID.

# <span id="page-21-5"></span>*1.5.2. Variable Dependiente*

Planta didáctica de nivel.

# <span id="page-21-6"></span>**1.6. Hipótesis**

El control por lógica difusa tipo II tiene mayor eficiencia que un PID al aplicarse en la planta didáctica de nivel.

## **CAPÍTULO II**

### **2. Marco Teórico**

### <span id="page-22-1"></span><span id="page-22-0"></span>**2.1. Fundamentos de Control**

#### <span id="page-22-2"></span>*2.1.1. Sistema*

Conjunto de componentes o dispositivos relacionados entre sí, presentan un determinado objetivo en común. Agentes externos o entradas pueden afectar al sistema, así como a sus componentes (Pérez et al., 2008).

#### <span id="page-22-3"></span>*2.1.2. Proceso*

Operación o conjunto de pasos secuenciales, tienden a producir cambio de un estado a otro para obtener un producto final. En los sistemas de control, es una magnitud física que se desea controlar.

# <span id="page-22-4"></span>*2.1.3. Sistema de Control*

Es un conjunto de elementos que tienen como función común mantener constante el valor de consigna o Set Point (SP) de un sistema, proceso o planta (Moya, s.f.).

Los sistemas de control cumplen con dos tareas: regulación o seguimiento. La regulación es la referencia, es decir, no cambia cuando el proceso está en operación. El seguimiento es empleado en procesos de mecanismos o robótica, en la tarea el valor deseado o referencia cambia con el tiempo.

<span id="page-22-5"></span>**2.1.3.1. Sistema en Lazo Abierto.** Sistema que no presenta retroalimentación, su unidireccionalidad juega un papel importante en la calibración del sistema para logar la exactitud del control. Los sistemas en lazo abierto son insensibles ante perturbaciones, por ende, son utilizados cuando el proceso a realizar no presenta perturbaciones internas o externas; su implementación es fácil y económica, se los utiliza en aplicaciones como lavadoras automáticas industriales, control de tránsito. En la [Figura 1](#page-23-1) se muestra su diagrama.

### <span id="page-23-1"></span>**Figura 1**

#### *Sistema lazo abierto*

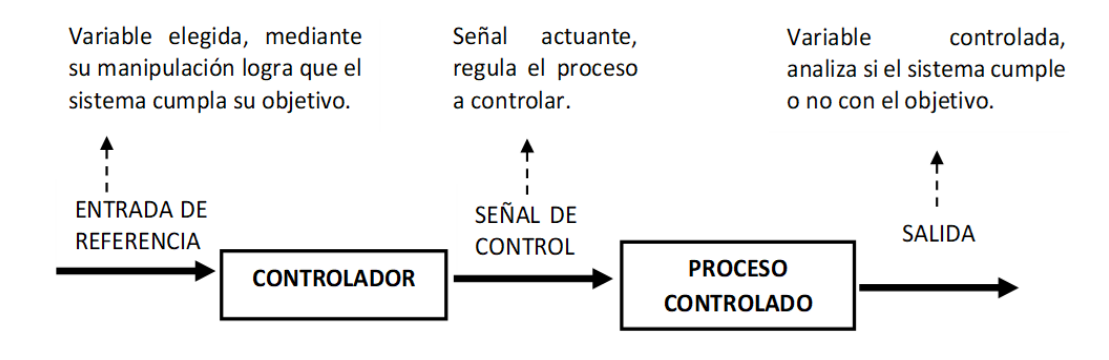

*Nota.* Diagrama típico de un sistema en lazo abierto.

<span id="page-23-0"></span>**2.1.3.2. Sistema en Lazo Cerrado.** Sistema en el cual la salida influye en la acción de control. Los sistemas en lazo cerrado cuentan con retroalimentación entre las señales de referencia y salida del proceso, la señal resultante es el error, de forma ideal el controlador modificará la señal de control hasta eliminar el error. En la [Figura 2](#page-23-2) se muestra un diagrama típico de sistema de lazo cerrado.

## <span id="page-23-2"></span>**Figura 2**

*Sistema lazo cerrado*

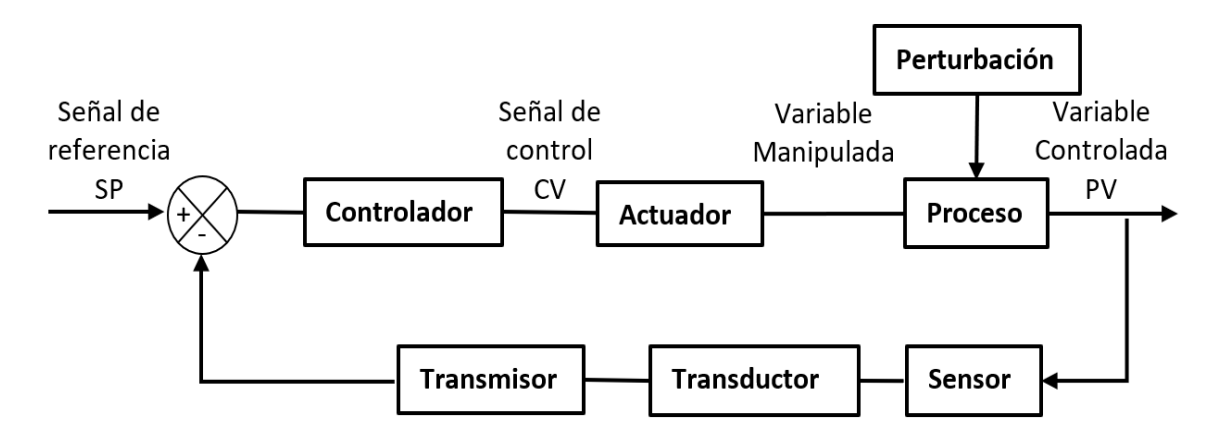

*Nota.* Diagrama típico de un sistema en lazo cerrado.

#### <span id="page-24-0"></span>**2.2. Sistema de Llenado de Fluidos**

En las industrias, los sistemas de llenado de fluidos son controlados mediante sensores y actuadores de manera automática por medio de dispositivos electrónicos. Estos sensores cumplen con la función de enviar una señal al controlador con la finalidad de arrancar o parar el actuador dependiendo del nivel de fluido que se requiera en el depósito (Torres C. & Chanoluisa M., 2015).

Los sistemas de medición de nivel requieren de una gran exactitud y precisión aún más cuando son empleados en tanques de almacenamiento de grandes volúmenes de no ser así se pueden dar pérdidas económicas por distintos factores.

# <span id="page-24-1"></span>**2.3. Control PID**

Es un algoritmo de control con el cual se puede controlar un sistema en lazo cerrado, por su robustez son los más utilizados en la industria. Su estructura está compuesta por tres acciones: Proporcional, integral y derivativo (PID). Véas[e Figura 3.](#page-24-2)

# <span id="page-24-2"></span>**Figura 3**

## *Diagrama de Control PID*

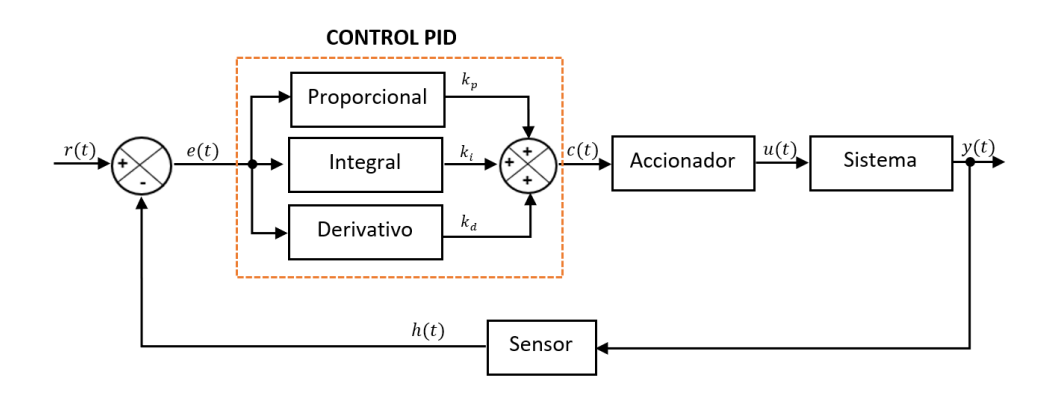

#### *Nota.* Diagrama típico de un controlador PID.

Donde:

r(t), Referencia.

y(t), Salida del sistema.

e(t), Señal de error.

h(t), Señal medida por el sensor.

#### <span id="page-25-0"></span>*2.3.1. Control Proporcional*

Entrega una señal a la salida del controlador ( $k_p$ ) que es una ganancia proporcional a la señal de error  $e(t)$ .

El ajuste adecuado de  $k_p$  produce una pronta respuesta del sistema y en régimen estacionario el error tiende a disminuir; pero también puede tener un efecto negativo como la inestabilidad del sistema en caso de asignarle un valor incorrecto a la constante proporcional.

#### <span id="page-25-1"></span>*2.3.2. Control Derivativo*

Es la derivada de la señal  $e(t)$ , es decir, la velocidad del error; este valor tiene una participación notable en el cálculo de la velocidad a la cual el sistema se aproxima al SP. Para la acción de control se usa la constante derivativa, si  $k_d$  aumenta, el sistema será más estable además la velocidad de respuesta será menor.

#### <span id="page-25-2"></span>*2.3.3. Control Integral*

Es la integral de  $e(t)$  acumulado, este valor es el encargado de reducir el error en régimen permanente, en el ajuste se debe considerar que al aumentar la constante integral,  $k_i$ , aumentará la inestabilidad del sistema y así como la velocidad de respuesta del mismo; por esta razón usualmente se combina la acción derivativa con la integral por las variaciones que se presentan en el sistema.

El control PID (Proporcional, Integral y Derivativo), se expresa por la Ecuación 1.

$$
c(t) = k_p \left[ e(t) + \frac{1}{T_i} \int e(t)dt + T_d \frac{d e(t)}{dt} \right]
$$
 (1)

#### <span id="page-26-0"></span>**2.4. Lógica Difusa**

Es una rama de la Inteligencia Artificial, tiene como fin representar el procesamiento de información del ser humano, "términos lingüísticos", mediante conjuntos difusos. Otro autor afirma que:

La lógica difusa utiliza enunciados que no son ni totalmente ciertos ni completamente falsos y se aplica a expresiones que pueden tomar un valor de veracidad de todo un conjunto de valores comprendido entre dos extremos, la verdad absoluta y la falsedad total. De esta manera los conjuntos difusos se constituyen en la generalización de los conjuntos clásicos, que consideran únicamente la pertenencia o no pertenencia de un elemento a un determinado conjunto. (Almache C., 2013, pp. 93)

La lógica difusa se le atribuye al Ingeniero Lofti A. Zadeh, docente investigador de la Universidad de Berkeley. Este aplicó los conceptos de lógica multivaluada desarrollados en 1920 por Jan Lukasiewicz y desarrollo el algebra de conjuntos difusos tipo I, publicada en 1965 bajo el título "Fuzzy Sets"; 10 años después se publicó la teoría de conjuntos difusos tipo II (Almache C., 2013 Cortéz R. et al., 2017).

## <span id="page-26-1"></span>*2.4.1. Conjuntos Difusos*

Un conjunto difuso es una ampliación de los conjuntos clásicos ya que representa las ambigüedades de los conceptos usados en el lenguaje. Dentro de la teoría de los conjuntos difusos, los elementos emplean grados de pertenencia o membresía, valores entre 0 a 1 que representan el dominio que posee un elemento en el conjunto. Se define con la Ecuación 2:

$$
A = \{x, \mu_A(x) | x \in U\}
$$
 (2)

donde:

 $x$ , entrada del sistema

 $\mu_A(x)$ , grado de pertenencia

 $U$ , universo de discurso

En la [Figura 4](#page-27-1) se muestra la estructura típica de una variable lingüística. Para

comprender la teoría de conjuntos difusos es necesario explicar algunos conceptos:

- Variable lingüística: es una variable cuyos valores son palabras u oraciones en el lenguaje natural o artificial.
- Etiqueta lingüística o valor lingüístico: son términos que describen a las variables lingüísticas, estas representan a un conjunto difuso correspondiente a una función de pertenencia.
- Universo de discurso: es el rango de valores que puede tomar los elementos que poseen la propiedad expresada por la variable lingüística.
- Funciones de pertenencia o membresía: mapea cada elemento del " $U$ " a un grado de pertenencia entre 0 y 1.
- Variable base: propiedad de los valores del " $U$ ".

#### <span id="page-27-1"></span>**Figura 4**

## *Estructura variable lingüística*

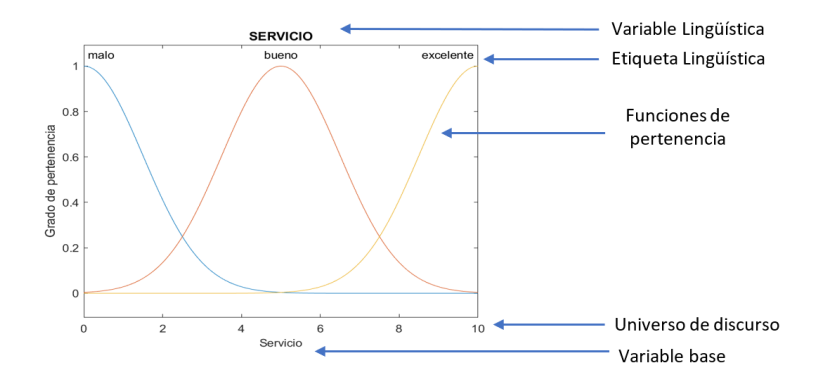

*Nota.* Representación gráfica de una variable lingüística en Matlab.

#### <span id="page-27-0"></span>**2.5. Control por Lógica Difusa**

El primer sistema difuso en el área de control fue desarrollado por Mamdani, en el año

de 1975, donde se empleó la teoría conjuntos difusos para expresar el conocimiento de un

operario experto para controlar una máquina que combinaba un motor de vapor y boiler (Maldonado R., 2008). Los sistemas difusos de Mamdani utilizan etiquetas lingüísticas tanto en las variables de entrada como en las de salida, las acciones de control se traducen en valores numéricos del universo de discurso; este tipo de sistema se emplea con mayor frecuencia, por su facilidad para traducir el conocimiento de un experto en acciones de control.

La estructura de un sistema difuso consta de cuatro etapas, que son:

- Fuzzificación: proceso en el que se asigna el grado de pertenencia a la función que cumple la variable lingüística en el sistema, con el objetivo de interpretar la señal de entrada para luego ser evaluada por el sistema de inferencia (Cortéz R. et al., 2017).
- Sistema de inferencia: también conocido como motor o mecanismo de inferencia el cual se encarga de procesar la señal de la etapa anterior en base a las reglas propuestas para asignar un grado de pertenencia a las variables lingüísticas de salida. Emula las decisiones de un controlador experto (Dávila, 2013).
- Reglas: emulan las decisiones de un experto, las reglas se forman a partir de una descripción lingüística en relación al conocimiento o experiencia en el proceso. Las sentencias relacionan las variables de entrada (antecedente) y salida (consecuente) por medio del condicional "sí - entonces ".
- Defuzzificación: una vez asignado el grado de pertenencia a la variable lingüística de salida, gracias al sistema de inferencia, la Defuzzificación procesa estas variables difusas en una o varias salidas que intervienen en la acción de control.

La [Figura 5](#page-29-1) muestra el diagrama de un control por lógica difusa.

### <span id="page-29-1"></span>**Figura 5**

## *Diagrama Controlador Difuso*

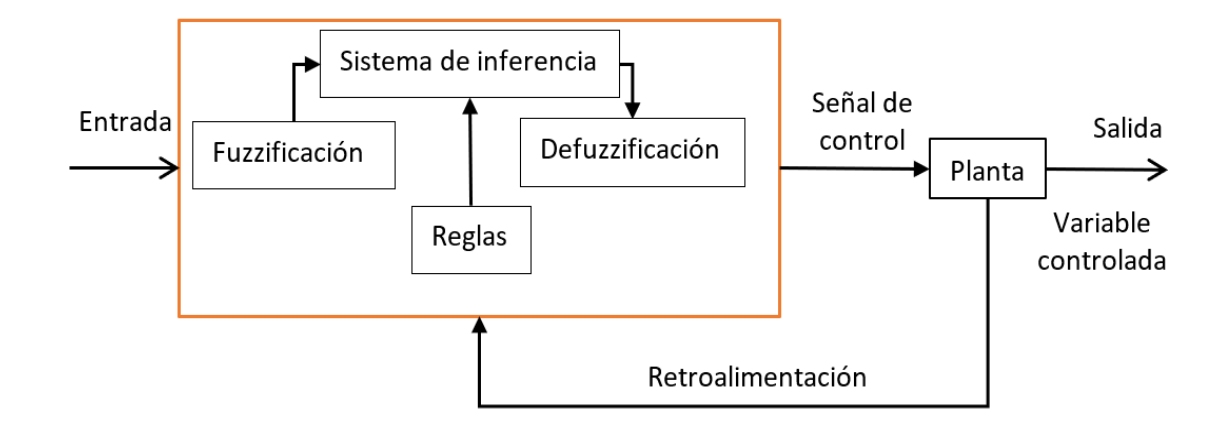

*Nota.* Diagrama típico de un-Sistema de Control Fuzzy Tipo I.

#### <span id="page-29-0"></span>*2.5.1. Sintonización del Controlador Difuso*

La sintonización dependerá del tipo de controlador a elegir, pero no cabe duda que el controlador sufrirá de dos sintonizaciones: teórica y práctica.

La sintonización teórica en los controladores difusos dependerá del diseño tanto del proceso como de las funciones de pertenencia para poder caracterizar las variables de entrada y salida del controlador, luego se realizan las pruebas respectivas mediante simulaciones para poder comprobar el desempeño óptimo del mismo. La sintonización práctica se lleva a cabo aplicando en las variables tanto de entrada como de salida ganancias provocando modificaciones en las funciones de pertenencia. Estas modificaciones pueden ser: cambiando de función triangular a gaussiana o modificando los centros de cada función.

El algoritmo de sintonización de controladores difusos se empieza considerado un conjunto de reglas que sean capaces de controlador modelos SISO, de cumplir con los tiempos de establecimiento y sobre impulso máximo, si estas consideraciones son satisfactorias el efecto

positivo que se produce el número reducido de variables para sintonizar, para esto se procede a explicar ciertas pautas a seguir:

## <span id="page-30-0"></span>*2.5.2. Selección del Tipo de Controlador Difuso*

Debido a su sencillez para separar la salida de control como un conjunto difuso, se recomienda usar el controlador difuso tipo Mamdani o a su vez un controlador con dos variables de entrada.

#### <span id="page-30-1"></span>*2.5.3. Identificación de Variables de Entrada y Salida*

El control tiene como fin la reducción del tiempo de establecimiento, así como del sobre impulso máximo. Tomando como referencia el esquema de la [Figura 5,](#page-29-1) la retroalimentación será un participante clave para la obtención del error (diferencia entre respuesta deseada y respuesta real). El error pasa a ser la primera variable de entrada, en tanto que su derivada o también llamado cambio de error es la segunda variable.

 $Error: e(t) = u(t) - v(t)$ 

Cambio de error:  $\Delta e(t) = e(t) - e(t - \Delta t)$ 

Donde,

 $u(t)$ , acción de control.

 $y(t)$ , variable de salida, es aumento o disminución sobre la entrada obteniendo así  $u(t)$ .

 $\Delta e(t)$ , derivada de  $e(t)$ .

t, tiempo.

Siendo el controlador difuso un método de control avanzado con la ayuda de un dispositivo interactivo como un computador se puede realizar la sintonización de forma eficiente y rápida, tomando en cuenta que es un sistema digital se pone mayor atención a  $\Delta e(t)$ , tiempo de muestreo y saturación.

#### <span id="page-31-0"></span>*2.5.4. Análisis de la Dinámica del Sistema*

Tomando como base los sistemas lineales de segundo orden, Ecuación 3 para poder formar la matriz de reglas, se empieza por el modelo matemático del sistema en el dominio de Laplace por medio de una función de transferencia, el modelo es:

$$
G(s) = \frac{Y(s)}{R(s)} = \frac{\omega_n^2}{s^2 + 2\xi\omega_n s + \omega_n^2}
$$
 (3)

Donde,

 $\xi$ , factor de amortiguamiento relativo, determina el comportamiento de la planta.

 $\omega_n$ , frecuencia natural no amortiguada del sistema, influye en las oscilaciones del mismo.

Haciendo un análisis completo de la dinámica del sistema se puede verificar el comportamiento de la planta gracias al valor que toma  $\xi$ .

- Si $\xi > 1$ , la respuesta será sobreamortiguada.
- Si  $\xi = 1$ , respuesta críticamente amortiguada.
- Si  $0 < \xi < 1$ , respuesta subamortiguada.

## <span id="page-31-1"></span>*2.5.5. Generación de la Matriz de Reglas*

La matriz de reglas relaciona las variables de entrada con las de salida para poder formar los conjuntos difusos cuando las variables se hayan identificado. Los conjuntos difusos deberán ser elegidos para cada variable. La matriz de reglas deberá ser de número impar para que el error y su cambio se ajusten en 0, también para que incluya una función de pertenencia central, cabe recalcar que los sistemas lineales de segundo orden presentan respuesta simétrica.

### <span id="page-31-2"></span>*2.5.6. Selección de Rangos*

La selección de rangos está ligada a los máximos y mínimos valores que puede tener el error como su derivada en algún determinado momento. El rango del error parte de la diferencia entre el estado inicial mínimo que presenta el sistema y el estado inicial máximo

posible del mismo, se deduce entonces que este rango depende del máximo error

 $[-e_{\text{max}} e_{\text{max}}].$ 

Mientras que para el rango del cambio del error se determina con su máximo valor para la planta cuando está sin retroalimentación, entonces el rango es  $[-\Delta e_{max} \Delta e_{max}]$ .

Pasando al rango de la acción de control, este se realizará al determinar los límites físicos del actuador en el caso de este documento es la bomba; entonces se verificará cuando esté funcionando a su mínima y a su máxima velocidad.

Todos estos parámetros mencionados interactúan entre sí para posteriormente lograr la sintonización adecuada del controlador, sin embargo, es importante hacer conciencia del periodo estimado para el muestreo pues este ejerce un efecto inmediato en el tiempo de respuesta del sistema.

#### <span id="page-32-0"></span>**2.6. Sistemas Difusos Tipo II**

Se desarrolla a partir de la teoría de conjuntos difusos tipo II, desarrollada por Zadeh, estos contemplan un grado de incertidumbre mayor, es decir que los conjuntos difusos de tipo I pasan hacer un caso especial de este segundo tipo (Cortéz R. et al., 2017).

Los sistemas difusos Mamdani de tipo II reflejan la incertidumbre con funciones de pertenencia en tres dimensiones, la tercera dimensión se denomina FOU (Footprint of Uncertainty) o Huella de incertidumbre. Con la huella de incertidumbre la variable o variables de salida corresponden a un rango y no a un valor como los sistemas de Tipo I. El rango de valores dentro del sistema difuso es tratado con un "Reductor de tipo" para obtener la salida de un conjunto difuso de Tipo I.

En la [Figura 6](#page-33-1) se muestra un diagrama de un sistema de control difuso tipo II.

# <span id="page-33-1"></span>**Figura 6**

*Sistema difuso Tipo II*

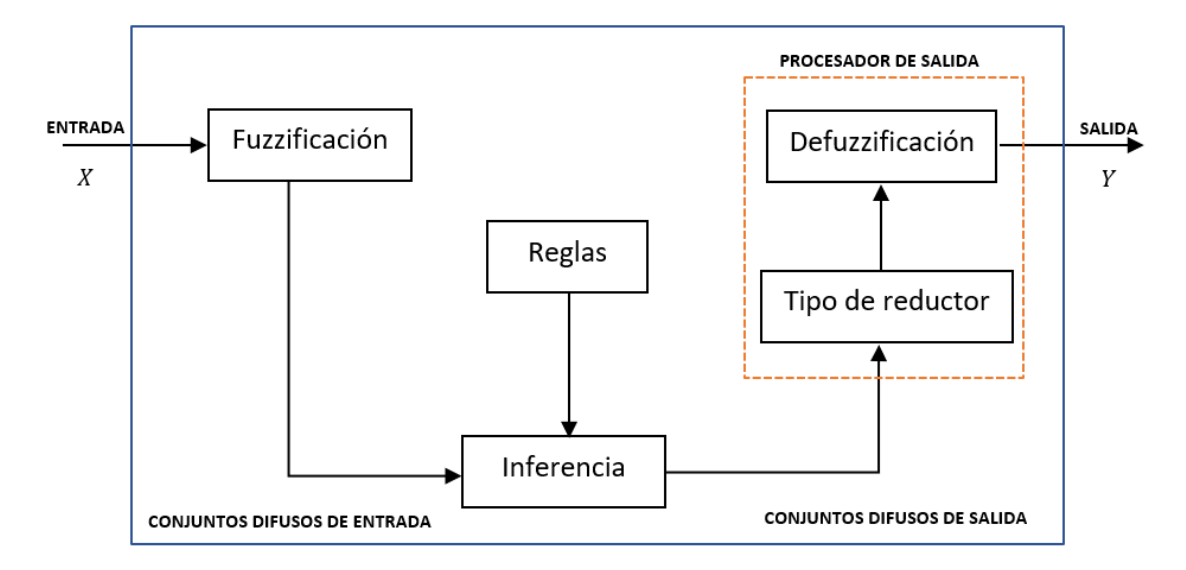

# <span id="page-33-0"></span>*2.6.1. Tipos de Incertidumbres*

Lo que les hace diferente a estos controladores difusos es que las funciones de membresía con incertidumbre describen a los sistemas que presentan controladores difusos tipo II. A continuación, se mencionarán casos en los cuales intervienen la incertidumbre:

- Existe imprecisión en las palabras que se van a utilizar con las reglas.
- Incertidumbre en las posibles consecuencias que habrá al aplicar las reglas.
- Incertidumbre en las mediciones que accionan al sistema difuso.
- Imprecisión en los datos usados para la sintonización del sistema.

#### <span id="page-34-0"></span>**2.7. Controladores de Automatización.**

Los controladores industriales son dispositivos o sistemas empleados para la automatización de procesos. Estos tienen como objetivo la optimización de tiempo, recursos y tasas de fallo, sin la intervención humana.

Johan Guzmán, Doctor en Ingeniería Eléctrica y Académico de la Facultad de Ingeniería de la Universidad de Talca explica:

Existen diferentes tipos de controladores industriales, para distintas aplicaciones, pero todos ellos usan el mismo principio de funcionamiento: miden las variables de un proceso a través de sensores, que entregan esa información a una unidad de procesamiento que compara el valor medido con el esperado, ejecutando algoritmos de control que determinan cómo se modifica el valor de las variables que actúan como entradas del proceso a controlar. (ElectroIndustria, 2016)

En la industria existen tres tipos de dispositivos de control con años de desarrollo, estos son los PLC (del inglés Programmable Logic Controller), PAC (del inglés Programmable Automation Controller) e IPC (del inglés Industrial PC).

El PLC puede controlar cualquier proceso a través de sus entradas y salidas, estas son de tipo analógico y digital. Posee una memoria interna limitada, donde almacena su programa e incluso puede implementar un sistema de supervisión y adquisición de datos. La interfaz Hombre-maquina (HMI) se implementa generalmente con otro dispositivo.

Los PAC cuentan con características similares a los PLC, pero con una mayor capacidad de procesamiento y memoria.

Los IPC son computadoras industriales con características similares pero superiores a los PLC. Su gran capacidad de procesamiento y comunicación permiten implementar algoritmos de control robustos. Su estructura está diseñada para ambientes exigentes con elevadas temperaturas, polvo, vibraciones y humedad.

Un tipo de controlador de automatización adicional a los tres antes mencionados son los denominados SoftPLC. El termino fue registrado por SoftPLC Corporation empresa dedicada al desarrollo de productos de automatización con arquitectura abierta. El SoftPLC es un paquete de programación de lenguaje estándar, el cual permite el uso de una PC o tarjeta de desarrollo como un PLC común. Esta solución requiere la integración de entradas y salidas. Los beneficios en comparación de un PLC se centran en el rendimiento y estándares de comunicación de los equipos utilizados. Sin embargo, se debe considerar el ambiente al cual será sometido el dispositivo de control principal.

#### <span id="page-35-0"></span>**2.8. Introducción a la Programación en CODESYS**

#### <span id="page-35-1"></span>*2.8.1. Generalidades*

CODESYS es una suite de automatización industrial con más de 20 años de desarrollo. Pertenece a CODESYS GROUP, compañía dedicada al desarrollo de software de automatización. La plataforma basada en la normativa IEC-61131-3 ofrece una visualización integrada por diferentes clientes, conexión a todos los sistemas de bus de campo estándar, funcionalidad de movimiento, soluciones de seguridad, interfaces de comunicación y una solución para la industria 4.0. Actualmente cuenta con más de 400 fabricantes de componentes y controladores de automatización programables como clientes; debido a los beneficios de la plataforma CODESYS millones de dispositivos son compatibles con su software.

Los productos que componen la suite CODESYS son:

• CODESYS Engineering (ingeniería)
- CODESYS Runtime (tiempo de ejecución)
- CODESYS Automation Server (servidor de automatización)
- CODESYS Visualization (visualización)
- CODESYS Fieldbus (bus de campo)
- CODESYS Communication (comunicación)
- CODESYS Motion CNC Robotics (robótica CNC)
- CODESYS Safety (Seguridad)
- CODESYS Services (Servicios)

En la [Figura 7](#page-36-0) se muestra los productos de CODESYS y su relación en áreas de la

# industria.

### <span id="page-36-0"></span>**Figura 7**

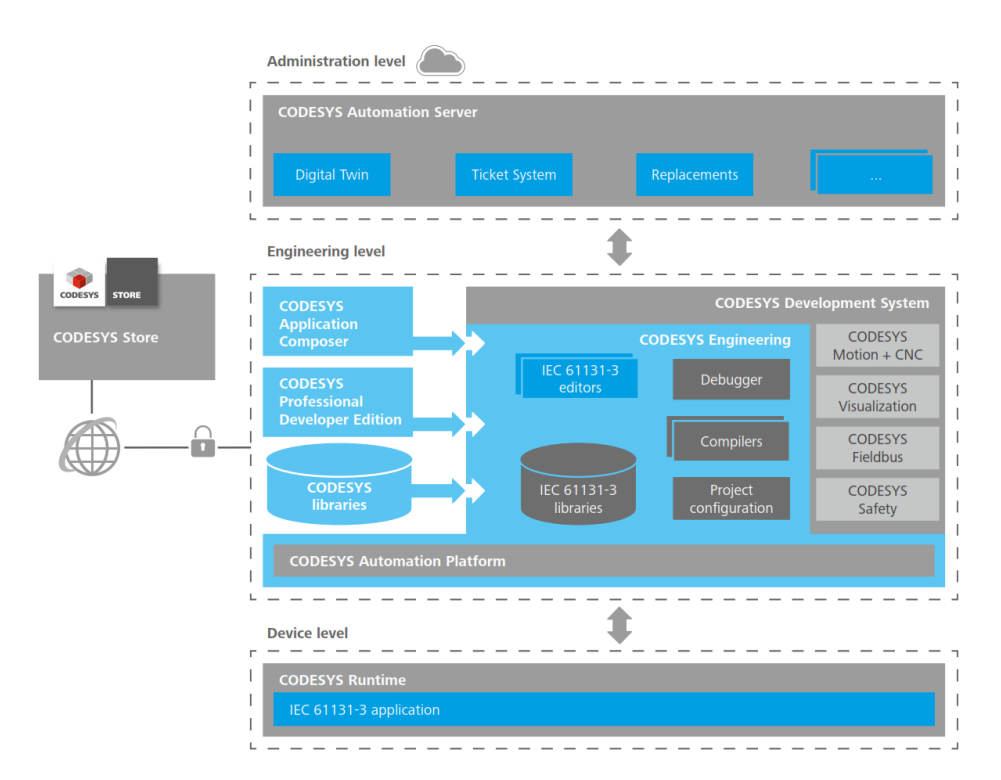

*Productos CODESYS*

*Nota.* Adoptado de CODESYS Engineering, CODESYS Group, 2019, CODESYS.

En términos de licencia la plataforma de desarrollo CODESYS es gratuita, pero se requiere aceptar un acuerdo de licencia previo a su instalación. Los productos complementarios del Software pueden ser adquiridos de la tienda CODESYS Store, dependiendo de su aplicación y fin estos tienen o no un valor.

### *2.8.2. Ventana de Inicio CODESYS*

En la [Figura 8](#page-37-0) se muestra la ventana inicio, en ella se puede observar en la parte superior la barra de menús y herramientas; en la parte media las ventanas de trabajo y en la fila inferior se muestran mensajes con información del programa.

### <span id="page-37-0"></span>**Figura 8**

# *Ventana de inicio CODESYS*

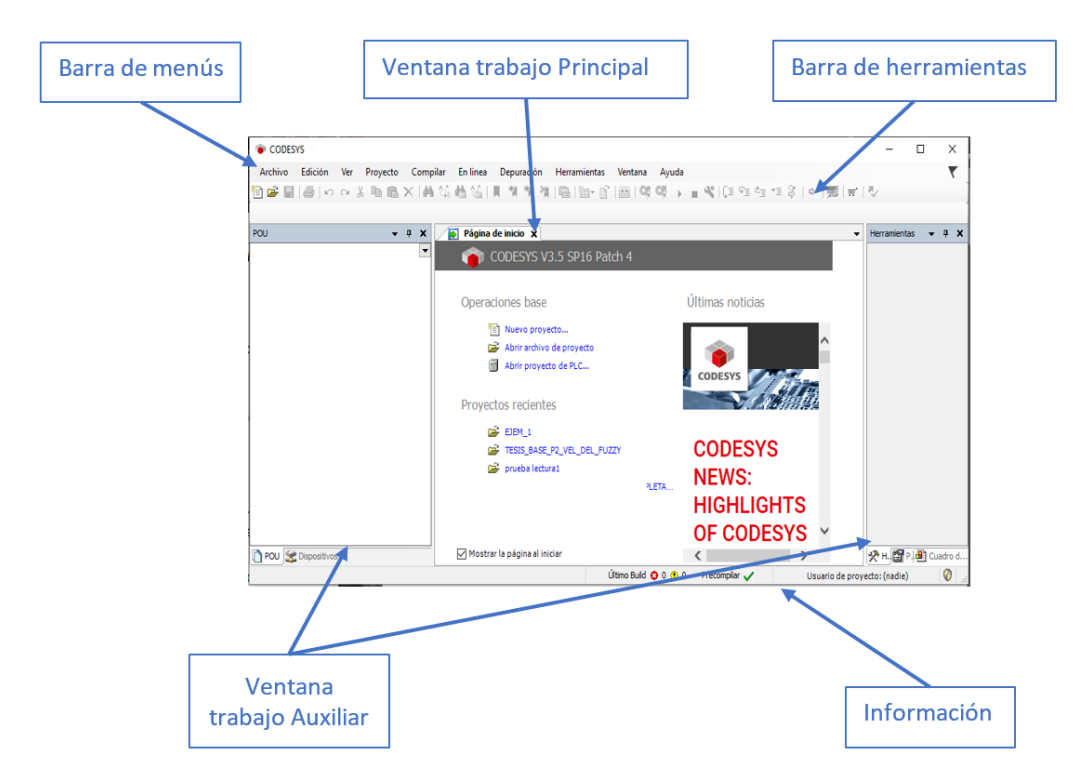

*Nota.* Pantalla de inicio del software CODESYS V3.5 SP16

#### *2.8.3. Creación de Proyecto*

Al seleccionar "Nuevo proyecto" en la ventana de trabajo central, aparece una nueva ventana. Aquí, se selecciona la categoría "Proyectos" y seguidamente la plantilla "Proyecto

Standard", en la parte inferior se asigna el nombre y ubicación del archivo; véase

<span id="page-38-0"></span>[Figura 9.](#page-38-0) Al dar en aceptar se creará un archivo con extensión ". project", en la ubicación determinada.

### **Figura 9**

*Selección tipo de Proyecto – CODESYS*

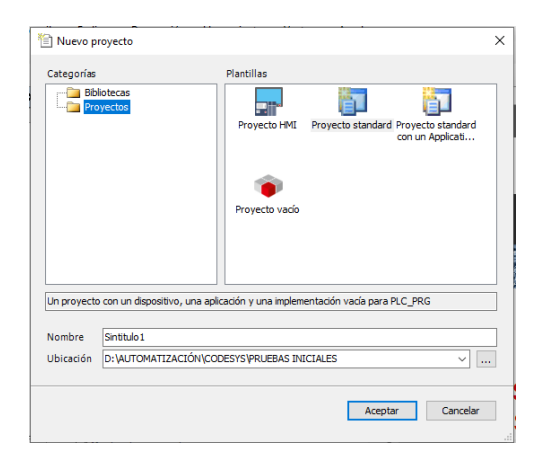

*Nota.* Pantalla para la selección del tipo de proyecto dentro de CODESYS.

Al dar clic en el botón "Aceptar", aparece una nueva ventana. A continuación, se

selecciona el tipo de dispositivo a emplear y de lenguaje de programación, ver [Figura 10.](#page-38-1)

#### <span id="page-38-1"></span>**Figura 10**

*Selección dispositivo - CODESYS*

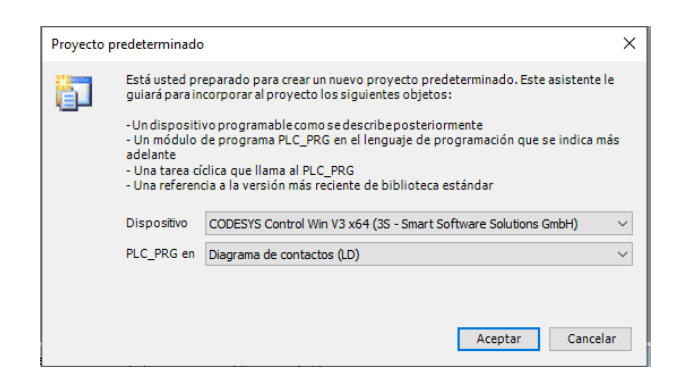

*Nota.* Pantalla para la configuración de dispositivo y lenguaje principal del proyecto dentro de CODESYS.

Terminada la configuración de clic en la opción "Aceptar". Seguidamente en la ventana

principal de CODESYS se genera el árbol de dispositivos, ubicado en la ventana lateral izquierda,

véase [Figura 11.](#page-39-0) Aquí se encuentra de forma estructurada la información y menús de

parámetros del proyecto general.

# <span id="page-39-0"></span>**Figura 11**

*Árbol de dispositivos – CODESYS*

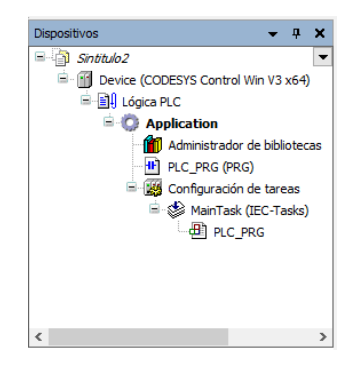

*Nota.* Estructura general del proyecto.

# *2.8.4. Creación de Programa*

Generado el proyecto, se da doble clic en la opción "PLC\_PRG (PRG)", la misma se

encuentra dentro del árbol de dispositivos. Seguidamente se abre la pestaña de programación.

Esta área se divide en dos partes, la primera corresponde a la declaración de variables del

programa y la segunda para el desarrollo del lenguaje de programación, véase [Figura 12.](#page-39-1)

# <span id="page-39-1"></span>**Figura 12**

*Entorno de programación CODESYS*

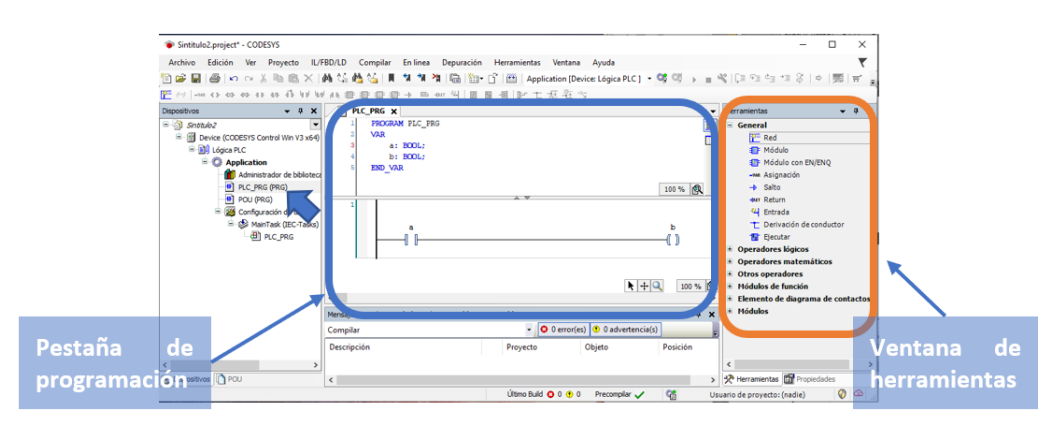

*Nota.* Pantalla para la programación en lenguaje Ladder.

La programación en lenguaje Ladder, solo requiere de arrastrar los elementos de la ventana o barra de herramientas, según se requiera. Para declarar una variable se da clic sobre el elemento, acto seguido se registra el nombre y se presiona "Enter"; inmediatamente aparecerá una ventana con parámetros a modificar como el tipo de dato, valor inicial, dirección, entre otras opciones; véas[e Figura 13.](#page-40-0) Finalizada la configuración se da clic en el botón "Aceptar" para guardar los cambios.

### <span id="page-40-0"></span>**Figura 13**

*Declaración de variable – CODESYS*

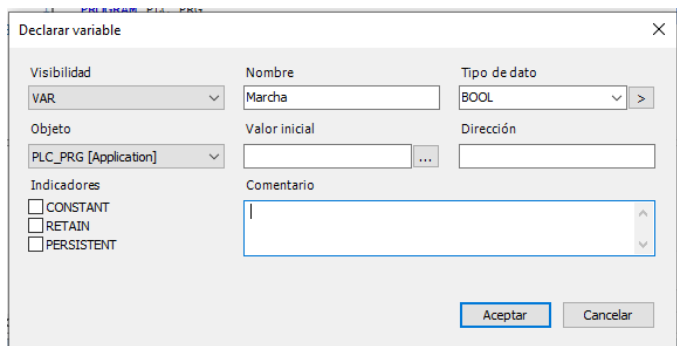

*Nota.* Ventana de configuración de variables.

En un mismo árbol de dispositivos se puede tener más de un programa, no es necesario mantener un mismo lenguaje de programación. Un nuevo programa se lo agrega como un objeto POU o Unidad de Organización del Programa. El POU se agrega abriendo la opción "Proyecto" de la barra de menús, seguidamente se selecciona "Agregar objeto" y finalmente clic en la opción "POU". A continuación, aparece una ventana donde se selecciona: el tipo de POU requerido, su lenguaje de programación y configuraciones generales.

#### *2.8.5. Configuración de Tareas*

Las tareas representan la ejecución de los programas, estos pueden ser de tipo cíclico, por evento, ejecución libre o estado. Al crear un proyecto por defecto se crea una "Main Task" o tarea principal. A continuación, se describen los pasos para ejecutar un nuevo programa, véase

[Figura 14](#page-41-0). Primero se da doble clic sobre "Main Task", este se encuentra dentro del árbol de dispositivos. Segundo, de clic sobre el botón "Agregar llamada" este se encuentra en la parte inferior de la pestaña "Main Task". Tercero, busque y agregue el programa creado. Por último, configure sus propiedades.

### <span id="page-41-0"></span>**Figura 14**

*Configuración de tarea principal - CODESYS*

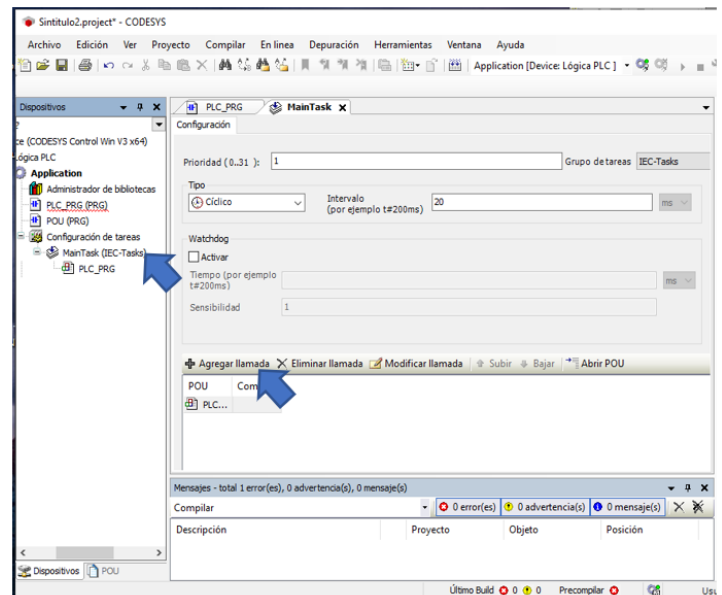

*Nota.* Ventana para la configuración de tareas.

### *2.8.6. Agregar Visualización*

Una visualización es un objeto que permite la interacción entre el usuario y programa de forma interactiva. Este objeto se encuentra integrado dentro del dispositivo principal de control, por tanto, actúa como un control en tiempo real del dispositivo. Adicional se puede emplear las herramientas de visualización Web o WebVisu, esta permite el control del dispositivo dentro de una red interna.

A continuación, se describen los pasos para agregar una visualización. Primero, dentro del árbol de proyectos de clic derecho en la opción "Application", seguidamente ubique la

opción "Agregar Objeto", de clic sobre el ítem "Visualización...". En la ventana que aparecerá asigne un nombre al objeto de visualización y de clic sobre el botón "Aceptar". Completado se agregan parámetros y herramientas de visualización dentro del árbol de proyecto, en la ventana de trabajo central aparece una plantilla en blanco para crear una interfaz y en el lateral izquierdo se generan nuevas herramientas para diseño de la pantalla, véas[e Figura 15.](#page-42-0)

#### <span id="page-42-0"></span>**Figura 15**

*Producto de Visualización – CODESYS*

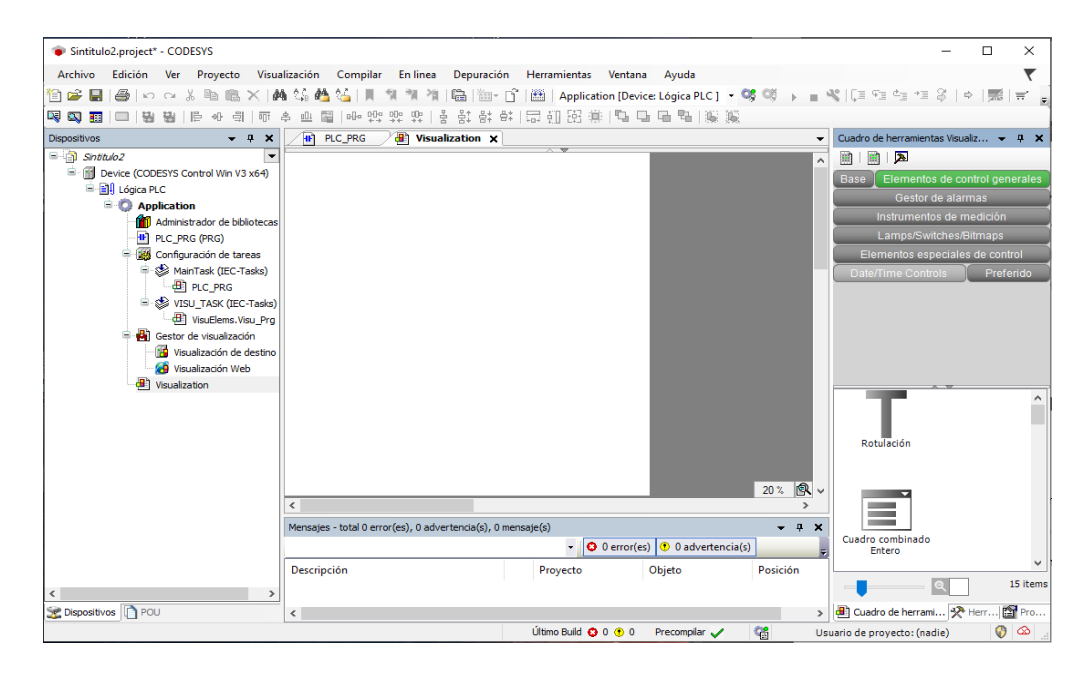

*Nota.* Ventana para la configuración de una interfaz de visualización.

**2.8.6.1. Herramientas de Visualización.** Estas herramientas son grupos de elementos prediseñados para la creación de la interfaz. Dentro de estos elementos se encuentra una gran variedad de elementos de control, instrumentos de medición, alarmas, indicadores, indicadores de tiempo, entre otros; estos facilitan el proceso de diseño. La interacción de estas herramientas y el programa principal se crea con la configuración de sus propiedades. Cada elemento cuenta con propiedades específicas según su función prediseñada.

#### **2.9. MATLAB y Simulink**

MATLAB es una plataforma de programación y cálculo numérico, desarrollado por la corporación MahtWorks. El programa permite el análisis de datos, desarrollo de algoritmos y creación de sistemas, además cuenta con una gran librería de Toolboxes que proporciona al usuario herramientas para el proceso de señales, sistemas de control, comunicaciones inalámbricas, finanzas computacionales, robótica, Deep Learning, inteligencia artificial entre otras aplicaciones de ciencia e ingeniería.

Simulink es una herramienta de MATLAB que permite la simulación en diagrama de bloques sistemas o procesos complejos de una forma intuitiva y para un análisis profundo. Los solucionadores o "Solvers" de la herramienta permiten manejar sistemas analógicos, digitales, de señal mixta y multifrecuencia, lo que potencia sus posibles aplicaciones.

En el área de sistemas de control MATLAB y Simulink aportan en todo el proceso de desarrollo. Cuenta con funciones y herramientas para la modelación, diseño, ajuste de algoritmos de control e implementación. Estas herramientas han permitido la reducción tiempo en desarrollo e implementación de sistemas de control, además de investigación en varias áreas de la industria.

#### *2.9.1. System Identification Toolbox*

Es un conjunto de herramientas, complemento de MATLAB. Las cuales, a partir de datos de un sistema, crea modelos dinámicos tanto lineales como no lineales. El Toolbox de identificación de sistemas cuenta con bloques dentro del entorno de Simulink y una aplicación interactiva e intuitiva para el desarrollo de modelos.

Dentro de la aplicación System Identification se pueden diferenciar cuatro etapas para el desarrollo de un modelo los cuales son: importación de datos, procesamiento, estimación validación de modelos y por último exportación de resultados; véase [Figura 16.](#page-44-0) Dentro de las

etapas se pueden seleccionar herramientas, elegir entre modelos y configurar parámetros. Todo con el objetivo de obtener un modelo que represente de forma óptima al sistema original.

### <span id="page-44-0"></span>**Figura 16**

#### *Etapas System Identification*

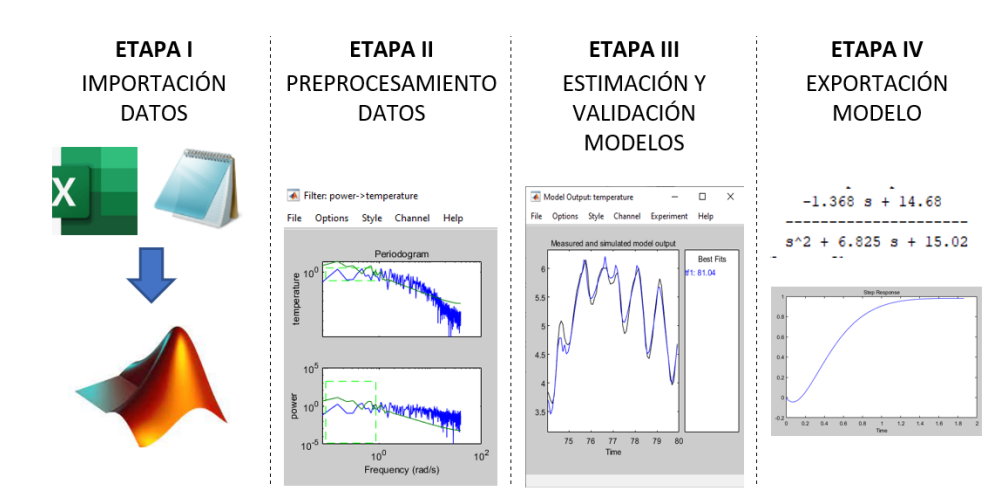

*Nota.* Etapas para la identificación de un sistema, aplicación System Identification.

#### **2.9.1.1. Importación de Datos.** Los datos pueden pertenecer al dominio del tiempo o

frecuencia. La carga de estos debe realizase previamente en el Workspace de MATLAB, en forma de variable. La [Figura 17](#page-44-1) muestra la ventana para importar el conjunto de datos a la aplicación.

#### <span id="page-44-1"></span>**Figura 17**

### *Importación de datos*

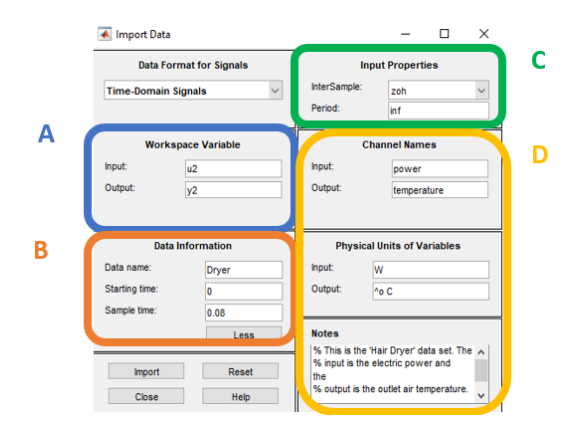

*Nota.* Parámetros de configuración, ventana de Import Data, aplicación System Identification.

Los recuadros para la configuración de la ventana Import Data son:

- Recuadro A, registro de los nombres de las variables del Workspace.
- Recuadro B, ingreso del nombre que representará al conjunto de datos, el tiempo de inicio de los datos válidos y principalmente el tiempo de muestreo empleado.
- Recuadro C, selección de la propiedad de los datos de entrada durante la adquisición. Pueden ser de tres tipos zoh – retención de orden cero, foh – retención de primer orden y bl – comportamiento de ancho de banda limitado.
- Recuadro D, Información opcional del conjunto de datos como nombres de variables, unidades físicas y notas.

Es importante que las variables cargadas tengan las mismas dimensiones o número de registros, adicional se recomienda verificar que el conjunto de datos registre el mismo separador decimal que MATLAB.

**2.9.1.2. Preprocesamiento de Datos.** En esta etapa existen varias herramientas, las cuales permiten: eliminar tendencias, filtrar datos, seleccionar rangos, reconstruir datos ausentes, entre otras opciones; estas serán útiles para la experimentación. Seguidamente, se explicarán las más comunes.

Select Range o selección de rango esta herramienta permite extraer un intervalo de datos de una muestra general. Se puede emplear para dividir una muestra para validación y estimación; o descartar datos no deseables para el modelo. La herramienta es interactiva, se pueden seleccionar los rangos registrando el intervalo de tiempo o intervalo de muestras; también se lo puede hacer directamente con el mouse, seleccionando dentro de la gráfica, véase [Figura 18.](#page-46-0)

Filter como su nombre lo indica se trata de un filtro para eliminar datos con rangos de frecuencias no deseados. En esta herramienta se puede ajustar el rango de frecuencia y elegir entre filtro pasa bajo o pasa banda, véas[e Figura 18.](#page-46-0)

### <span id="page-46-0"></span>**Figura 18**

#### *Herramientas preprocesamiento de datos*

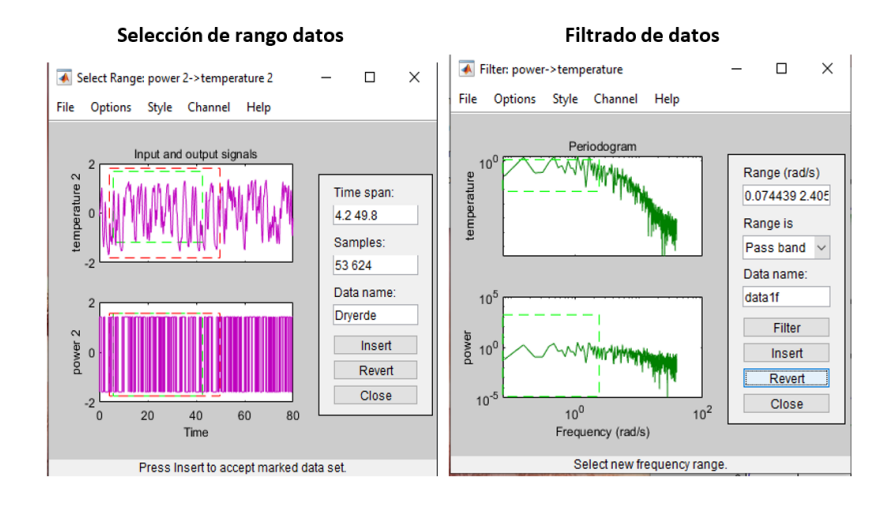

*Nota.* Herramienta de selección de rango y filtrado de datos, aplicación System Identification.

#### **2.9.1.3. Estimación y validación de modelo.** En esta etapa se puede elegir, crear

modelos en funciones de transferencia, espacios de estado, entre otros. Los modelos se generan a partir de los datos de trabajo y el tipo de modelo elegido; se puede optar por varias configuraciones para crear un modelo óptimo. La validación es una muestra en porcentaje de cuan exacto es el modelo en comparación con los datos obtenidos del sistema, por ello no se recomienda emplear los mismos datos para trabajo y validación ya que el porcentaje de estimación tiende a ser elevado sin que este represente inmejorablemente la dinámica de la planta. Por ello se recomienda emplear dos muestras de datos diferentes o una muestra general en una relación de 70/30, para trabajar en el modelo y la validación respectivamente.

Para realizar la estimación y validación de un modelo realice los siguientes pasos.

Primero, ubique los datos en el espacio "Working Data" para estimación y "Validation Data" para validación. Para hacerlo únicamente debe arrastrar los datos, en forma de íconos, que se encuentran cargados al lado izquierdo de la ventana, debajo de "Import Data", véase [Figura 19.](#page-47-0)

### <span id="page-47-0"></span>**Figura 19**

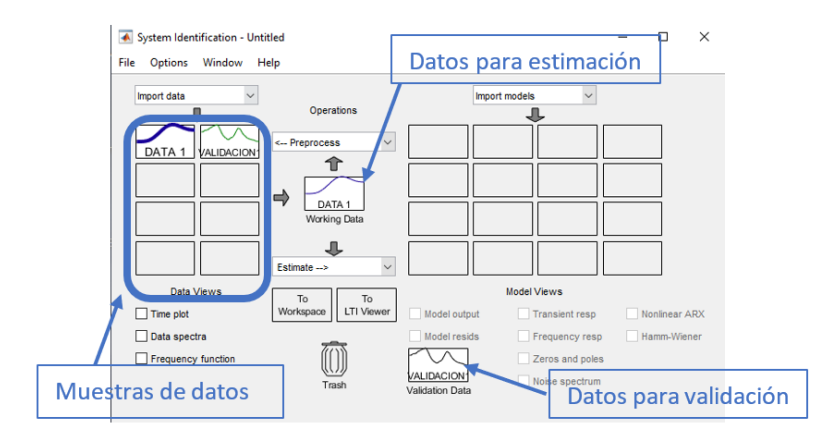

*Selección de datos – System Identification*

*Nota.* Selección de conjunto de datos para estimación y validación, ventana general System Identification.

Como siguiente paso seleccione el modelo que se ajuste a sus necesidades, dando clic

en "Estimate" en la ventana general, véase [Figura 20.](#page-47-1)

# <span id="page-47-1"></span>**Figura 20**

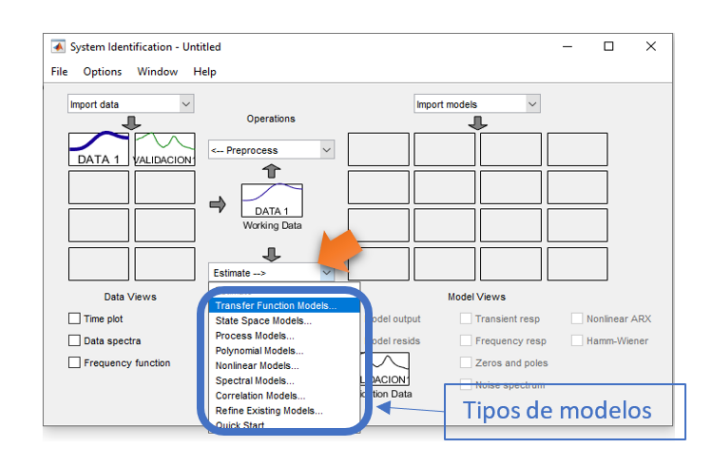

*Tipos de modelos – System Identification*

*Nota.* Selección del modelo, ventana general System Identification.

Seleccionado el tipo de modelo, aparece una ventana donde se debe ajustar los

parámetros. En el caso de un modelo por función de transferencia o espacios de estado se debe

ajustar el valor de ceros y polos u orden respectivamente; véase [Figura 21.](#page-48-0)

### <span id="page-48-0"></span>**Figura 21**

*Parámetros de modelos seleccionados – System Identification*

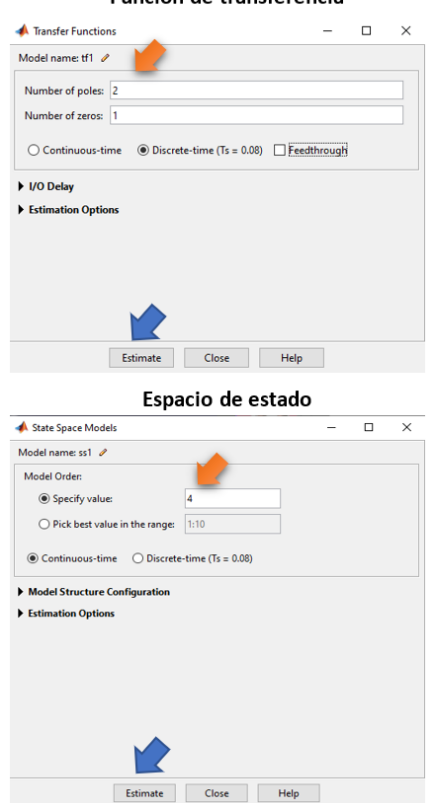

Función de transferencia

*Nota.* Parámetros de modelo de Función de Transferencia y Espacios de Estado.

Terminada la configuración se debe dar clic en el botón "Estimate", este se encuentra en la parte inferior de la ventana, véase [Figura 21.](#page-48-0) Puede que este paso requiera realizarlo varias veces hasta obtener un modelo adecuado. Finalizada la estimación aparecerá una ventana con los resultados y parámetros del proceso de estimación; en la ventana general, específicamente en el lado izquierdo se generará un nuevo ícono con los datos del modelo generado, véase [Figura 22.](#page-49-0)

# <span id="page-49-0"></span>**Figura 22**

# *Modelo generado y resultados – System Identification*

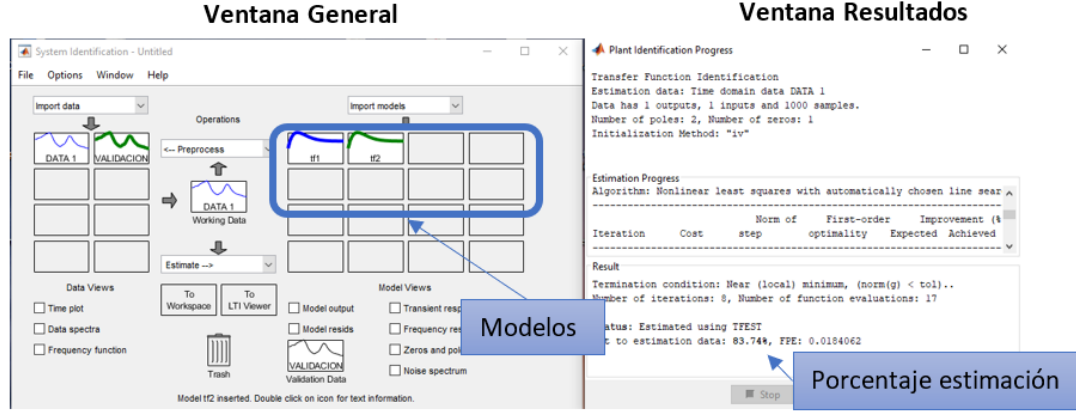

*Nota.* La figura muestra los resultados obtenidos luego de estimar un modelo.

**Exportación de Modelo.** En la [Figura 23,](#page-49-1) se muestra la exportación del modelo hacia el

Workspace. Para ello se da doble clic en el ícono del modelo. Acto seguido se abre una ventana

con toda su información. En la parte inferior se da clic el botón "Export".

# <span id="page-49-1"></span>**Figura 23**

*Datos del modelo*

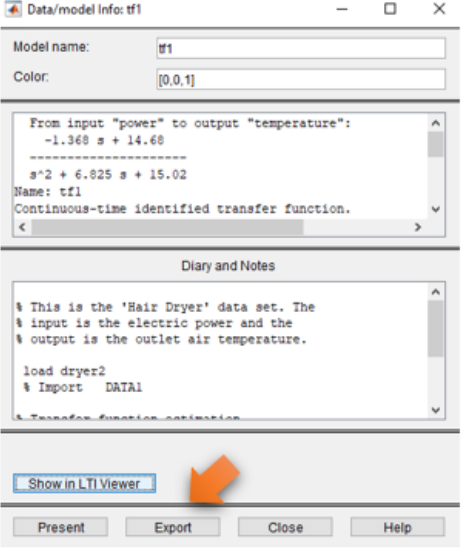

*Nota.* En la figura se muestra los datos de un modelo de función de transferencia.

El modelo exportado puede ser empleado directamente en Simulink. Para cargar desde Workspace se emplea la biblioteca de System Identification Toolbox que se encuentra en el entorno de Simulink, dentro del grupo de bloques "Model" se ubica "Idmodel"; véase [Figura 24.](#page-50-0)

# <span id="page-50-0"></span>**Figura 24**

# *Bloque Idmodel – Simulink*

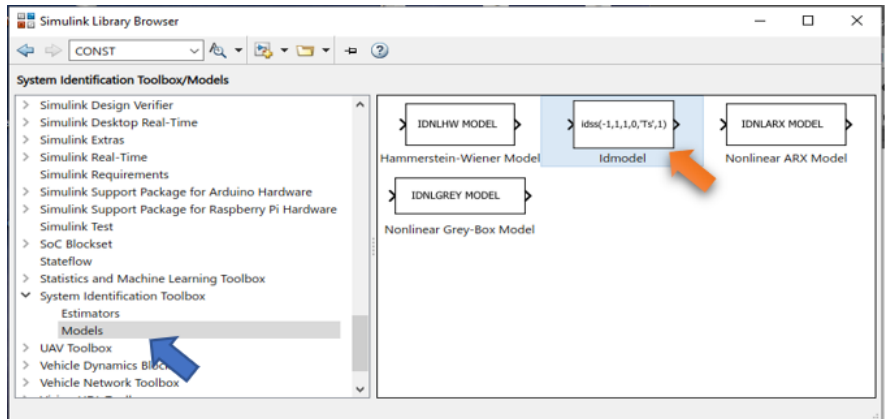

*Nota.* Bloque "Idmodel" carga el modelo del Workspace de Matlab

Para usar el bloque debe ser arrastrado al entorno de trabajo. En la [Figura 25,](#page-50-1) se

muestra su ventana de configuración, en ella se ingresa el nombre con el que se encuentra en

Workspace.

# <span id="page-50-1"></span>**Figura 25**

*Carga de modelo en Simulink*

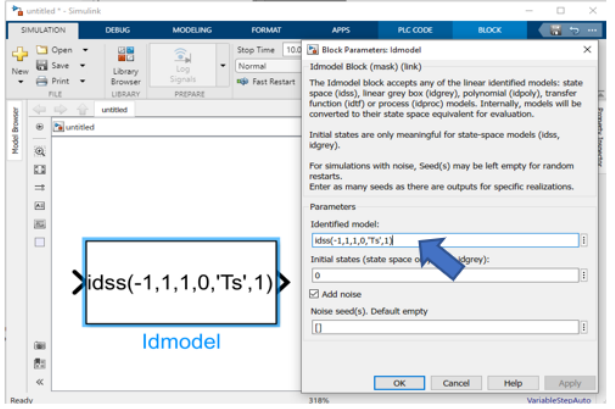

*Nota.* Ventana de parámetros para carga de modelo desde Workspace.

#### *2.9.2. Fuzzy Logic Toolbox*

Este conjunto de herramientas, permiten el diseño y simulación de sistemas de lógica difusa. Cuenta con una aplicación para la creación de sistemas difusos, denominada Fuzzy Logic Designer. Dentro de la aplicación se pueden desarrollar sistemas difusos de Mamdani y Sugeno, de Tipo I. La interfaz cuenta con herramientas que permiten especificar funciones de pertenencia, variables, reglas de inferencia, método de Defuzzificación y además se puede visualizar de forma gráfica el comportamiento del sistema, véase [Figura](#page-51-0) 26.

### <span id="page-51-0"></span>**Figura 26**

*Fuzzy Logic Designer*

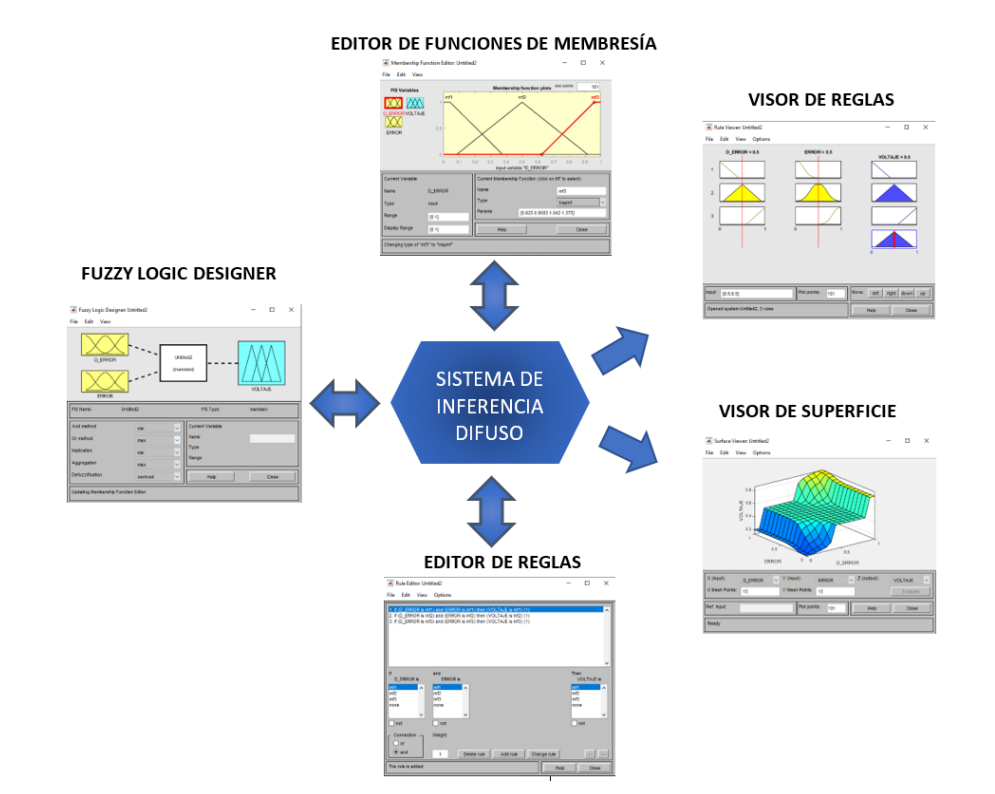

*Nota.* Herramientas de la aplicación de Matlab Fuzzy Logic Designer.

Fuzzy Logic Toolbox cuenta con funciones que permiten crear y evaluar sistemas de inferencia difusa de Tipo II, convertir sistemas de Mamdani a Sugeno o convertir sistemas de inferencia difusa de Tipo I a II.

**2.9.2.1. Creación de Sistema Difuso Tipo I.** A continuación, se describe el procedimiento para la creación de un sistema difuso Mamdani Tipo I, SISO, empleando la aplicación Fuzzy Logic Designer.

Ejecutado el software Matlab, se puede iniciar la aplicación con la ejecución del comando "fuzzy" o "Fuzzy Logic Designer". También se puede seleccionar la barra de menús APPS y seguidamente ubicar la aplicación, véase [Figura 27.](#page-52-0)

#### <span id="page-52-0"></span>**Figura 27**

*Abrir aplicación Fuzzy Logic Designer*

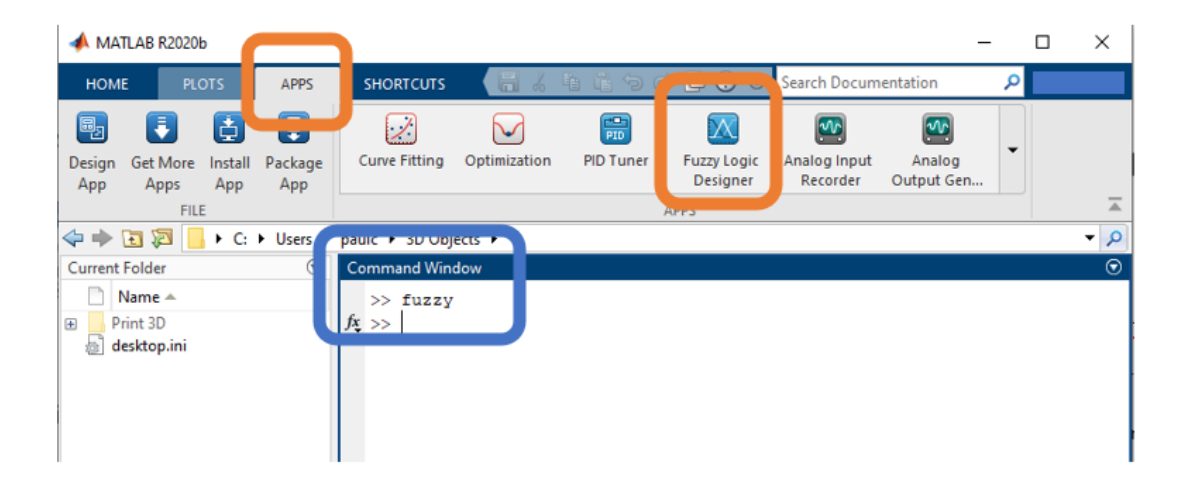

*Nota.* Formas para abrir la aplicación Fuzzy Logic Designer dentro de MATLAB.

Seguidamente se abrirá la interfaz general de Fuzzy Logic Designer. En la parte superior izquierda se muestra la barra de menús. En la parte media, por defecto se encuentra un diagrama de un sistema difuso de Mamdani, tipo SISO. En la parte inferior se muestran cuatro cuadros; los dos cuadros de los extremos corresponden a parámetros informativos del sistema difuso, se los identifica porque su ancho corresponde al ancho de la ventana. En medio de los anteriores se ubican dos cuadros con opciones de ajuste del sistema de inferencia e información de la variable actual seleccionada en el diagrama, con un cuadro resaltado en rojo, véase [Figura](#page-53-0) 

# <span id="page-53-0"></span>**Figura 28**

#### *Interfaz Fuzzy Logic Designer*

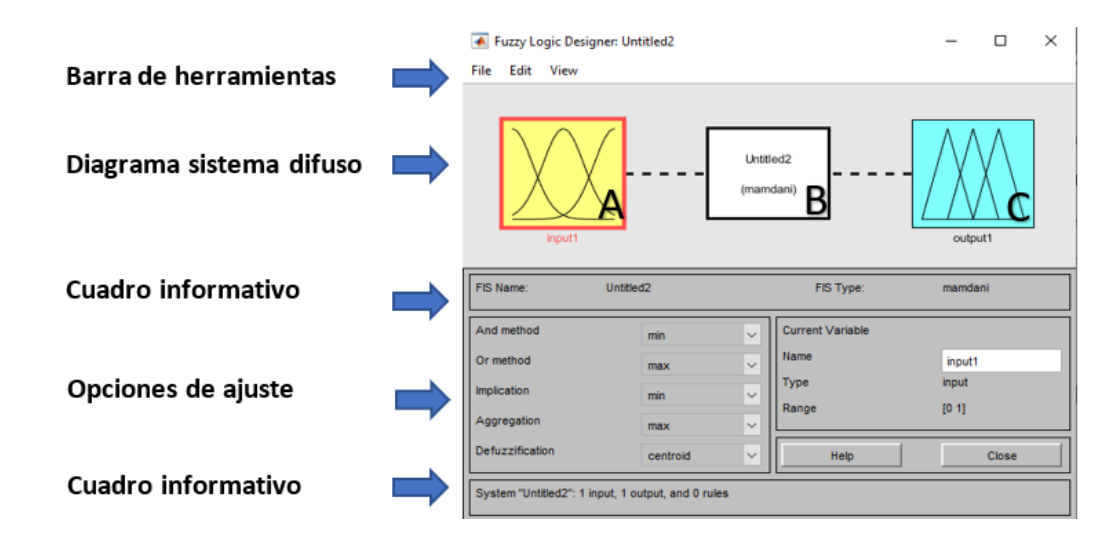

*Nota.* Interfaz gráfica principal de la aplicación Fuzzy Logic Designer.

A continuación, se da doble clic en el ícono "A", perteneciente a la variable de entrada

del diagrama. Acto seguido se abre el editor de las funciones de membresía, véas[e Figura 29.](#page-53-1)

#### <span id="page-53-1"></span>**Figura 29**

*Editor funciones de membresía.*

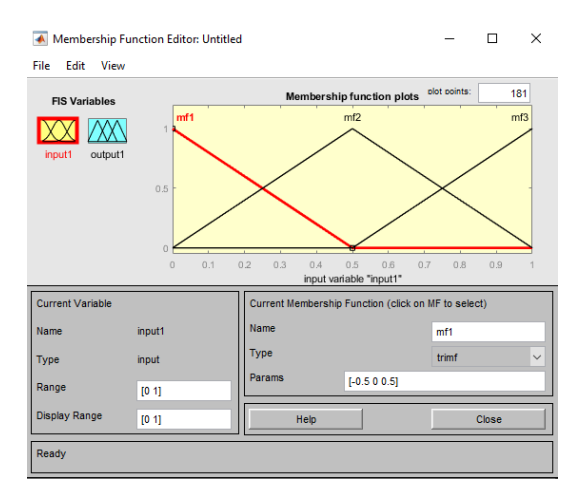

*Nota.* Editor de Funciones de Membresía, aplicación Fuzzy Logic Designer.

Si se desea agregar funciones de membresía se recomienda remover primero las ya

existentes. Para ello se da clic dentro de la barra de herramientas a la opción "Edit"

seguidamente se da clic en la opción "Remove All MFs". Eliminada las funciones se ingresa nuevamente a la opción "Edit" y se da clic a "Add MFs". Se abre una nueva ventana donde se debe seleccionar el tipo y número de funciones de membresía que se desee, véas[e Figura 30.](#page-54-0)

# <span id="page-54-0"></span>**Figura 30**

*Agregar funciones de membresía*

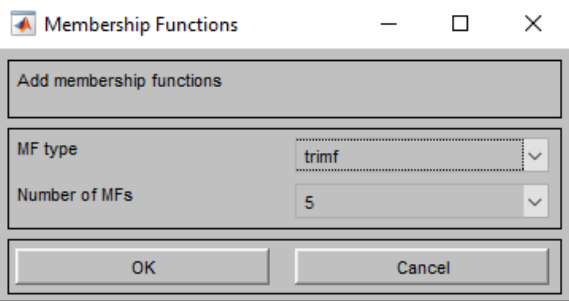

*Nota.* Ventana para agregar funciones de membresía.

En la ventana principal del Editor, en la parte inferior, se puede modificar los

parámetros de cada una de las funciones. Dentro del diagrama la función resaltada en rojo,

indica que puede ser editada, véas[e Figura 31.](#page-54-1)

# <span id="page-54-1"></span>**Figura 31**

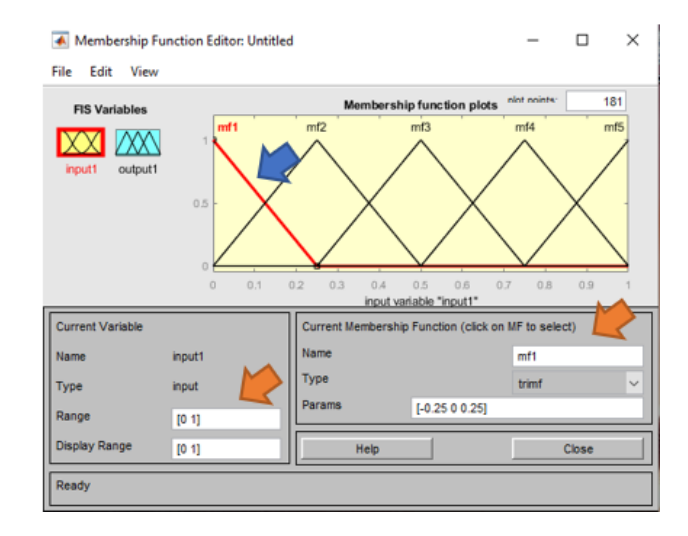

*Edición de funciones de membresía*

*Nota.* Ventana de configuración de funciones de membresía.

Terminada la edición de las funciones de membresía tanto de la variable de entrada como salida, el siguiente paso es la edición de reglas. Para abrir el editor de reglas se ubica el diagrama principal del sistema difuso y se da doble clic en el ícono "B", véase [Figura 28.](#page-53-0)

Dentro del editor, se ubica en la parte superior las reglas ingresadas y en la parte inferior los parámetros de configuración. El tipo de reglas que se admiten son del tipo "SI, … Y ENTONCES …". Para ingresar una regla se selecciona la función de membresía del conjunto de entrada y salida, según se requiera; al final se da clic sobre el botón "Add rule". En la [Figura 32](#page-55-0) se muestra la interfaz del editor de reglas.

### <span id="page-55-0"></span>**Figura 32**

*Editor de reglas*

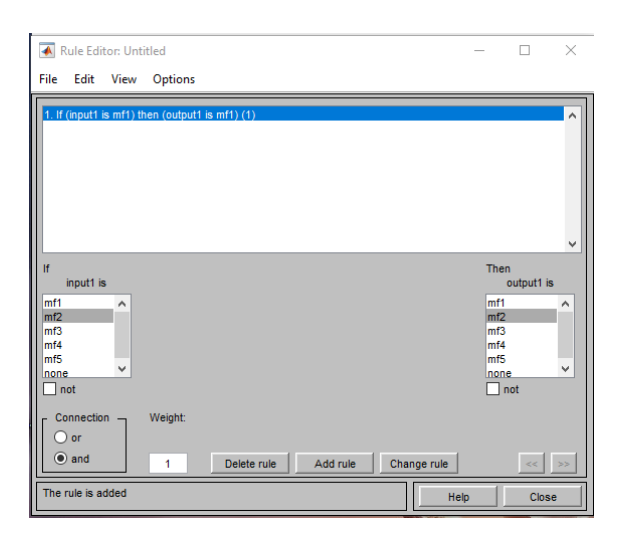

*Nota.* Editor de reglas de un sistema difuso, aplicación Fuzzy Logic Designer.

En el caso de contar con más de una variable de entrada se puede emplear los conectores "or" y "and" para vincular las variables.

Finalizada las configuraciones del sistema se puede visualizar su comportamiento.

Dentro de la barra de herramientas en la opción "View" se puede seleccionar entre un diagrama

representativo de las reglas y una visión general de la superficie creada con el sistema difuso,

véase [Figura 33.](#page-56-0)

# <span id="page-56-0"></span>**Figura 33**

### *Visualización sistema difuso*

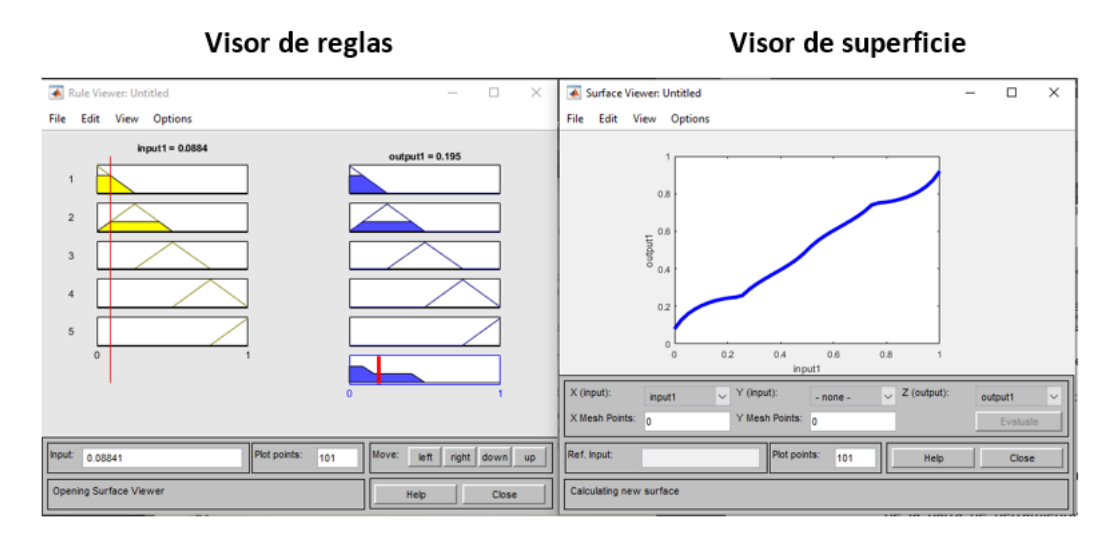

*Nota.* Ventanas que muestran la dinámica del sistema difuso creado.

El archivo puede ser exportado dentro del Workspace como un objeto "mamfis" o al exterior como un archivo con extensión ". fis". Para exportar el sistema difuso ingrese al menú "File" y seleccione la opción "Export", véase [Figura 34.](#page-56-1)

# <span id="page-56-1"></span>**Figura 34**

# *Exportar sistema difuso*

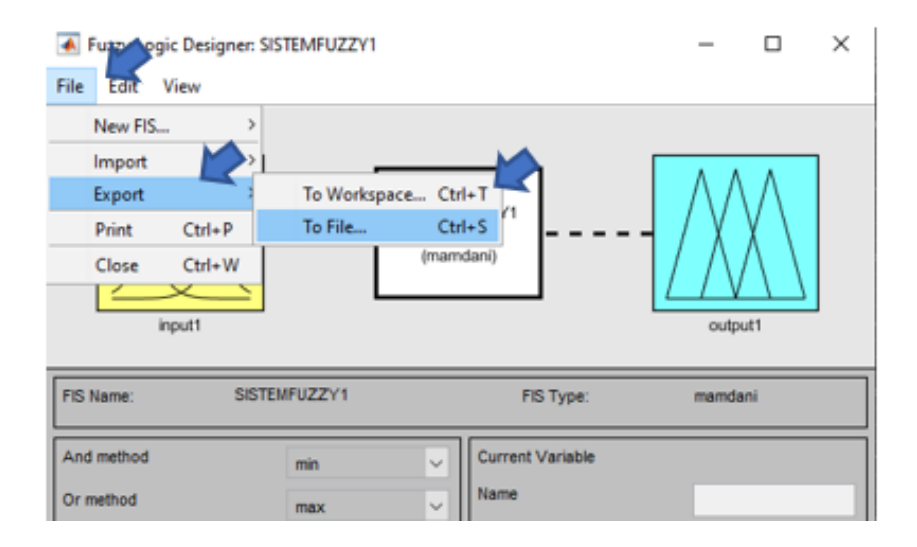

*Nota.* Procedimiento para exportar un sistema difuso creado.

El sistema difuso exportado puede ser empleado directamente en SIMULINK. Para

cargar desde Workspace se emplea la biblioteca de Fuzzy Logic Toolbox, dentro de ella se ubica el bloque "Fuzzy Logic Controller"; véase [Figura 35.](#page-57-0)

# <span id="page-57-0"></span>**Figura 35**

*Bloque Fuzzy Logic Controller – Simulink*

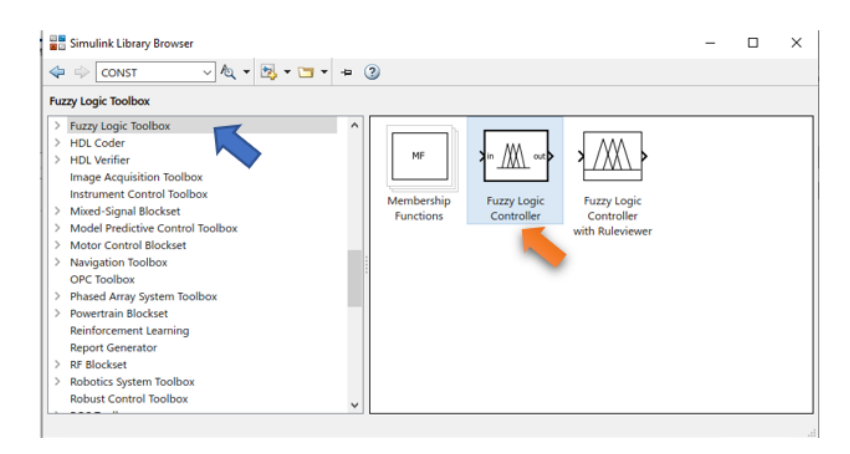

*Nota.* Bloque "Fuzzy Logic Controller" carga un sistema difuso desde el Workspace de Matlab

Para usar el bloque debe ser arrastrado al entorno de trabajo. En la [Figura 36,](#page-57-1) se

muestra su ventana de configuración, en propiedades se ingresa el nombre del objeto que

representa al sistema Fuzzy, en Workspace.

### <span id="page-57-1"></span>**Figura 36**

*Carga de sistema difuso en Simulink*

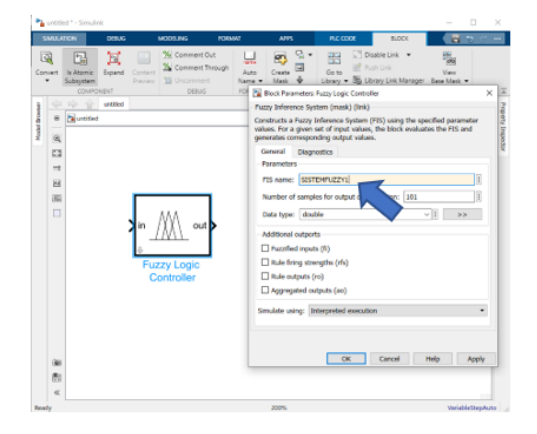

*Nota.* Propiedades del bloque Fuzzy Logic Controller.

**2.9.2.2. Creación de Sistema Difuso Tipo II.** Un sistema difuso de tipo II puede ser creado dentro del entorno de MATLAB mediante líneas de comando o convirtiendo un sistema de tipo I dentro del Fuzzy Logic Toolbox. En l[a Figura 37](#page-58-0) se muestra en un diagrama de flujo recomendado para crear este sistema por comandos.

### <span id="page-58-0"></span>**Figura 37**

*Proceso de creación de un sistema difuso tipo II*

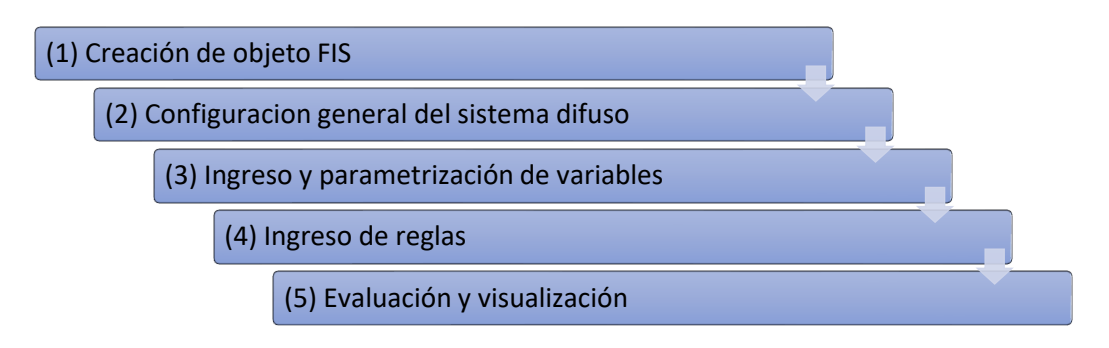

# *2.9.3. PID Tuner*

Es un método de sintonización computacional que trabaja con datos obtenidos a través de pruebas SISO para crear una función de transferencia. Esta función es la encargada del ajuste o sintonización de las constantes del controlador PID, la sintonización busca un equilibrio entre rendimiento y robustez, una respuesta rápida y estable que no comprometa el funcionamiento del actuador.

### **CAPÍTULO III**

#### **3. Metodología**

### **3.1. Modalidad de la Investigación.**

El proyecto parte de la investigación bibliográfica, en la cual se recopila información de los algoritmos de control PID y Lógica Difusa Tipo II; así como los criterios y métodos de sintonización. Seguidamente se busca información para la implementación de dichos algoritmos en la planta de nivel, donde se considera las características de los elementos, el hardware y software adicional que permitan el estudio y comparación de los controladores.

En segundo lugar, se emplea el método deductivo. Mediante este método se realiza una evaluación general del estado de la planta de nivel. Además, se diseña los algoritmos de control mediante el software MATLAB & Simulink; de igual manera se realiza la programación del dispositivo de control con el programa CODESYS, donde se crea una interfaz para la acción de control y adquisición de datos.

Por último, se aplica el método experimental donde en base a prueba y error se afinan los parámetros del controlador para que la planta cuente con un óptimo funcionamiento.

### **3.2. Tipo de Investigación.**

Investigación cuantitativa es un proceso secuencial para verificar una hipótesis. Emplea la recolección de datos y herramientas de análisis matemático como medio de validación. En la investigación se realiza la recolección de datos de las variables del proceso, con el software CODESYS. Posteriormente se emplea el software MATLAB para el análisis de la respuesta obtenida por los controladores implementados.

#### **3.3. Diseño de la Investigación.**

Según varios autores: "el diseño se refiere al plan o estrategia concebida para obtener la información que desea con el propósito de responder al planteamiento del problema" (Wentz,

2014; McLaren, 2014; Creswell, 2013a, Hernández-Sampieri et al., 2013 y Kalaian 2008, como se citó en Hernández S. et al., 2014).

El diseño parte del objetivo general del proyecto que es "implementar una planta de nivel para estudios de distintos tipos de controladores clásicos e inteligentes".

En primer lugar, se realiza una investigación bibliográfica para recopilar información relevante de los algoritmos de control, además de software y hardware requerido.

En segundo se realiza una evaluación general de la planta, con el objetivo de adecuar sus componentes y potenciar sus características técnicas.

Por último, se realiza la implementación de los controladores y comprobación de los mismos. En esta etapa se realiza el diseño de algoritmos de control empleando el software MATLAB & Simulink. Para la recolección de datos y programación del controlador se emplea el software CODESYS. Finalmente, el análisis de los controladores se lo realza en el software MATLAB.

#### **3.4. Técnicas de Análisis de Datos.**

Para el análisis de datos se considera el tiempo de estabilización y porcentaje de error entre la variable de proceso y valor de consigna.

#### **3.5. Técnicas de Comprobación de Hipótesis.**

La hipótesis planteada se comprueba a partir del análisis y comparación de los datos obtenidos del funcionamiento de los controladores implementados, PID y Control Difuso Tipo II.

### **CAPÍTULO IV**

#### **4. Propuesta y Diseño**

Estudio comparativo entre controladores: PID e inteligentes (Lógica Difusa Tipo II) Utilizando una planta de nivel del Laboratorio de Hidrónica y Neutrónica de la Universidad de las Fuerzas Armadas ESPE extensión Latacunga.

# **4.1. Datos Informativos.**

**Nombre de la institución:** Universidad de las Fuerzas Armadas ESPE extensión

#### Latacunga.

**Dirección:** Provincia de Cotopaxi, Cantón Latacunga, Calle Quijano y Ordoñez y Calle

Hermanas Páez, Laboratorio de Hidrónica y Neutrónica.

**Tipo de empresa:** Educación.

**Tamaño de la institución:** Grande.

**Beneficiarios:** Estudiantes y docentes afín al área de investigación.

# **4.2. Objetivos**

# *4.2.1. Objetivo General*

Implementar una planta de nivel para estudios de distintos tipos de controladores clásicos e inteligentes.

### *4.2.2. Objetivos Específicos*

- Verificar el estado de la planta, sus elementos y su funcionamiento actual.
- Seleccionar el dispositivo electrónico para la implementación de los controladores.
- Repotenciar la planta de acuerdo al dispositivo seleccionado.
- Investigar acerca de los distintos tipos de controladores PID y Lógica Difusa.
- Implementar los controladores PID y Lógica Difusa tipo II en el dispositivo.

• Comparar los resultados obtenidos de los controladores.

# **4.3. Diseño de la Propuesta.**

A continuación, se define los pasos para llevar a cabo la propuesta. El proceso cuenta de

6 etapas y se resumen en la [Figura 38.](#page-62-0)

# <span id="page-62-0"></span>**Figura 38**

*Diseño de la propuesta*

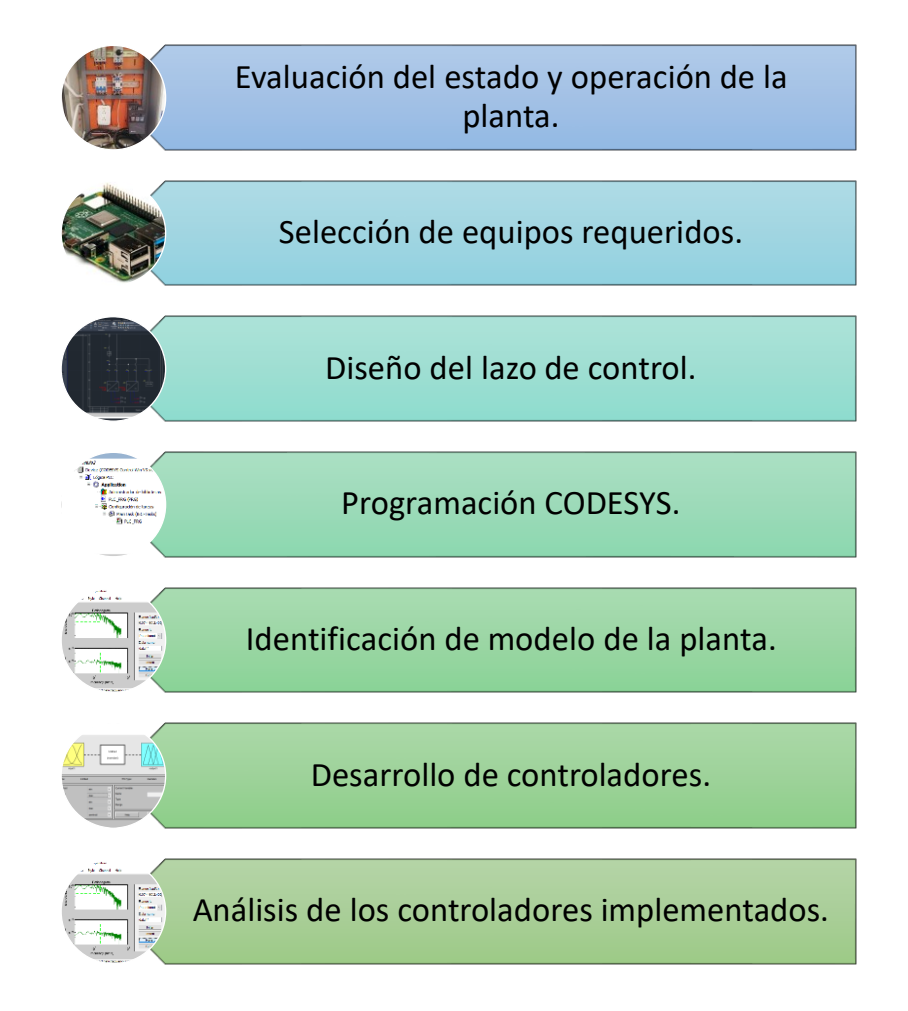

*Nota.* Proceso para el desarrollo de los controladores.

# **4.4. Evaluación del Estado y Operación de la Planta**

Para el diseño de los controladores se inicia con un estudio detallado de estado y

operación de la planta con el objetivo identificar problemas y solucionarlos. Como resultado

final se obtiene un módulo didáctico funcional, con información para su operación y posterior diseño de algoritmos de control.

### *4.4.1. Información Inicial Planta de Nivel*

La planta de nivel construida por los señores Garcés y León en 2015, tiene una dimensión de 2,10 [m] de alto por 0,9 [m] de ancho y 1 [m] de profundidad, con un peso aproximado de 32 [Kg], con sus tanques vacíos. En la [Figura 39](#page-63-0) [y Tabla 1](#page-64-0) se muestran las partes que la componen y su descripción.

# <span id="page-63-0"></span>**Figura 39**

*Partes planta de nivel*

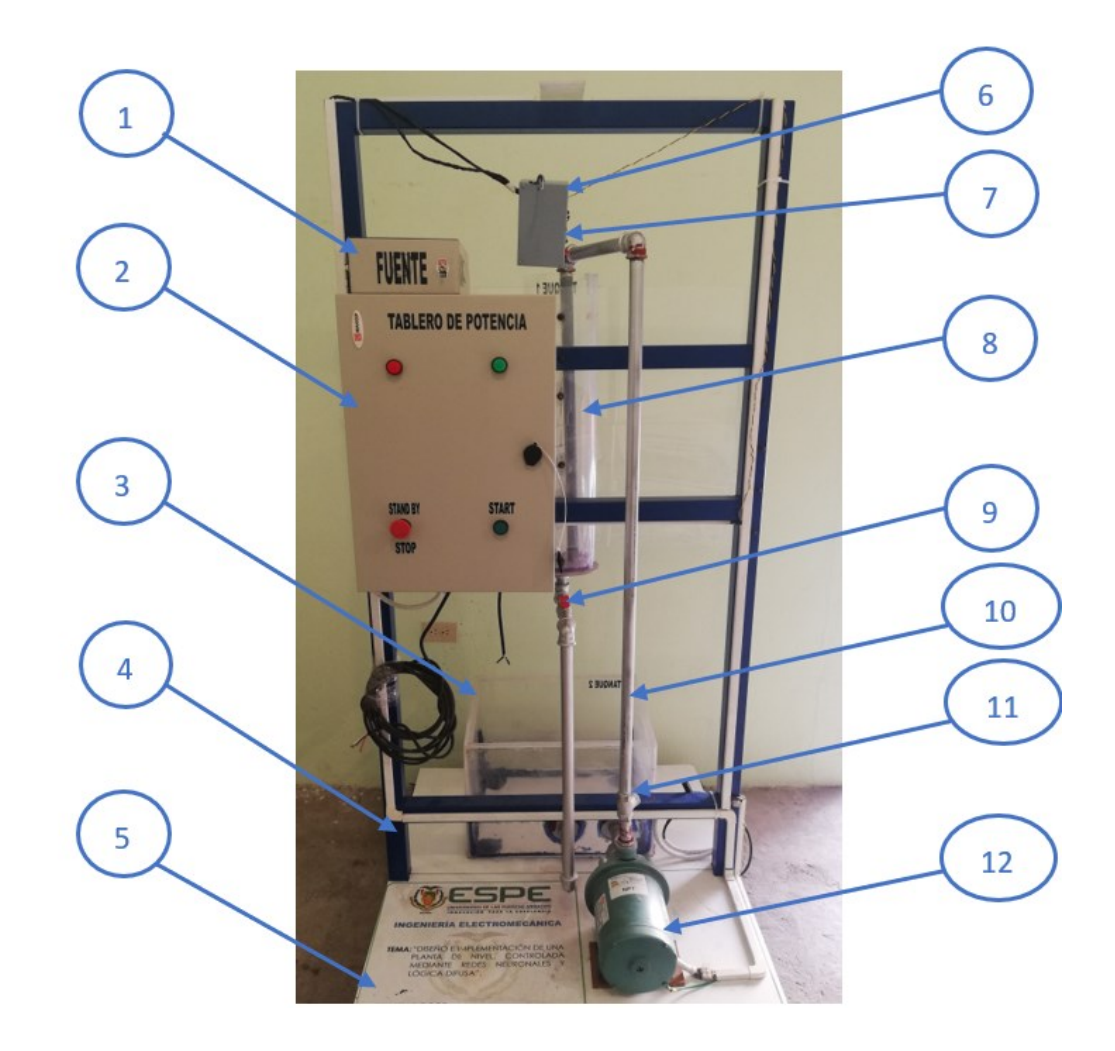

*Nota.* Representación de la cara fontal de la planta de nivel, con la identificación de sus partes.

# <span id="page-64-0"></span>**Tabla 1**

### *Elementos de la planta de nivel*

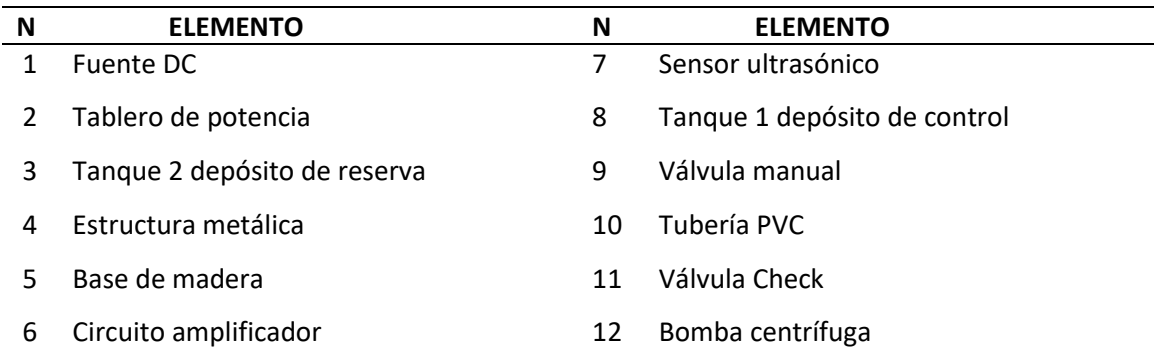

*Nota.* Descripción referenciada de las partes de la planta de nivel.

El lazo de control implementado corresponde a un sistema SISO, véase [Figura 40.](#page-64-1) El

sistema está compuesto por un sensor ultrasónico, circuito amplificador, Tarjeta de adquisición

de datos (MyDAQ), PC, variador de velocidad y bomba centrífuga.

#### <span id="page-64-1"></span>**Figura 40**

*Diagrama esquemático del sistema de control de nivel*

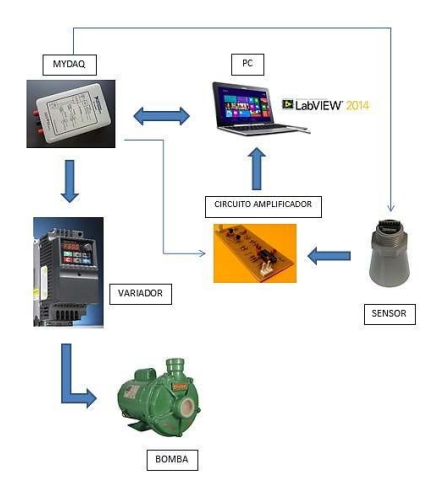

*Nota*. Diagrama esquemático de los componentes del lazo de control para la planta de nivel. Adoptado (Garcés & León, 2015).

A continuación, se detallan los datos técnicos de los elementos que componen el

sistema de control, la información será empleada posteriormente para el diseño.

Bomba centrífuga se encarga de impulsar el líquido desde el tanque 2 o reservorio hacia el tanque 1. El caudal de trabajo es regulado por el variador de velocidad. La [Tabla 2](#page-65-0) muestra los datos técnicos de este elemento, para mayor información véase ANEXO 1.

# <span id="page-65-0"></span>**Tabla 2**

### *Parámetros técnicos bomba centrífuga*

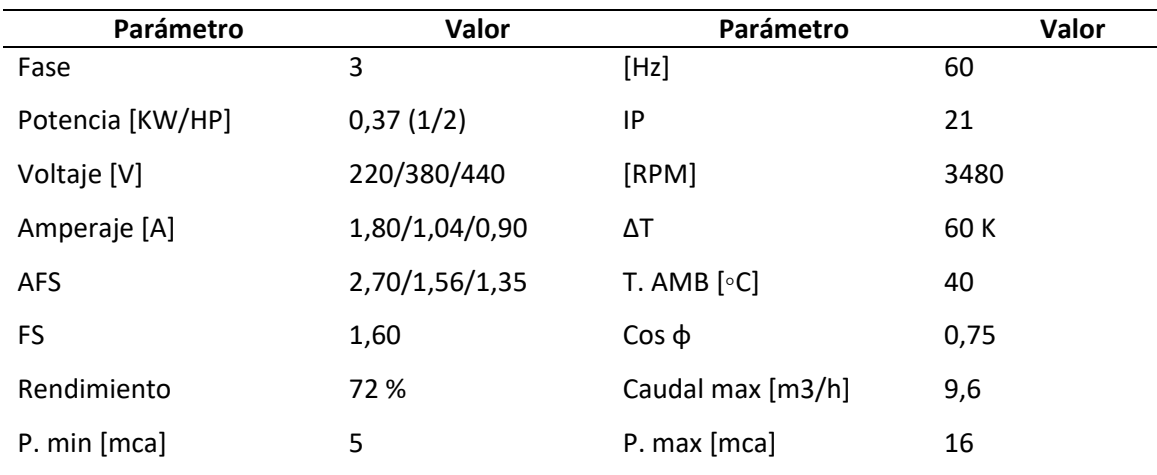

*Nota.* Datos técnicos para el funcionamiento de la bomba centrífuga Weg TH-16 NR Trifásica 4V.NPT

Sensor ultrasónico se encarga de medir la distancia entre su ubicación y la superficie del líquido en el tanque 1, con el fin de escalar el valor de longitud a valor de volumen para el control. El sensor envía la información en forma de voltaje analógico (0 a 5  $[V_{DC}]$ ), hacia el circuito amplificador y este a su vez a hacia la tarjeta MyDAQ. La [Tabla 3](#page-65-1) muestra los datos técnicos de este elemento, para mayor información véase ANEXO 1.

#### <span id="page-65-1"></span>**Tabla 3**

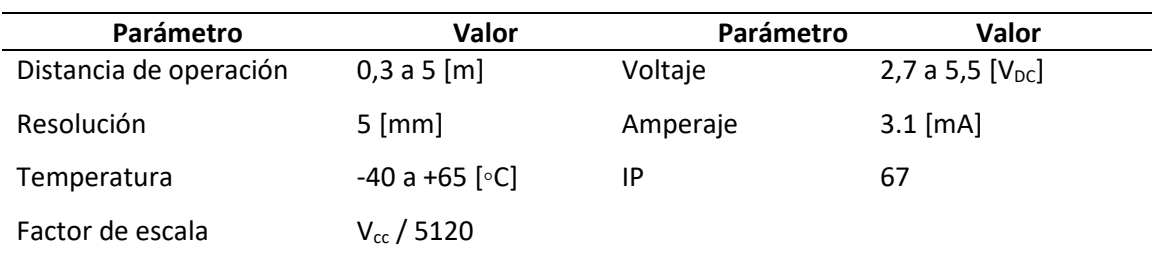

*Parámetros técnicos sensor ultrasónico*

*Nota.* Datos técnicos para el funcionamiento del sensor HRXL MAXSONAR WRM 7369-MB7369M

Tarjeta NI MyDAQ se encarga de recibir los datos del sensor ultrasónico y enviarlos hacia la PC para su procesamiento. La PC por medio de los algoritmos implementados en el software NI LABVIEW envía una señal de control a la tarjeta MyDAQ y esta a su vez al variador de velocidad. La señal que recibe el variador es analógica de 0 a 10 [V]. La [Tabla 4](#page-66-0) muestra los datos técnicos de las entradas y salidas, analógicas y digitales de este elemento.

### <span id="page-66-0"></span>**Tabla 4**

#### *Parámetros técnicos tarjeta de adquisición de datos*

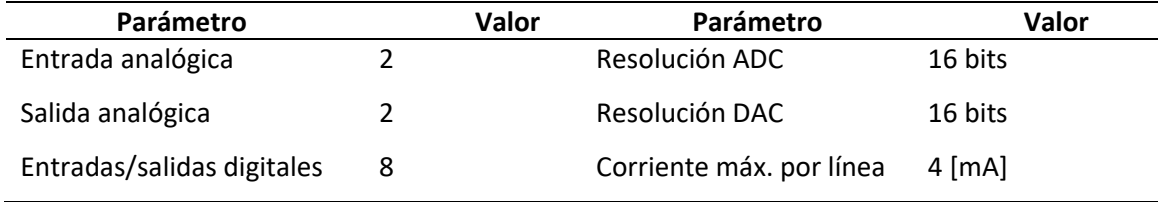

*Nota.* Datos técnicos entradas y salidas seleccionadas de la tarjeta MyDAQ

Variador de velocidad DELTA se encarga de controlar la bomba según el voltaje

analógico que recibe de la tarjeta MyDAQ. La [Tabla 5](#page-66-1) muestra sus datos técnicos.

### <span id="page-66-1"></span>**Tabla 5**

### *Variador de velocidad DELTA*

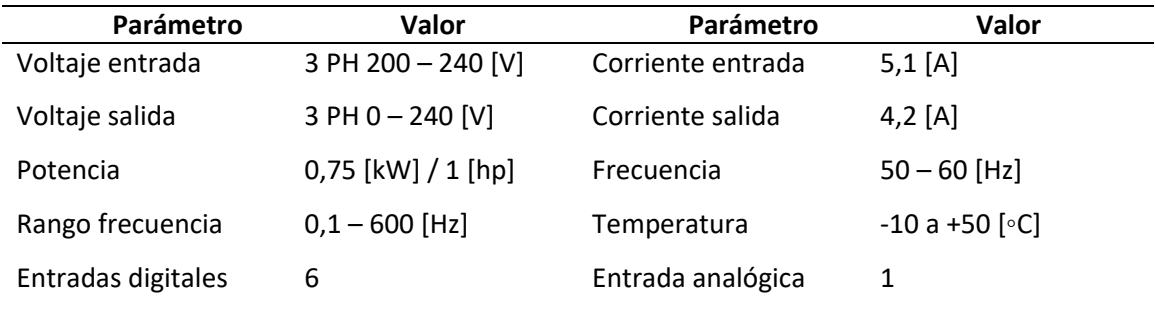

*Nota.* Datos técnicos para el funcionamiento del variador DELTA modelo VFD007E23A.

# *4.4.2. Evaluación Estado Planta de Nivel*

Para el efecto de evaluación se realizó una hoja de levantamiento información la misma

se encuentra en el ANEXO 2. En esta sección se presenta la [Tabla 6,](#page-67-0) en la cual se resumen los

elementos y sus observaciones relevantes.

# <span id="page-67-0"></span>**Tabla 6**

### *Observaciones elementos planta de nivel*

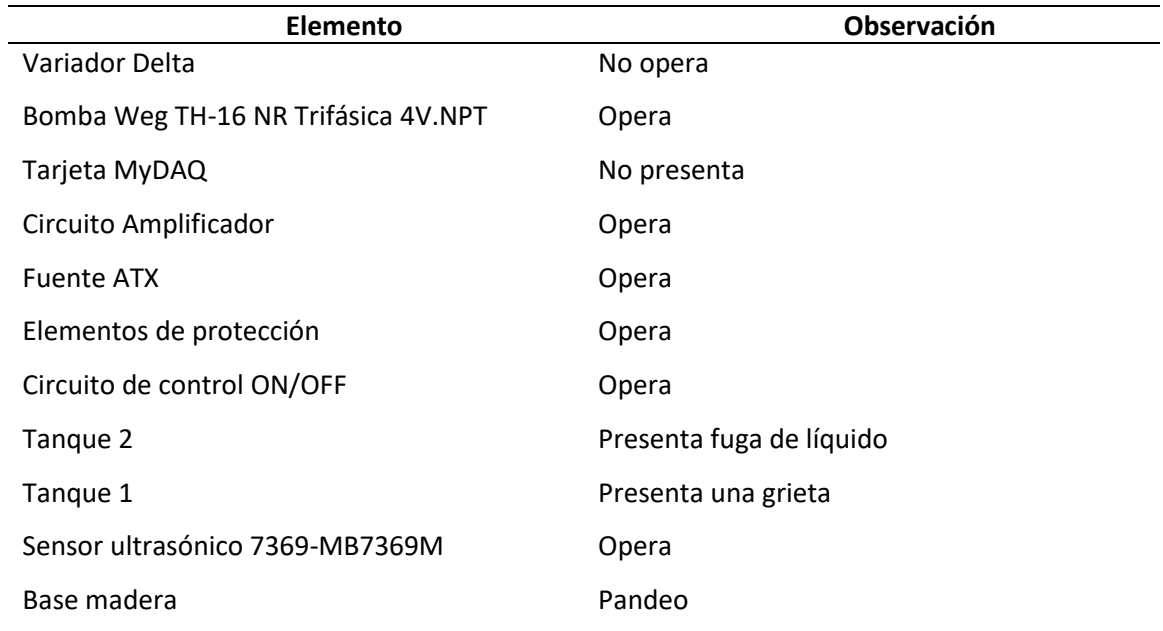

*Nota.* Tabla resumen del estado de la planta de nivel.

Luego de una inspección se determinó que el módulo estaba en desuso y sin operación,

algunos de sus elementos se encontraban desgastados, uno retirado y uno fuera de operación.

Con base en la tabla de observaciones se plantea la adquisición e implementación de un variador de velocidad, dispositivo de control y elementos de protección para la rehabilitación de la planta de nivel. Adicional una limpieza, cambio de tanques y base de madera.

### **4.5. Selección de Equipos**

### *4.5.1. Selección Variador de Velocidad*

Para la selección adecuada del VFD se considera las características de la bomba:

- Voltaje de alimentación
- Potencia
- **Frecuencia**
- Comunicación/Control.

De acuerdo a las características expuestas se presentan tres opciones, [Tabla 7,](#page-68-0) para su comparación y selección.

# <span id="page-68-0"></span>**Tabla 7**

*Matriz comparativa variador de frecuencia*

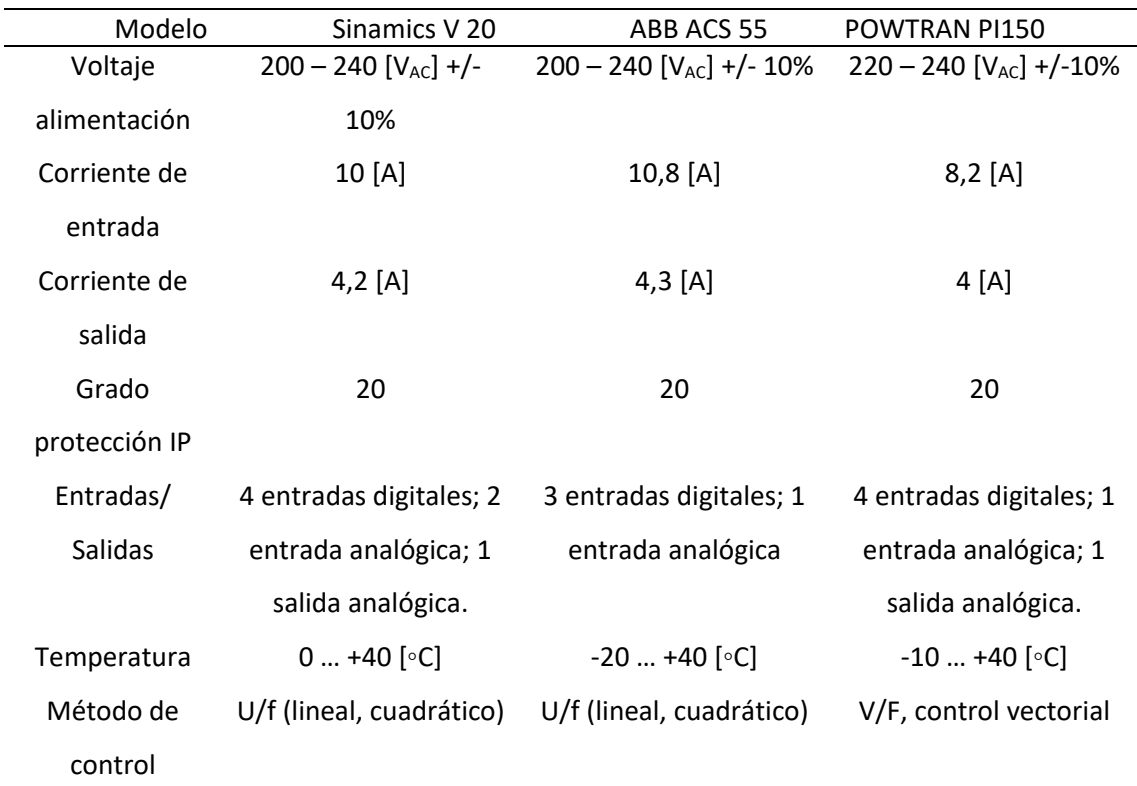

*Nota.* Datos técnicos de varios modelos de variadores de frecuencia.

Se selecciona el variador Sinamics V 20, dado que cumple con los requisitos establecidos y provee características de comunicación para estudios posteriores. Además, que presenta una mejor relación costo/beneficio y asistencia técnica autorizada por la marca en comparación a los otros dos modelos. La información del variador se presenta en el ANEXO 3.

#### *4.5.2. Selección Dispositivo de Control*

El dispositivo será el encargado de ejecutar los algoritmos de control y enviar una señal analógica al variador de frecuencia, este a su vez a la bomba variando el caudal que entrega al tanque, con el objetivo de mantener la referencia de nivel asignada. Además, debe contar con

una entrada analógica que permita el censado de nivel para la ejecución del algoritmo, esto por medio del sensor ultrasónico implementado en la planta.

La selección se centró en el uso de un PLC y SoftPLC; considerando su costo, accesibilidad y potencialidad. Por el grupo de los PLC se tiene un PLC SIEMENS S7 1200 1212c y por los SofPLC se consideran las PC de placa reducida RASPBERRY PI 4B y BEAGLEBOARD BLACK. Conforme a lo antes mencionado se descartó la opción de un PLC por su costo elevado en consideración a su aplicación, pese a su robustez en ambientes industriales. Los SoftPLC con el software MATLAB y CODESYS forman una potente herramienta que permitirá la implementación de los controladores mencionados. En la [Tabla 8](#page-69-0) se presentan las características técnicas de las PC de placa reducida.

# <span id="page-69-0"></span>**Tabla 8**

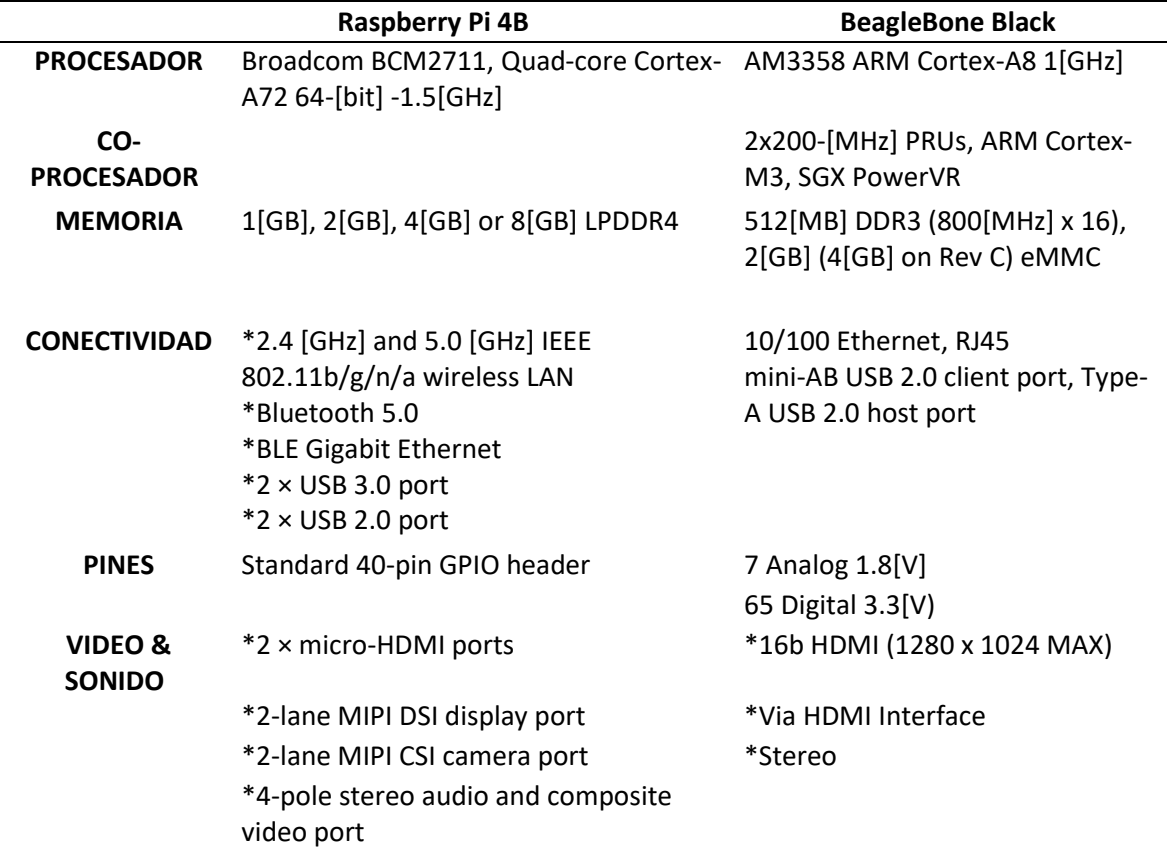

*Matriz comparativa PC de placa reducida*

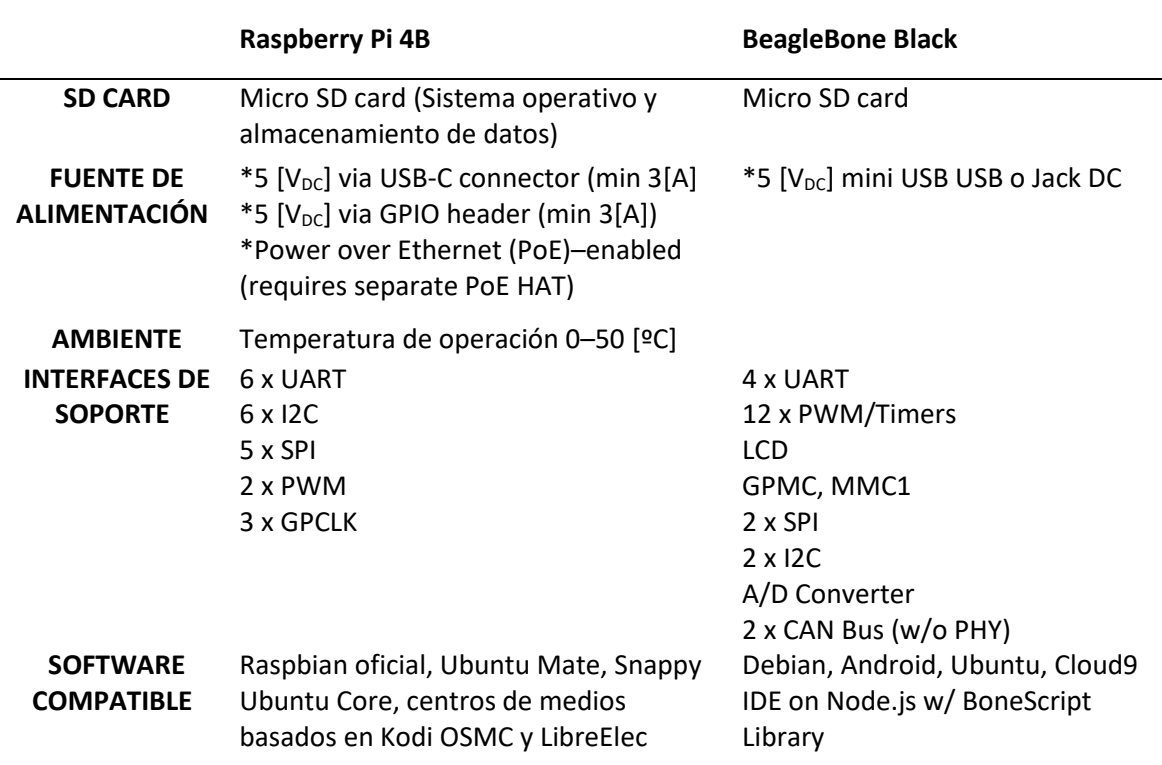

*Nota.* Tabla resumen características de tarjetas.

Se selecciona la tarjeta RASPBERRY PI 4B por sus características superiores de

procesamiento. Al dispositivo seleccionado se requiere agregar un convertidor analógico digital

ADC y un convertidor digital analógico DAC; para la lectura del sensor y salida al variador

respectivamente. En el ANEXO 4 se presenta con mayor detalle sus datos técnicos.

### *4.5.3. Selección de Protecciones y Cables*

El diseño contempla dos circuitos; el primero de fuerza a 240 [V] y el segundo de control

a 120 [V]. El circuito de fuerza tiene una corriente de 10 [A]; perteneciente a la entrada del

variador de velocidad. El circuito de control en cambio tiene una corriente de diseño de 6,5 [A];

pertenecientes a una fuente DC empleada para el dispositivo de control, sensor y circuito para

convertidores.

En ambos circuitos se prevé un factor de seguridad de 1,25 para la corriente de diseño; dando como resultado un circuito de fuerza de 12,50 [A] y un circuito de control 8,2 [A]. Se

emplea dichas corrientes para la selección del calibre de conductor. Los cables seleccionados son 16 y 18 AWG tipo TFF del catálogo de CENTELSA (Véase ANEXO 5). Para el sensor ultrasónico se selecciona un cable de instrumentación 3 x 18 AWG, este posee un apantallamiento en su aislamiento exterior lo que minimiza las interferencias externas.

Los elementos de protección seleccionados se componen de fusibles e interruptores termomagnéticos, de acuerdo a las corrientes de diseño de cada circuito.

# **4.6. Diseño del lazo de control**

El diseño 3D de la planta de nivel se desarrolló en el software Inventor 2022. En la [Figura](#page-71-0) [41](#page-71-0) se muestra la planta con todos sus elementos, en l[a Tabla 9](#page-72-0) se enlistan los componentes externos.

### <span id="page-71-0"></span>**Figura 41**

*Planta de nivel*

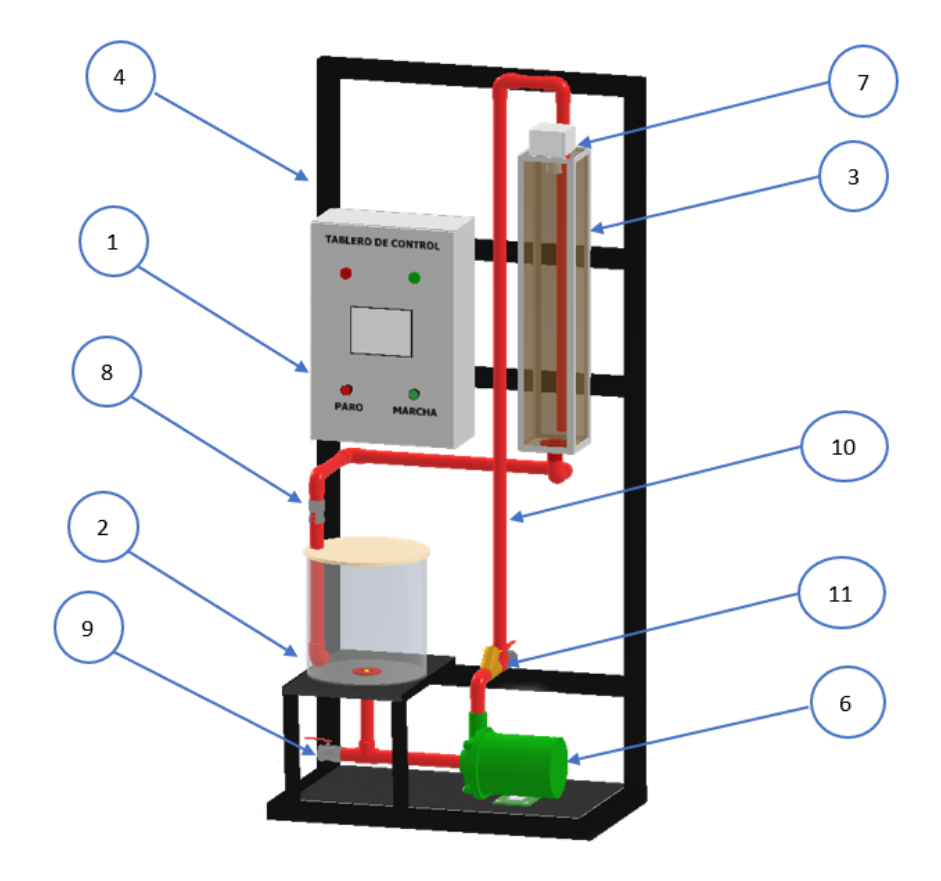
### **Tabla 9**

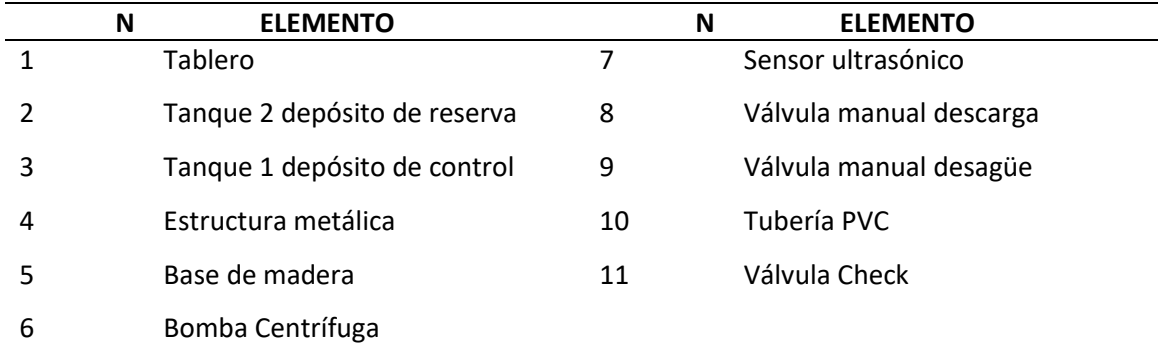

#### *Partes de reacondicionamiento planta de nivel*

*Nota.* Descripción referenciada de las partes de la planta de nivel.

#### *4.6.1. Implementación del Sistema de Control para el Módulo.*

El laso de control implementado es tipo SISO. El hardware empleado se compone de un computador y tarjeta Raspberry PI 4B, estos elementos son empleados para la implementación del algoritmo de control y monitoreo mediante un HMI; para lectura y escritura de valores analógicos se desarrolla una tarjeta de acondicionamiento compuesta por un ADC y DAC, véase ANEXO 6; seguidamente la señal de control afectará al actuador compuesto por el variador de frecuencia y bomba centrífuga produciendo cambios en el nivel del tanque principal; dichos cambios son transmitidos en forma de variación de voltaje por el sensor ultrasónico, cerrando el lazo de control. En l[a Figura 42](#page-72-0) se muestra un diagrama del sistema implementado.

### <span id="page-72-0"></span>**Figura 42**

### *Diagrama sistema de control implementado*

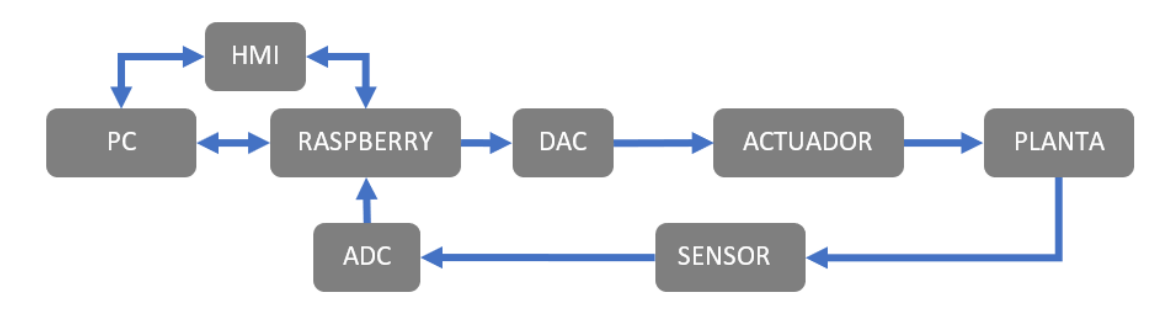

continuación, se describen cada uno de los elementos que lo componen:

- **TK – 01 y TK – 02** representa el tanque de control y reserva respectivamente.
- **P – 01** representa a la bomba centrífuga.
- **US** representa el sensor ultrasónico de nivel.
- **SOFTPLC** conjunto formado por la tarjeta Raspberry Pi 4B y la tarjeta de

acondicionamiento.

- **SC 100** representa variador SINAMICS V20.
- **V101 A** identifica a una válvula antirretorno.
- **HV 102** representa la válvula que permite el retorno del líquido al TK 02.
- **HV 101 B y HV 103** son válvulas para el desagüe de la planta.

# <span id="page-73-0"></span>**Figura 43**

*Diagrama P&ID Planta Nivel*

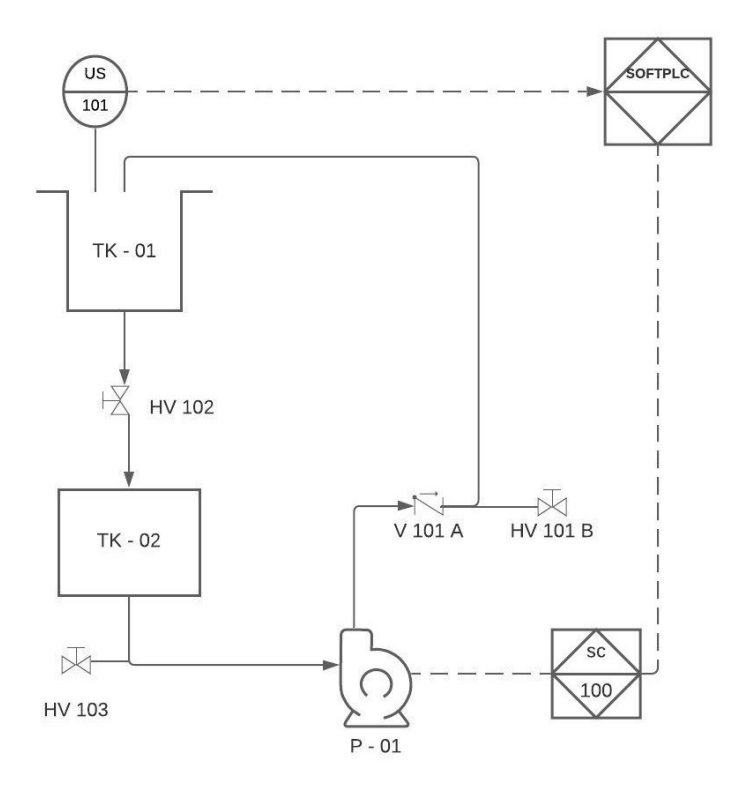

#### *4.6.2. Diseño del Circuito de Control y Fuerza*

A continuación, se detallan los planos correspondientes a la planta de nivel, ANEXO 6.

Diagrama P&ID (Plano No 1). En el plano se muestra los elementos de instrumentación y tuberías que componen el proceso de control de nivel.

Plano alimentación general (Plano No 2). Muestra el circuito de alimentación monofásico de 3 hilos (FFN), este se compone de una fuente AC/DC que trabajan a 120 [V] y un variador 240 [V] por considerarse un equipo especial.

Plano alimentación de dispositivos (Plano No 3). La alimentación de una fuente de 12  $[V_{DC}]$  y un tomacorriente que alimenta a la tarjeta Raspberry Pi 4.

Plano entradas y salidas SOFTPLC (Plano No 4). En el plano se muestra el circuito de entrada y salidas tanto analógicas como digital de la tarjeta de acondicionamiento como medio para la acción de control.

Plano esquema electrónico (Plano No 5). En el plano se muestra el diseño de electrónico de la tarjeta de acondicionamiento, esta es el medio entre las señales y el puerto GPIO de la Raspberry Pi 4.

Plano variador de frecuencia (Plano 5). En el plano se muestra la alimentación del variador de frecuencia al igual que la conexión de sus bornes para el control.

### *4.6.3. Construcción e Implementación del Tablero de Control*

En la etapa de construcción se inició con el desmontaje de los elementos anteriores, seguidamente se realizó la ubicación y cableado de elementos seleccionados. En l[a Figura 44](#page-75-0) se muestra el proceso de armado del tablero de control.

### <span id="page-75-0"></span>**Figura 44**

### *Construcción de tablero*

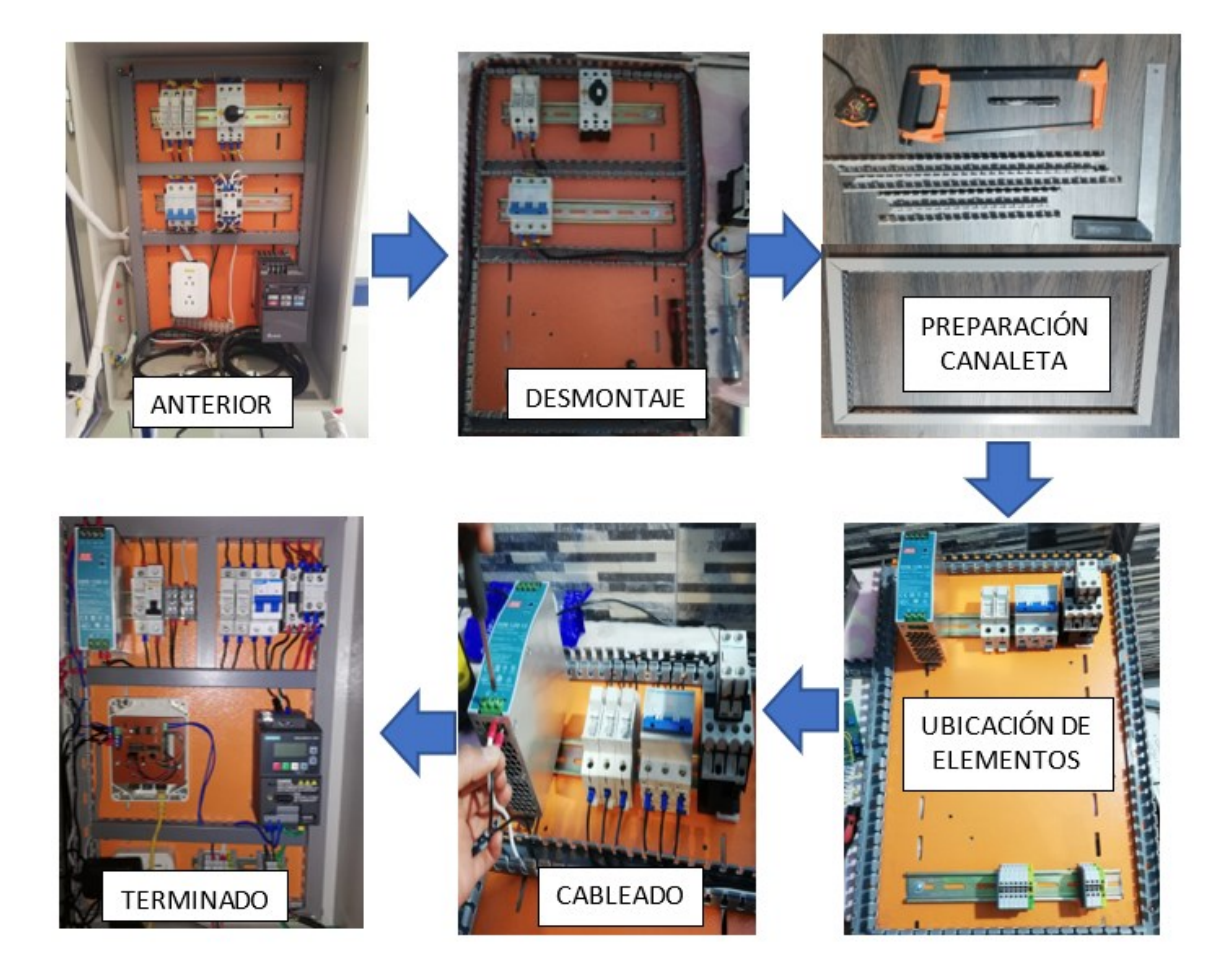

### **4.7. Programación CODESYS**

Antes de desarrollar la programación de la planta primero se procede a agregar las librerías necesarias para controlar al ADC y DAC que forman parte del circuito de acondicionamiento el cual es un medio de interacción con la tarjeta Raspberry PI, para ello se emplean las siguientes librerías:

MCP3008 tiene como función controlar al ADC, mediante la comunicación SPI; en tanto que el MCP4725 controla al DAC por medio de comunicación I2C.

A continuación, se crea un nuevo proyecto para la tarjeta Raspberry. Dentro del árbol de dispositivos se añaden los protocolos maestros para la comunicación SPI e I2C, véase [Figura 45.](#page-76-0)

### <span id="page-76-0"></span>**Figura 45**

*Añadir dispositivo maestro – CODESYS*

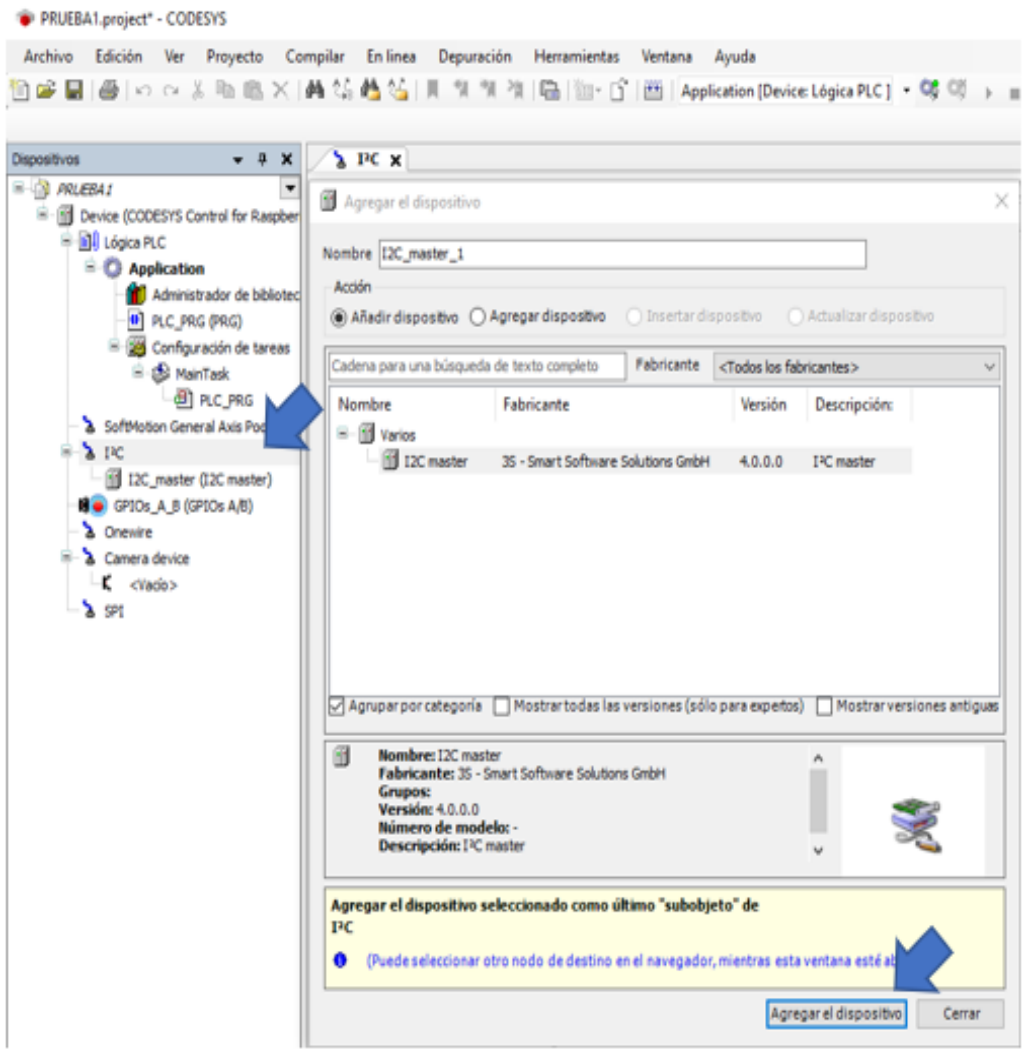

*Nota.* Ventana para añadir controladores según el tipo de comunicación.

Posteriormente se añaden los dispositivos esclavos. L[a Figura 46](#page-77-0) muestra cómo agregar

los dispositivos.

### <span id="page-77-0"></span>*Añadir dispositivo esclavo – CODESYS*

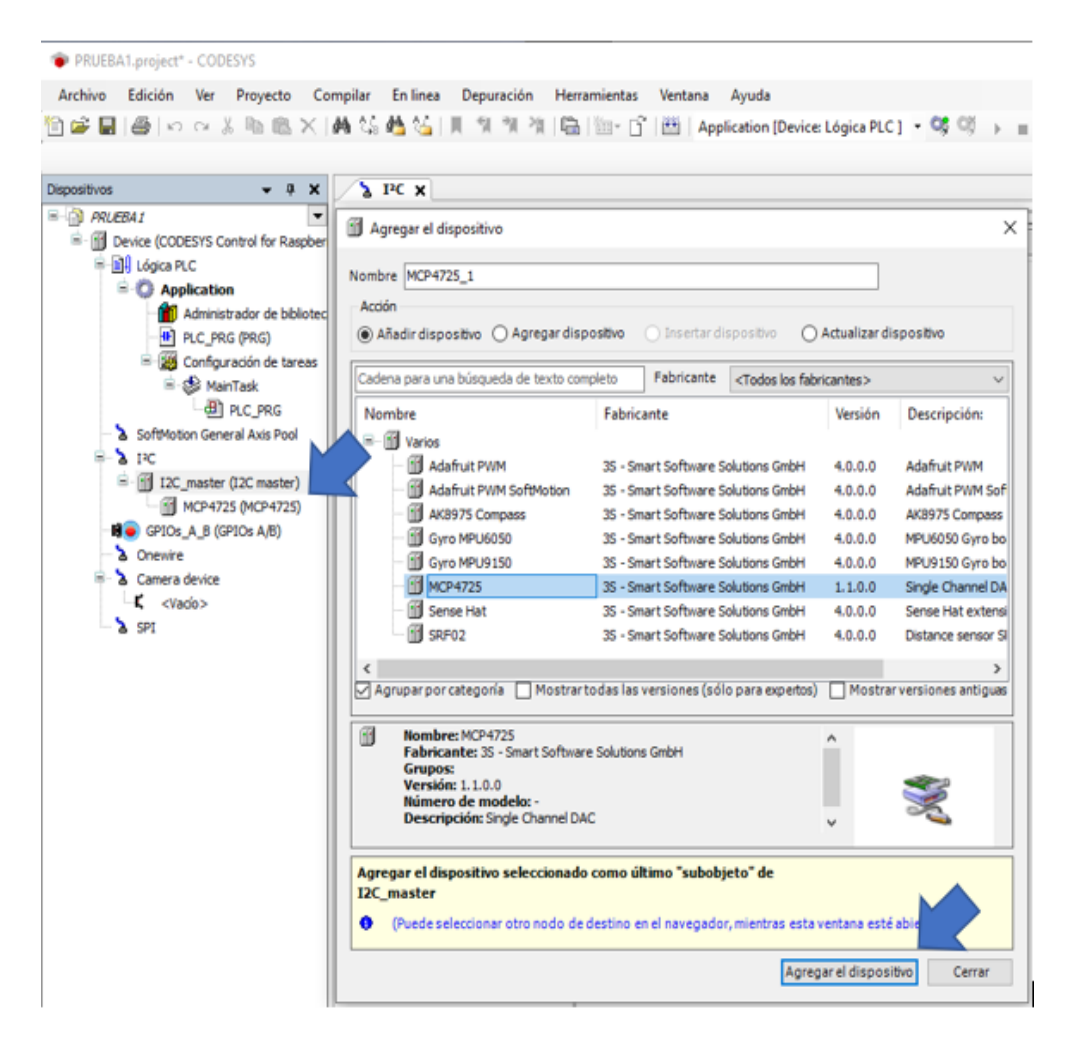

*Nota.* Ventana para añadir dispositivos esclavos según el tipo de comunicación.

Terminada la configuración de dispositivos, la siguiente etapa es la creación del programa, el cual se realizó en lenguaje LADDER; tomando como base el diagrama de bloques de la [Figura 47,](#page-78-0) este cuenta con dos modos de operación: Manual y Automático. En el modo Manual se puede elegir entre ingresar un valor de frecuencia directamente o registrar los parámetros para un control PID. En el modo Automático cuenta con algoritmos PID, FUZZY I y FUZZY II; los mismos que tendrán sus parámetros establecidos y se requiere un valor de SP para el proceso de estabilización.

### <span id="page-78-0"></span>*Diagrama de bloques programación*

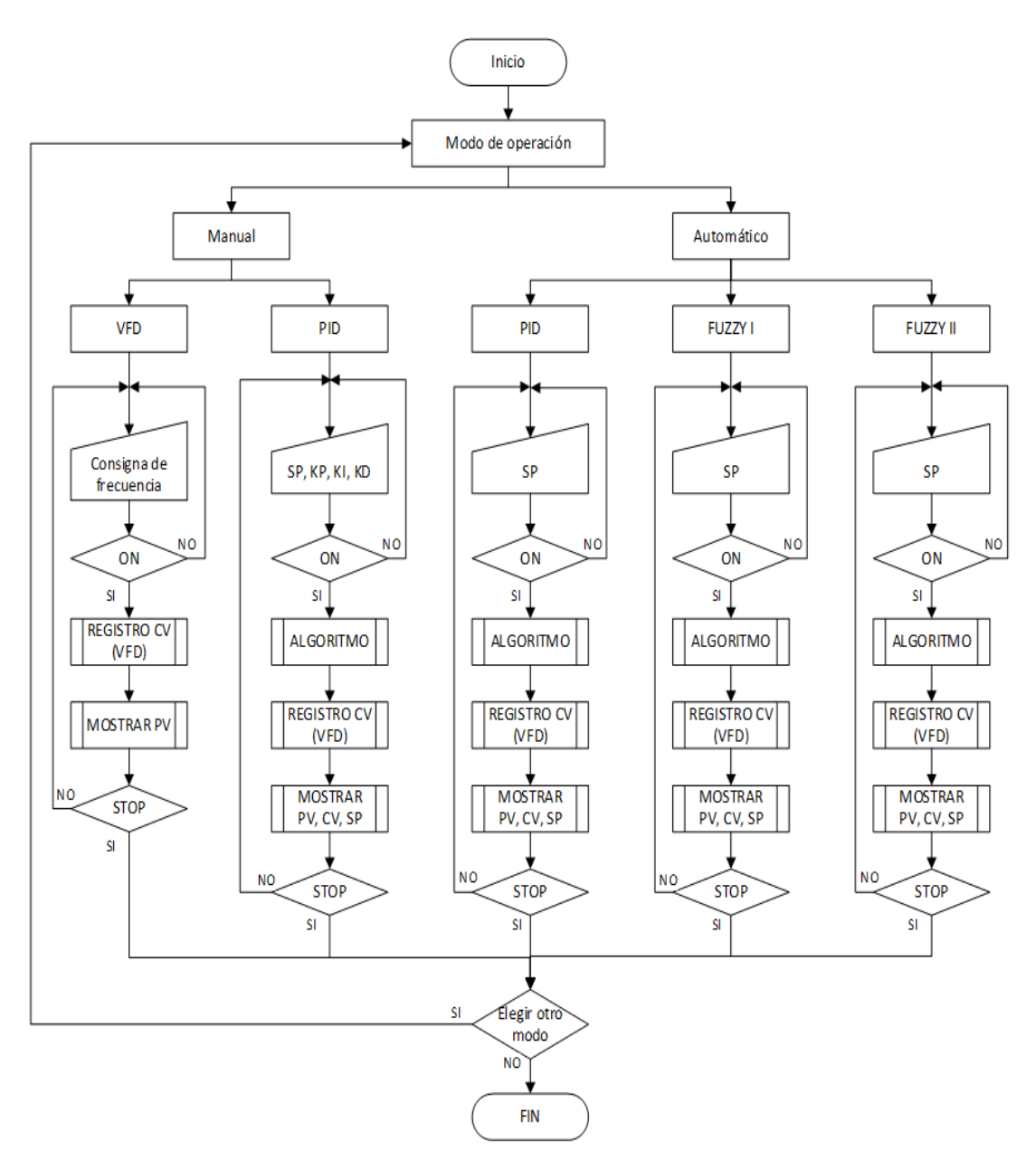

La programación implementada en CODESYS V16 se compone de un programa principal y un programa secundario para la activación de controladores. En l[a Figura 48](#page-79-0) se muestra las secciones del programa principal que se encarga de la activación y escalamiento de los algoritmos y señal de control respectivamente.

#### <span id="page-79-0"></span>*Programa Principal*

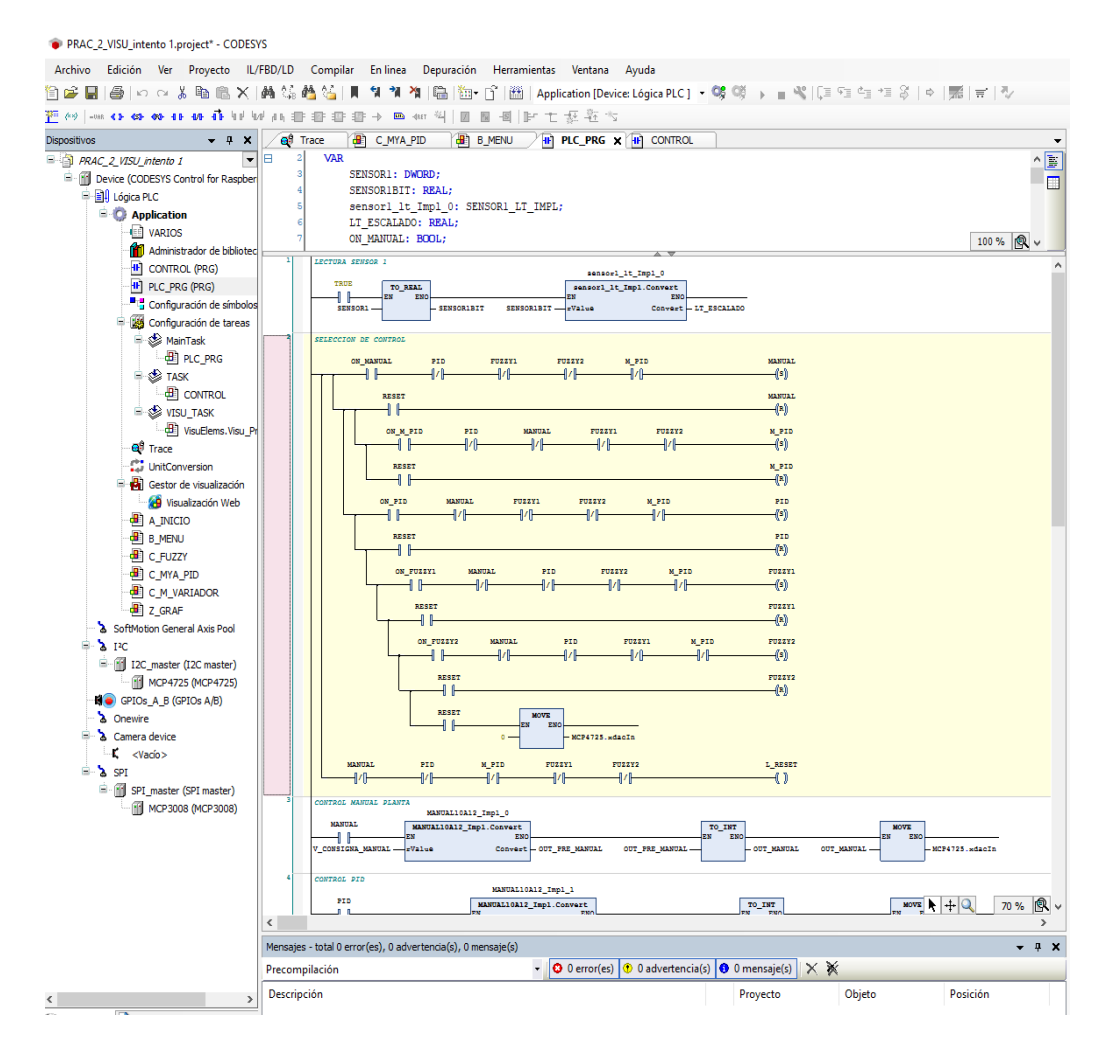

*Nota.* Captura de pantalla del programa implementado en CODESYS.

El segundo programa contiene los algoritmos de control desarrollados en MATLAB y Simulink, exportados por la herramienta PLC CODER como un bloque de función. Estos algoritmos son activados por el programa principal.

#### *4.7.1. Implementación de HMI*

Las visualizaciones fueron desarrolladas a partir del diagrama de flujo de la [Figura 47.](#page-78-0) En la [Figura 49](#page-80-0) se muestra la interfaz HMI para un control PID también cuenta con un esquemático del proceso y visualización de los parámetros de lazo de control, así como las constantes del

algoritmo, estas pueden ser configuradas dependiendo de la selección del control ya sea manual o automático. La [Figura 50](#page-80-1) presenta la tendencia de los datos obtenidos en la planta.

### <span id="page-80-0"></span>**Figura 49**

*HMI - Control PID*

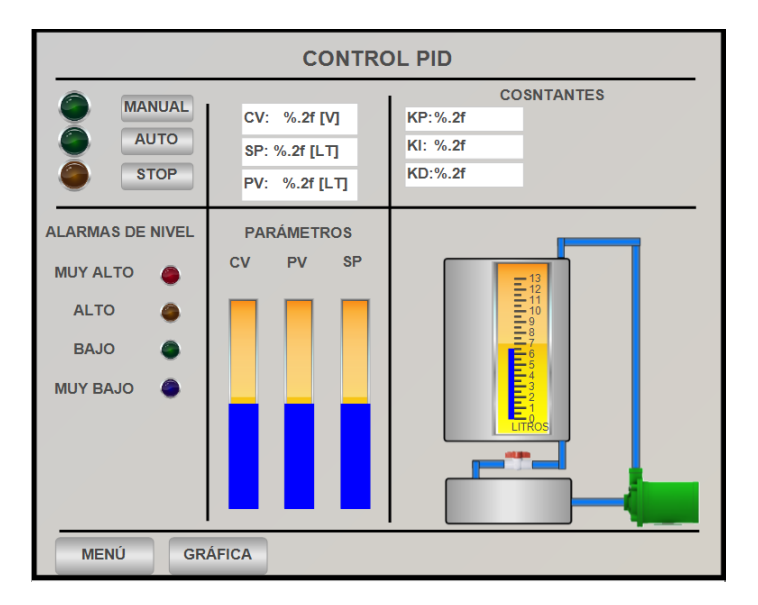

*Nota.* HMI implementado para el control PID – CODESYS.

### <span id="page-80-1"></span>**Figura 50**

*Tendencia de datos*

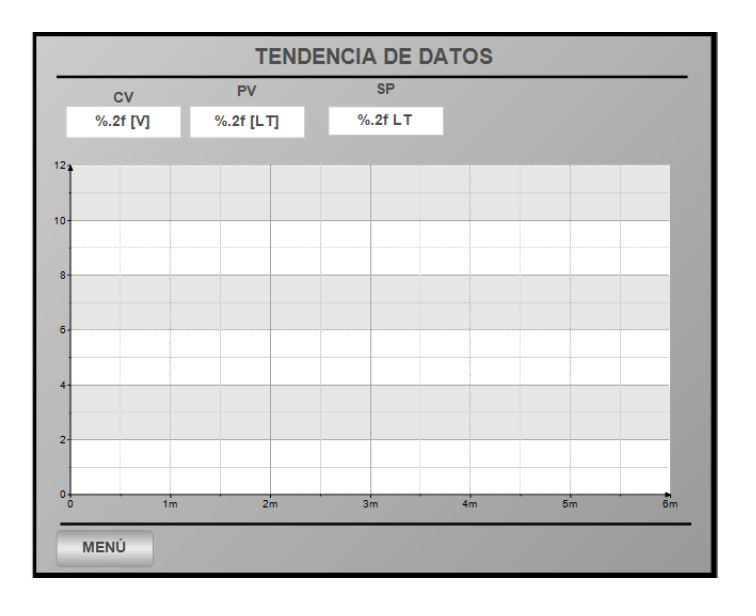

*Nota.* HMI implementado para la supervisión en el tiempo de las variables del control.

### **4.8. Identificación del Modelo de la Planta.**

Se inicia el diseño de los algoritmos de control partiendo del modelo de la planta. Para ello es necesario obtener los datos del comportamiento de la misma ante un estímulo. A razón de esto se realizan un experimento, con una señal de paso. La generación de estos se efectúa por medio del control manual, al asignar un valor (CV) al variador de frecuencia, los datos son almacenados utilizando un objeto "TRACE" de CODESYS, este es el encargado de registrar las variables asignadas en un intervalo de tiempo. Una vez terminado el experimento los datos son exportados en un archivo de texto mediante la opción "Descarga de Traza". Ve[r Figura 51.](#page-81-0)

### <span id="page-81-0"></span>**Figura 51**

#### *Descarga de datos – CODESYS*

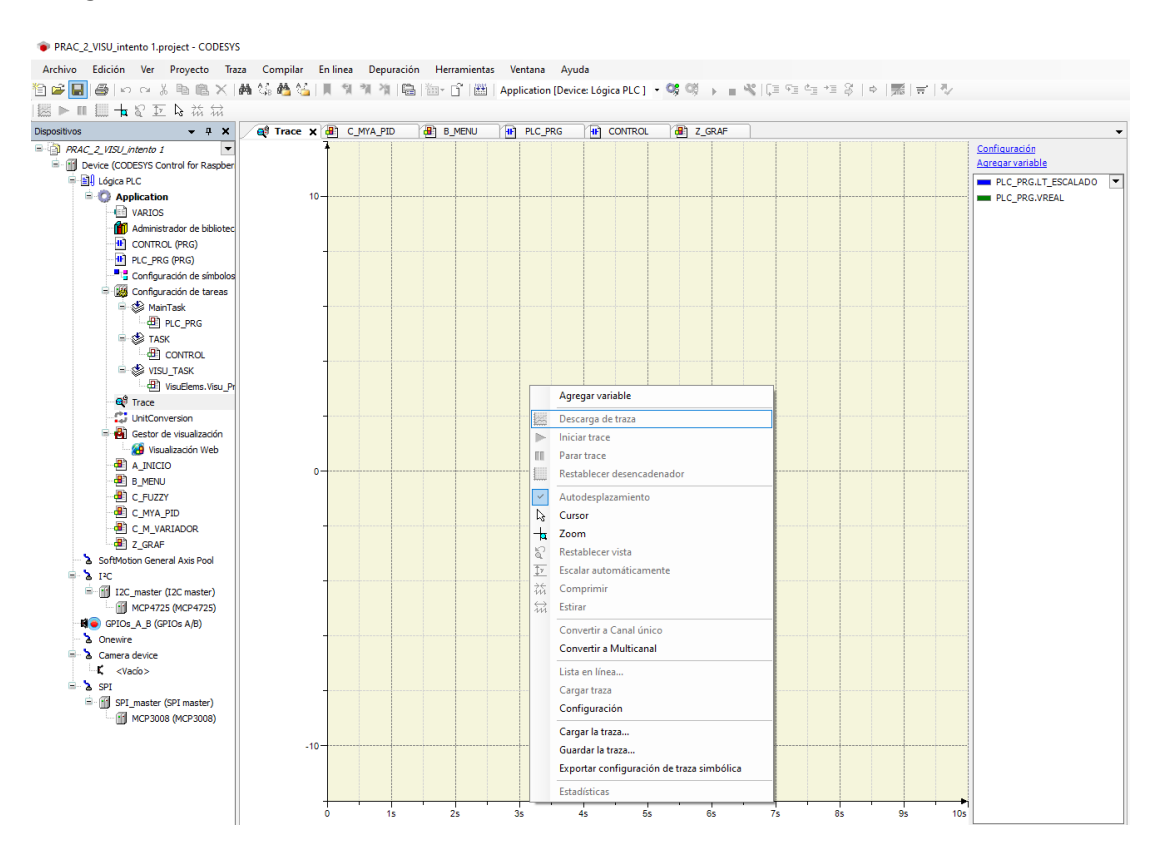

*Nota.* Ventana del objeto traza de CODESYS.

A continuación, l[a Figura 52](#page-82-0) ilustra el procedimiento para la obtención del modelo de la

planta utilizando "System Identification Toolbox" del software MATLAB.

# <span id="page-82-0"></span>*Identificación del modelo de la planta*

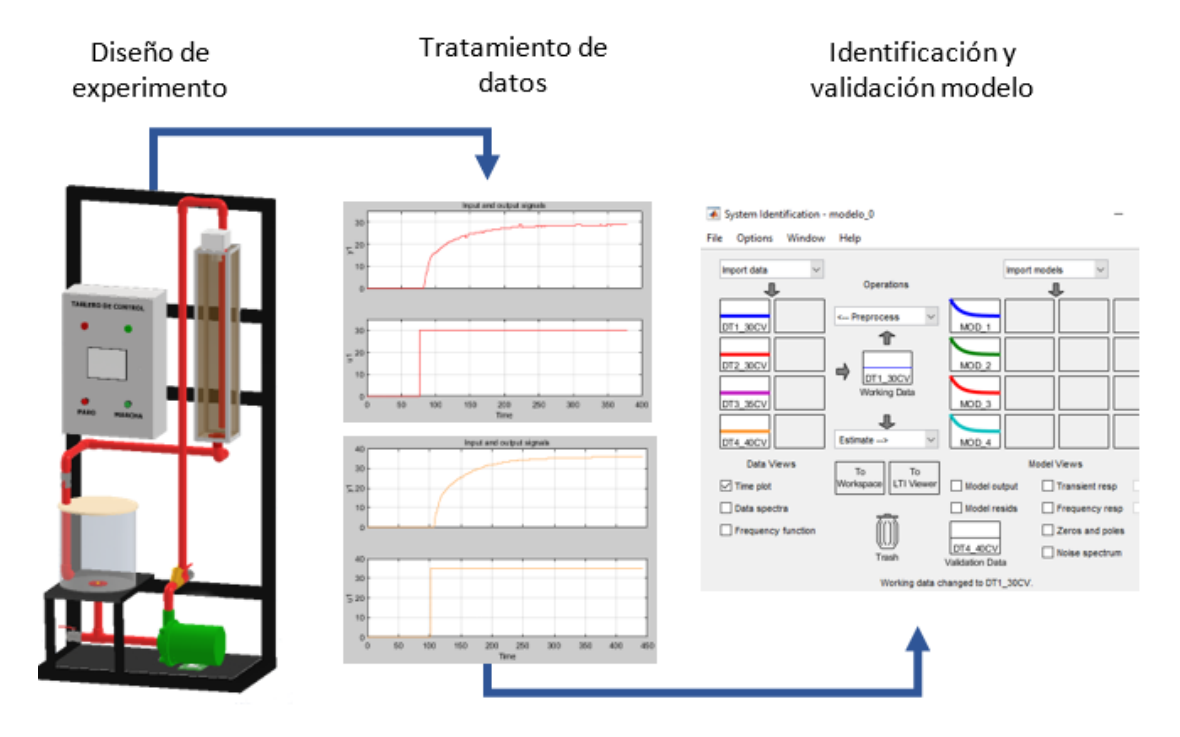

*Nota.* Representación del proceso realizado para la identificación del modelo de la planta.

Los resultados de los modelos obtenidos se presentan en la [Tabla 10.](#page-83-0) El modelo 4,

presenta mayor porcentaje de similitud en comparación a las diferentes muestras.

# <span id="page-83-0"></span>**Tabla 10**

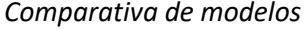

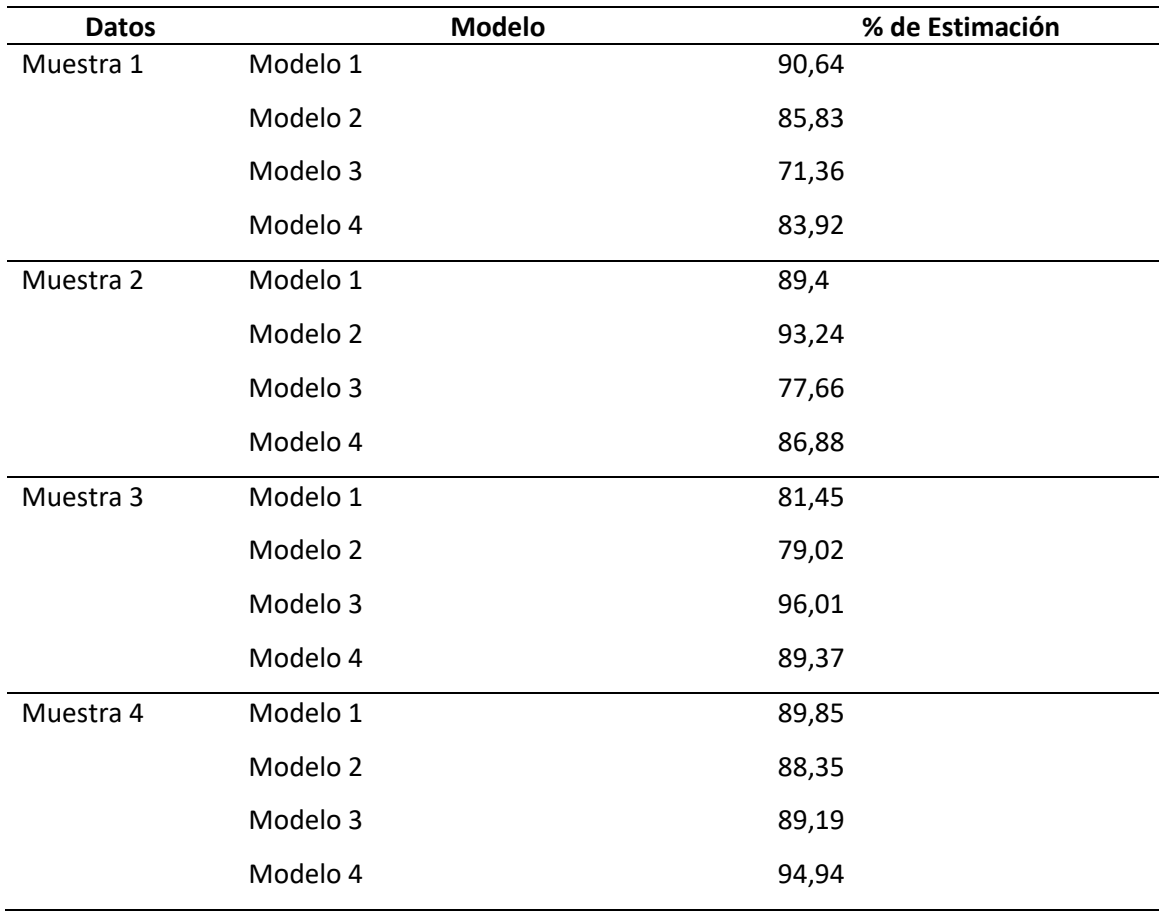

La Ecuación 4 representa la dinámica de la planta de nivel

$$
G(s) = \frac{1,0082}{38,074 s + 1}
$$
\n<sup>(4)</sup>

# **4.9. Desarrollo de Controladores**

El modelo obtenido en el punto anterior se emplea para la simulación y comprobación

de los controladores propuestos por medio de las herramientas de MATLAB.

### *4.9.1. Controlador PID*

Dentro de la herramienta PID Tuner se configura la velocidad de respuesta y robustez con el fin de sintonizar en controlador, en la [Figura 53](#page-84-0) se presenta la curva de control, mientras que en l[a Figura 54](#page-84-1) se muestran los parámetros obtenidos.

### <span id="page-84-0"></span>**Figura 53**

*Curva del controlador PID*

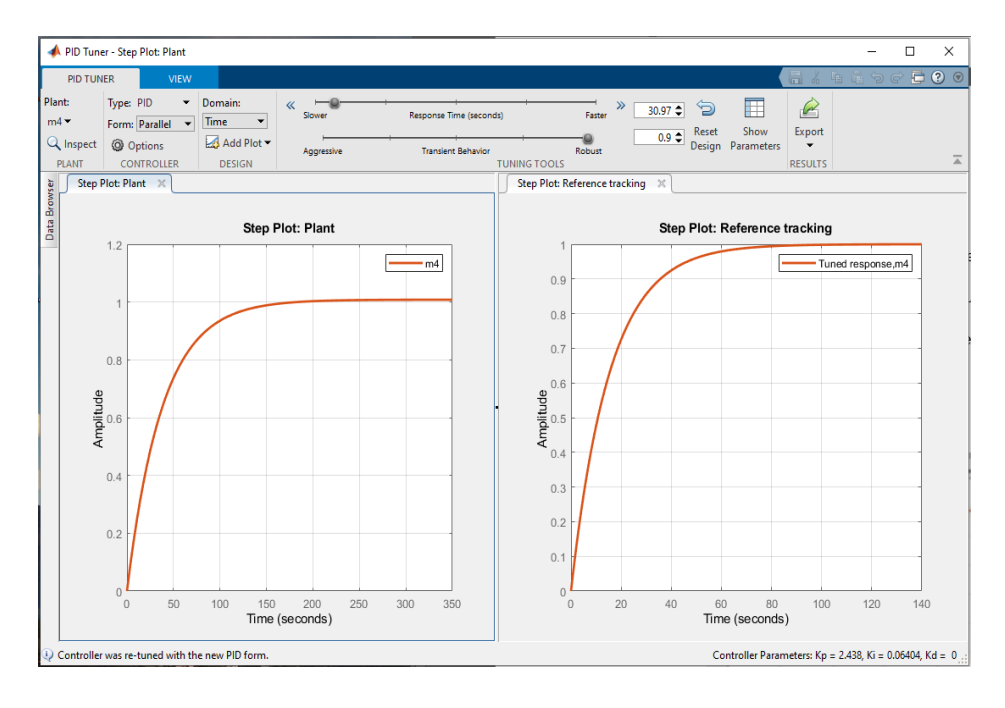

# <span id="page-84-1"></span>**Figura 54**

*Parámetros de sintonía del PID*

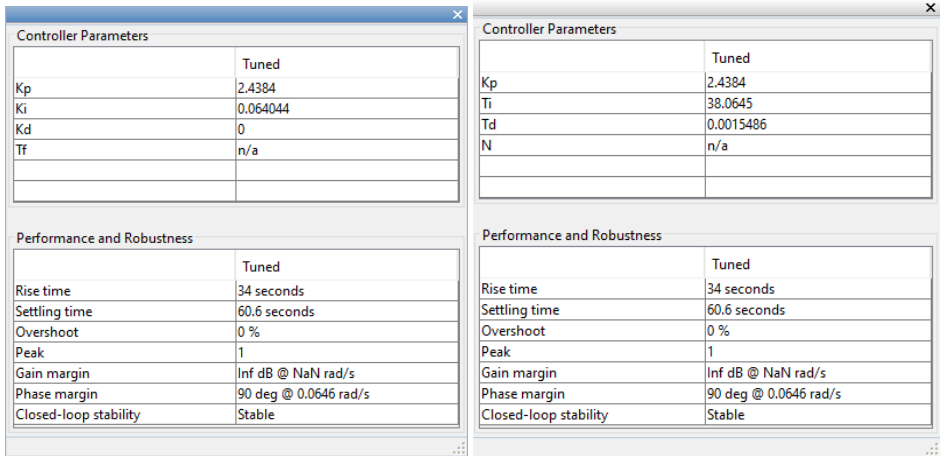

### *4.9.2. Controladores Fuzzy*

Se desarrolla el controlador por medio de la herramienta Fuzzy Logic Designer, para lo cual se considera un sistema tipo Mamdani con dos conjuntos de entrada correspondientes a la variable del error y su variación; un conjunto de salida que representa un aumento o disminución integral de la consigna de frecuencia. Los conjuntos de entrada están representados por 7 conjuntos difusos, con funciones de pertenencia trapezoidales en los extremos y triangulares las restantes. véas[e Figura 55.](#page-85-0) El conjunto de salida está representado por 9 conjuntos difusos con funciones de pertenencia triangulares. Los conjuntos difusos mencionados se encuentran dentro del rango de [-1, +1] y se definen como NBB (Negative biggest), NB (Negative Big), NM (Negative Medium), NS (Negative Small), Z (Zero), PS (Positive Small), PM (Positive Medium), PB (Positive Big) y PBB Positive Biggest)

### <span id="page-85-0"></span>**Figura 55**

### *Conjuntos difusos del sistema*

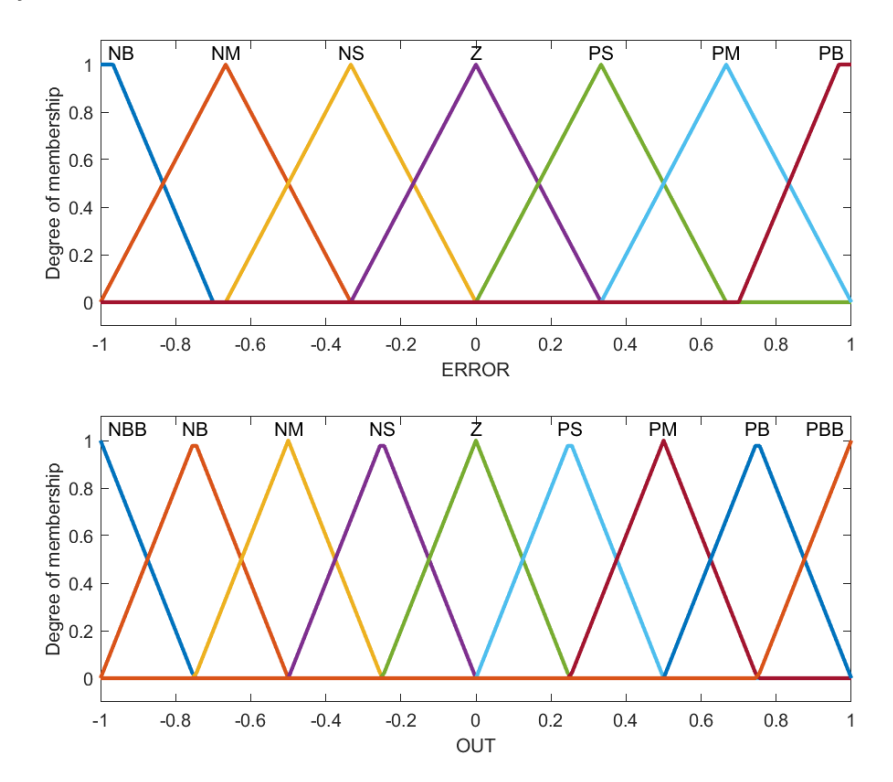

Se generan 49 reglas de control combinando los conjuntos difusos de entrada y salida con base a la matriz propuesta por Mc Vicar-Whelan, ver [Tabla 11.](#page-86-0) La Defuzzificación se realiza con el método del centroide.

## <span id="page-86-0"></span>**Tabla 11**

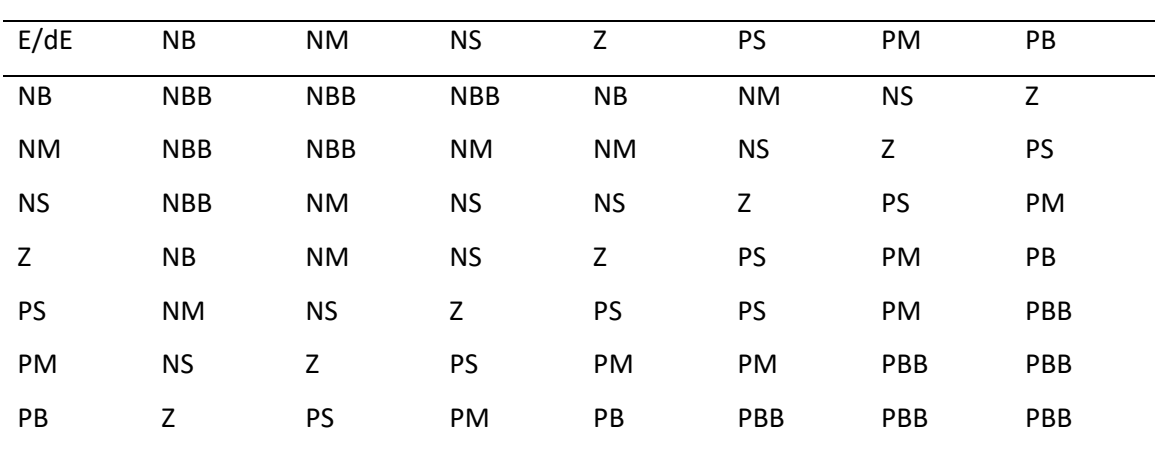

#### *Matriz de reglas difusas*

Terminado el sistema se realizan las pruebas dentro del entorno de Simulink para

sintonizar adecuadamente los parámetros, KP y KD, por medio de la técnica de prueba y error.

#### **Figura 56**

*Esquema de controlador PD difuso con acción integral*

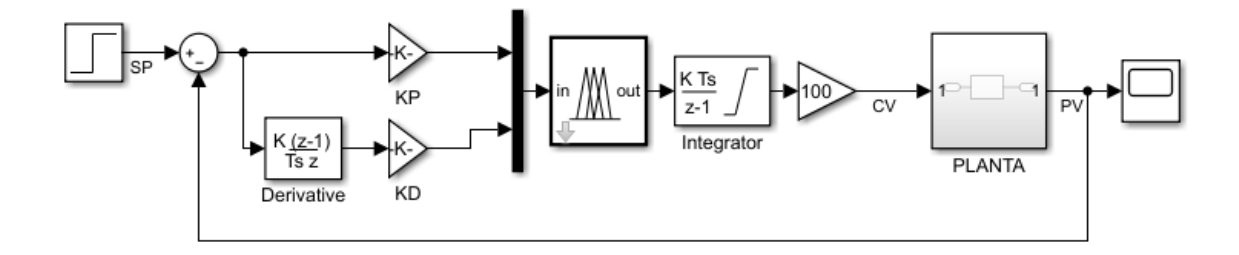

*Nota.* Modelo implementado control difuso en MATLAB

Para crear el sistema difuso tipo II se convierte el existente y se regula la huella de

incertidumbre de los conjuntos tanto de entrada como salida, véase [Figura 57.](#page-87-0)

# <span id="page-87-0"></span>*Conjuntos Difusos Tipo II*

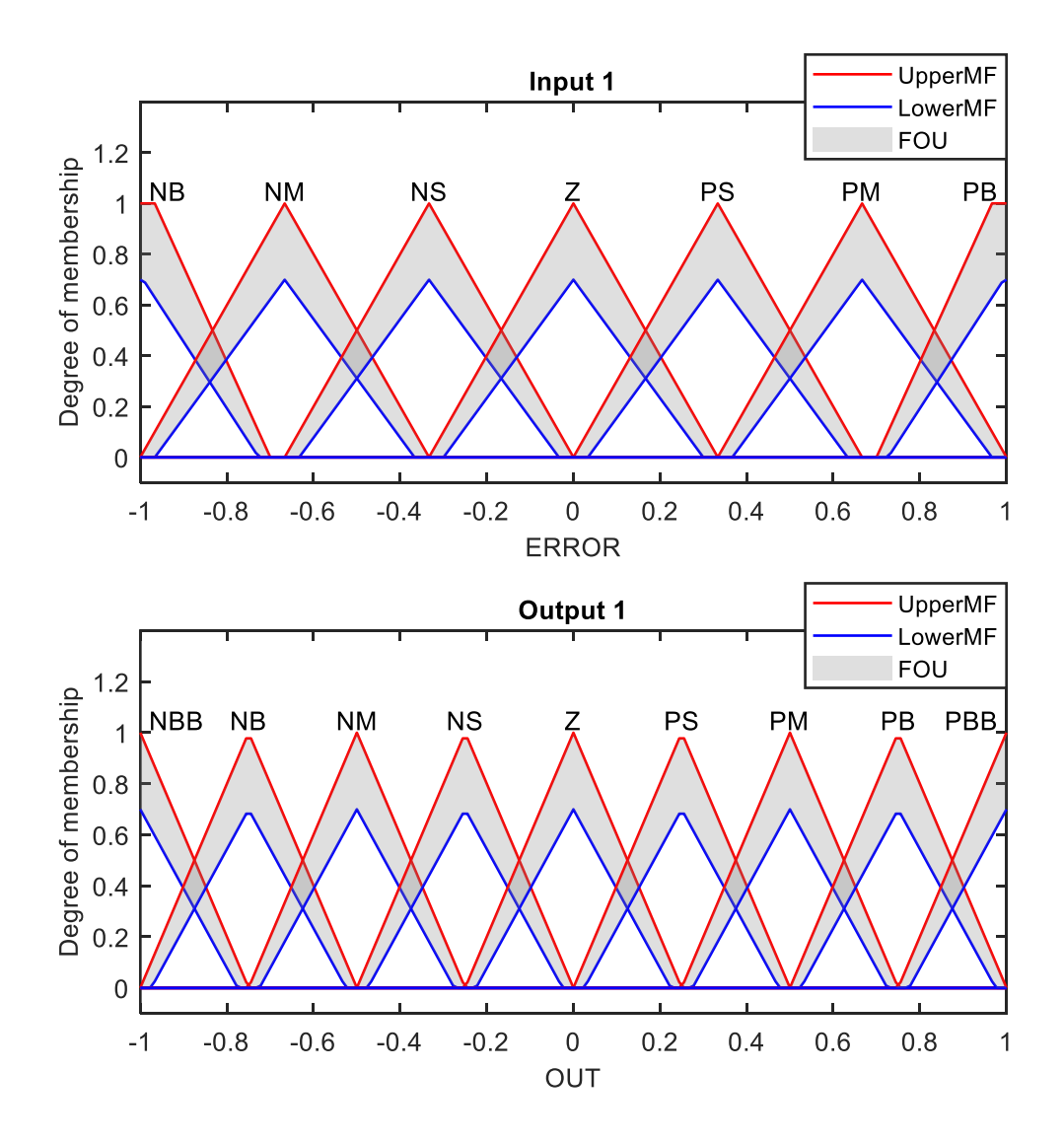

### **CAPÍTULO V**

#### **5. Resultados de la Investigación**

Esta sección detalla las pruebas para validar los controladores simulados e implementados, por medio de la adquisición de datos se realizan tablas comparativas para su análisis.

### **5.1. Pruebas de Funcionamiento**

El módulo consta de un panel de control, el cual requiere una alimentación a 240 [V<sub>FFN</sub>]. Dentro del mismo se encuentra la tarjeta Raspberry Pi 4B, combinada con un circuito de acondicionamiento que le permite trabajar como un SOFTPLC; pantalla de 7 [in], que da paso a una interfaz HMI; Variador Sinamics V20; elementos de protección y señalización. Además, consta de un sensor MAXSONAR, con un alcance de 30 [cm] a 500 [cm] y una resolución  $\pm$  5 [mm]; una bomba centrífuga marca THEBE; dos tanques de agua con capacidad de 18 [lt] cada uno; tubería PVC 3/4 [in]; válvulas de paso; base de madera MDF de 35 [mm] y estructura metálica en tubo cuadrado de 50 [mm].

Las pruebas inician con la verificación del funcionamiento de la planta sin controladores, accionando el variador mediante el panel operador. Se observa que:

- La bomba realiza un encendido y aceleración sin vibraciones en la estructura.
- La tubería, válvulas y tanques no presentan fugas de líquido en sus uniones.
- La lectura del sensor se encuentra dentro de sus especificaciones técnicas.
- El sensado de la variable de nivel no debe superar los 45 [cm] del tanque a causa de la zona muerta del sensor que es de 30 [cm].
- El tanque de nivel presenta flujo turbulento en los primeros 15 [cm] por la acción de llenado, para evitar esta zona se regula la frecuencia mínima del variador en 17 [Hz].

Completada la comprobación del Hardware se realiza la generación del código de los controladores implementados en Simulink, por medio de la herramienta PLC Coder de MATLAB, en esta etapa se debe configurar el tiempo de muestreo y el tipo de datos a utilizar de acuerdo a al dispositivo de control. El código es exportado en un archivo con extensión ".xml" el mismo debe ser importado a CODESYS obteniendo un bloque de función (FB) que puede agregarse dentro del programa principal. Al realizar la importación de los algoritmos tipo Fuzzy se presenta un error por la variable "params", esta debe ser remplazada por otro nombre.

### **5.2. Análisis de Resultados**

A continuación, se presenta los resultados y discusión de una prueba realizada a los controladores implementados y simulados, esta permitirá validar el modelo obtenido de la planta y determinar el controlador que obtuvo el mejor rendimiento. El experimento consiste en modificar el valor de SP cada 90 [s] y tomar muestras cada 60 [ms]. En base a los datos obtenidos se elaboran las gráficas SP y PV [cm] vs T [s], además se determina el tiempo de asentamiento (t<sub>s</sub>)y error en estado estable o estacionario. Para el tiempo de asentamiento se considera un criterio de estabilidad de  $\pm 5\%$  en estado estacionario. Las consignas de nivel empleadas son: 30, 40, 25, 40, 30 y 38 [cm].

#### *5.2.1. Controladores Simulados*

En la [Figura 58](#page-90-0) se muestra las curvas de respuesta de los controladores. Se observa que al cambio de SP los controladores Fuzzy tienen un tiempo similar de respuesta acercándose al valor de consigna a una mayor velocidad que el controlador PID.

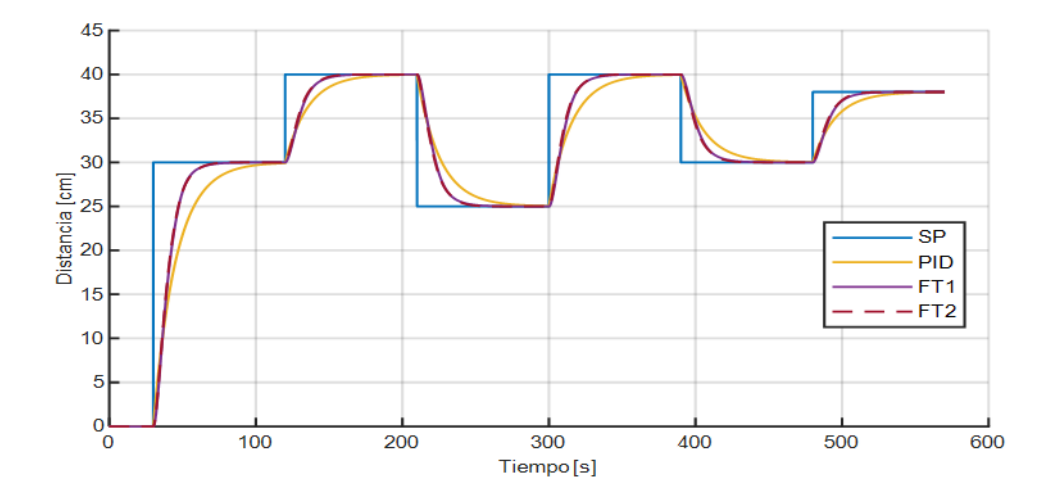

#### <span id="page-90-0"></span>*Curvas respuestas controladores simulados*

Se presenta los resultados de los controladores simulados en la [Tabla 12.](#page-90-1) Los

controladores no muestran sobre impulsos en la simulación.

El error en estado estable del controlador Fuzzy II es menor que el Fuzzy I, mientras que el error del controlador PID es mayor que los ya mencionados. El tiempo de establecimiento de los controladores inteligentes no varían significativamente, pero del controlador clásico si existen diferencias notorias.

# <span id="page-90-1"></span>**Tabla 12**

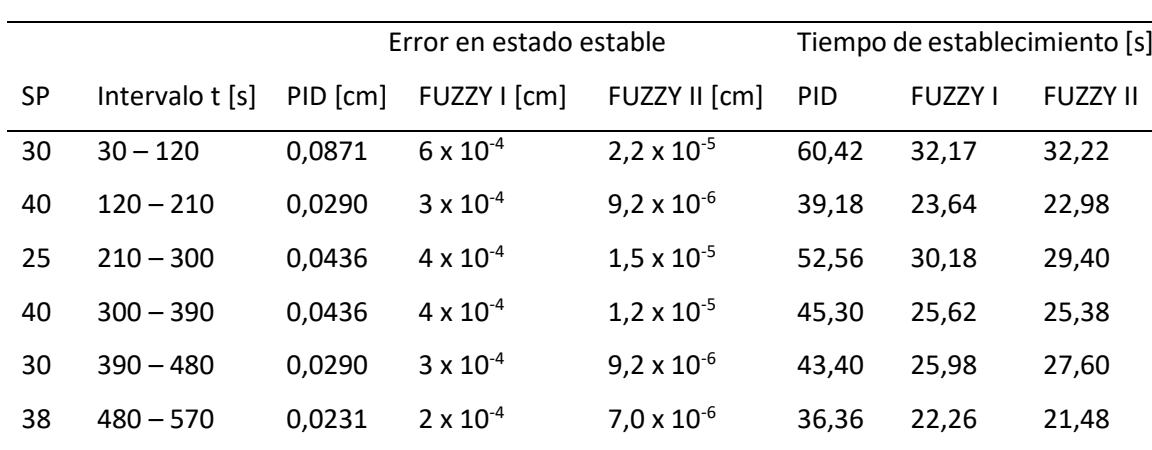

*Análisis de resultados controladores simulados*

### *5.2.2. Controladores Implementados*

Se presentan los resultados de los controladores implementados, se realiza un análisis tramo a tramo de cada uno.

**5.2.2.1. Controlador PID.** En la [Figura 59](#page-91-0) se presenta la curva de respuesta general del controlador PID, desde las Figuras 60 - 65 se presenta el análisis por intervalos.

### <span id="page-91-0"></span>**Figura 59**

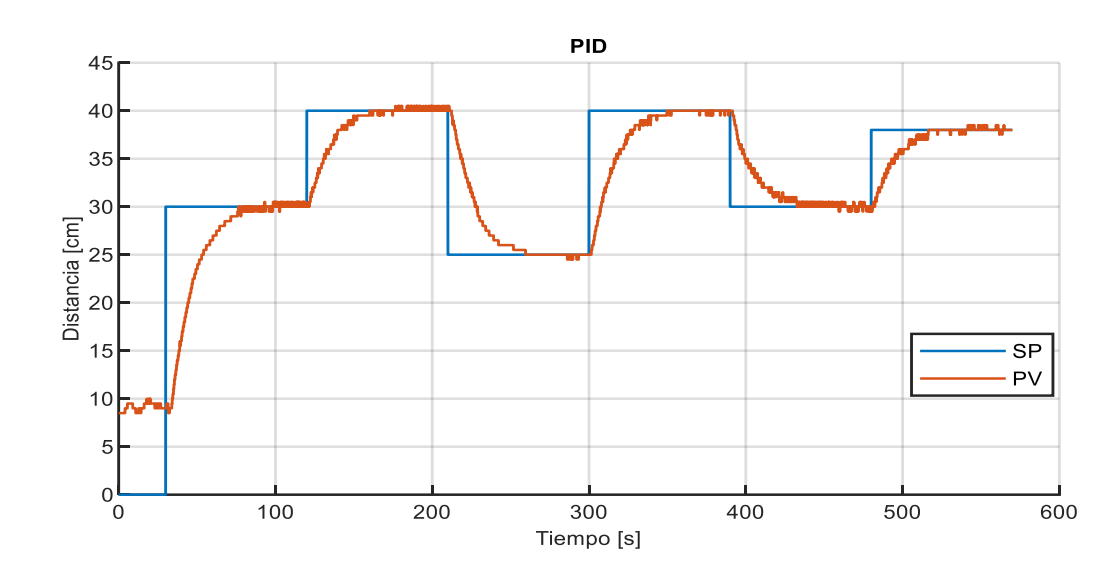

*Respuesta controlador PID*

En la [Figura 60](#page-92-0) se presenta un SP de 30 [cm], observaciones:

- El valor de PV inicial de la planta varia de 9 a 9.5 [cm] debido al valor de frecuencia mínima configurada en el variador para evitar la zona de flujo turbulento.
- Al cambiar el valor de SP se produce un tiempo muerto  $(t_M)$  de 3.9 [s] debido al tiempo de aceleración configurado en el variador el cual es 1 [s].
- En la curva de respuesta existe un error de ±5 [mm], el cual se mantiene ante la acción de llenado a causa de las especificaciones técnicas del sensor.
- El tiempo de estabilización de la curva de respuesta es de 45.84 [s].

### <span id="page-92-0"></span>*Respuesta controlador PID para 30 - 120[s]*

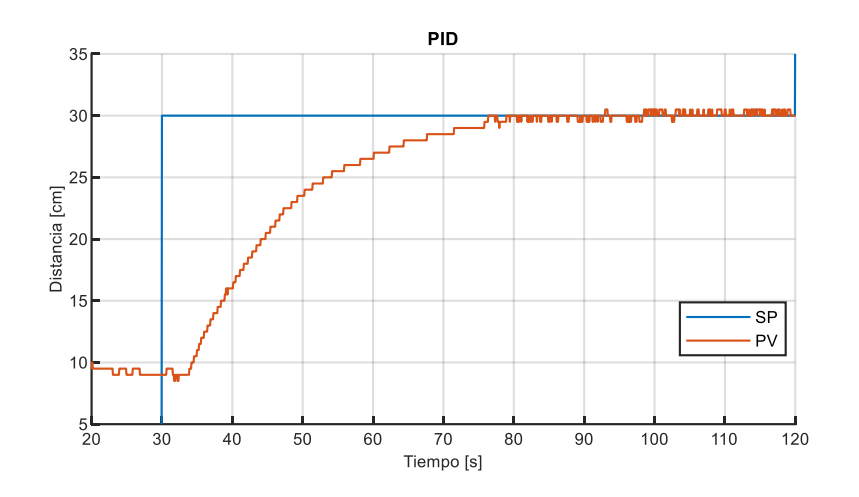

En la [Figura 61](#page-92-1) se presenta un SP de 40 [cm], observaciones:

- Al cambiar el valor de SP se produce un tiempo muerto (tM) de 1.74 [s] debido al tiempo de aceleración configurado en el variador.
- En la curva de respuesta existe un error de ±5 [mm], el cual se mantiene ante la acción de llenado a causa de las especificaciones técnicas del sensor.
- El tiempo de estabilización de la curva de respuesta es de 32.04 [s].

# <span id="page-92-1"></span>**Figura 61**

*Respuesta controlador PID para 120 - 210[s]*

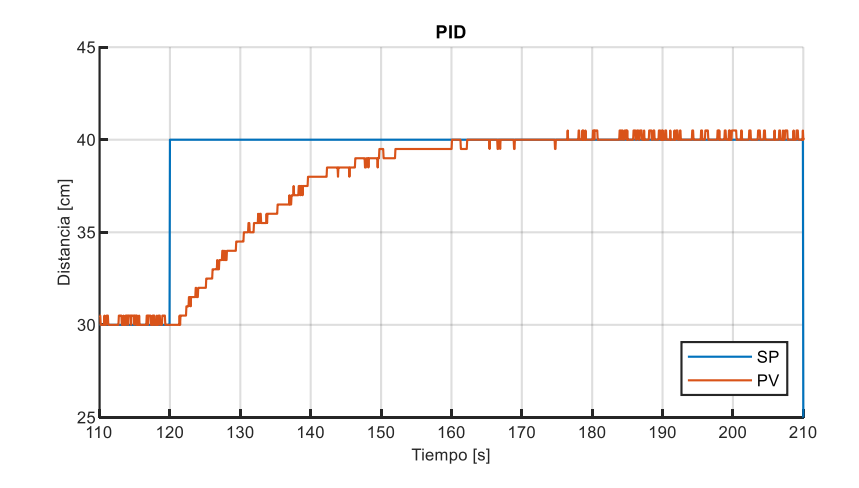

En la [Figura 62](#page-93-0) se presenta un SP de 25 [cm], observaciones:

- Al cambiar el valor de SP se produce un tiempo muerto  $(t_M)$  de 2.82 [s] debido al tiempo de desaceleración configurado en el variador.
- En la curva de respuesta existe un error de -5 [mm], el cual se mantiene ante la acción de llenado a causa de las especificaciones técnicas del sensor.
- El tiempo de estabilización de la curva de respuesta es de 41.82 [s].

### <span id="page-93-0"></span>**Figura 62**

*Respuesta controlador PID para 210 - 300[s]*

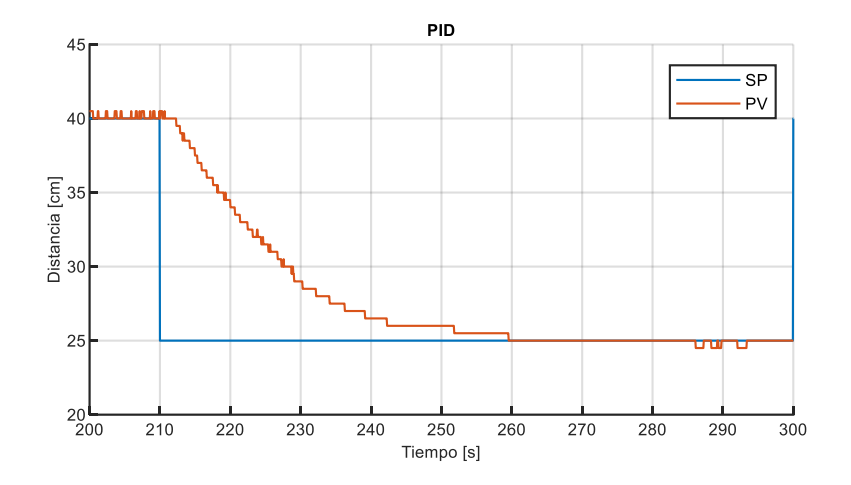

En la [Figura 63](#page-94-0) se presenta un SP de 40 [cm], observaciones:

- Al cambiar el valor de SP se produce un tiempo muerto  $(t_M)$  de 1.92 [s] debido al tiempo de aceleración configurado en el variador.
- En la curva de respuesta existe un error de -5 [mm], el cual se mantiene ante la acción de llenado a causa de las especificaciones técnicas del sensor.
- El tiempo de estabilización de la curva de respuesta es de 37.92 [s].

### <span id="page-94-0"></span>*Respuesta controlador PID para 300 - 390[s]*

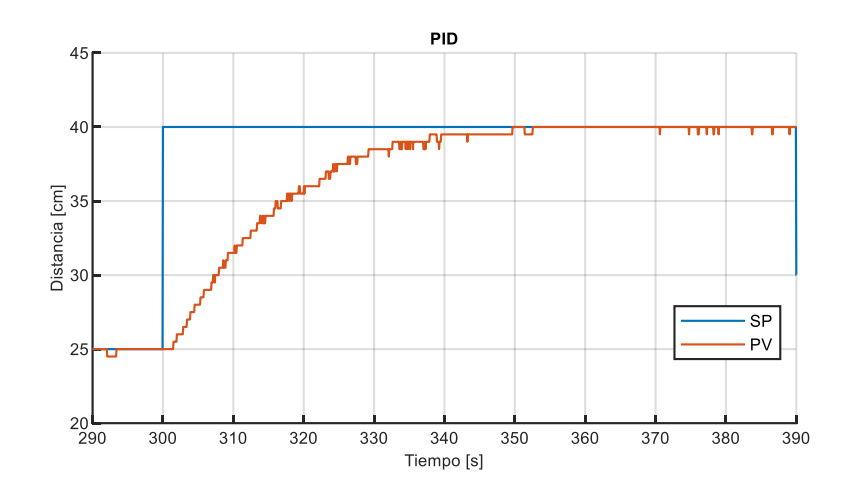

En la [Figura 64](#page-94-1) se presenta un SP de 30 [cm], observaciones:

- Al cambiar el valor de SP se produce un tiempo muerto  $(t_M)$  de 1.62 [s] debido al tiempo de desaceleración configurado en el variador.
- En la curva de respuesta existe un error de ±5 [mm], el cual se mantiene ante la acción de llenado a causa de las especificaciones técnicas del sensor.
- El tiempo de estabilización de la curva de respuesta es de 31.56 [s].

# <span id="page-94-1"></span>**Figura 64**

*Respuesta controlador PID para 390 - 480[s]*

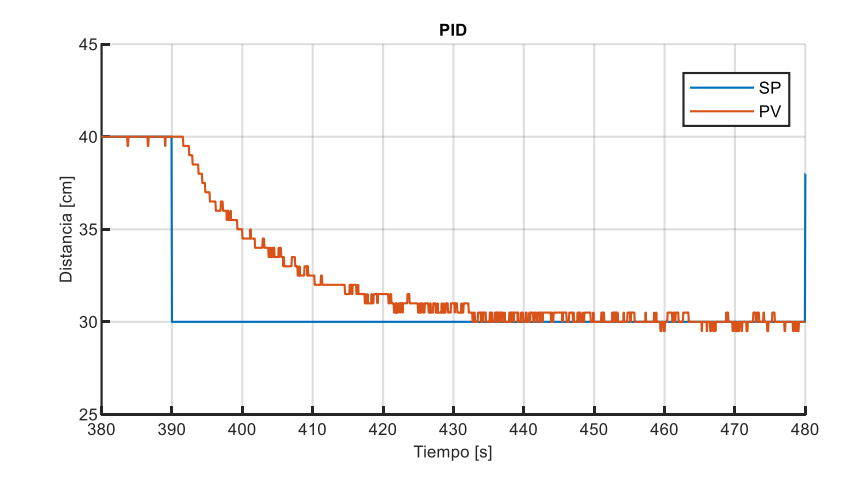

En la figura 65 se presenta un SP de 38 [cm], observaciones:

- Al cambiar el valor de SP se produce un tiempo muerto  $(t_M)$  de 2.4 [s] debido al tiempo de aceleración configurado en el variador.
- En la curva de respuesta existe un error de ±5 [mm], el cual se mantiene ante la acción de llenado a causa de las especificaciones técnicas del sensor.
- El tiempo de estabilización de la curva de respuesta es de 28.98 [s].

# **Figura 65**

*Respuesta controlador PID para 480 - 570[s]*

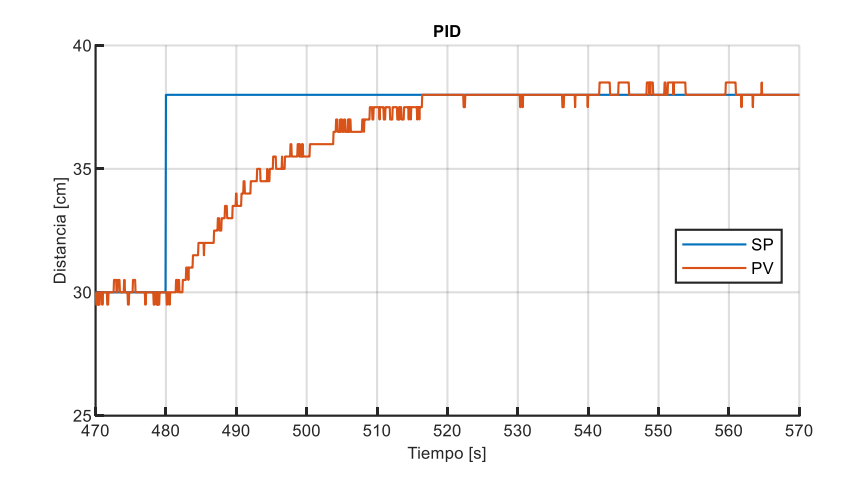

**5.2.2.2. Controlador Fuzzy I.** En la [Figura 66](#page-96-0) se presenta la curva de respuesta general del controlador, desde las figuras 67 - 72 se presenta el análisis por intervalos.

## <span id="page-96-0"></span>**Figura 66**

*Respuesta controlador Fuzzy I*

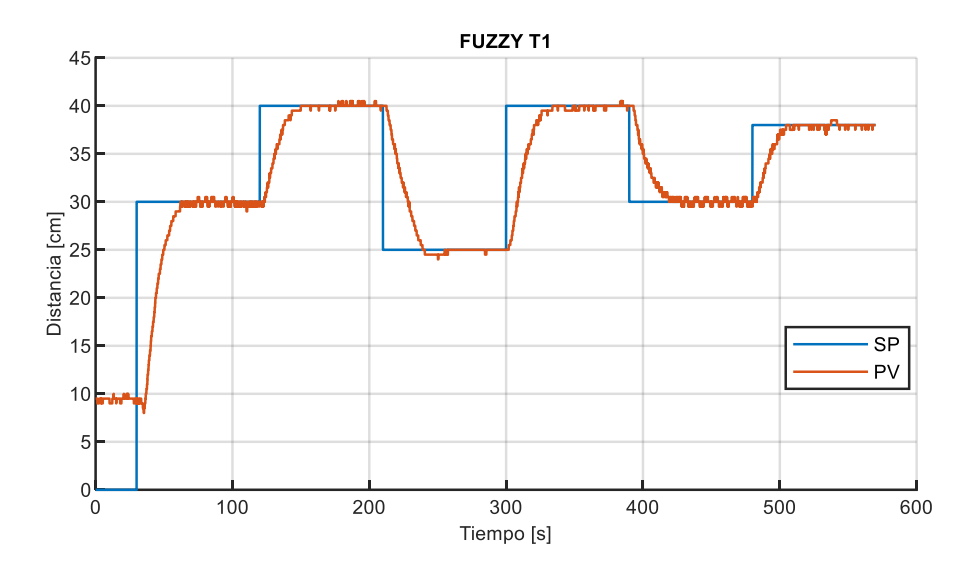

En la [Figura 67](#page-97-0) se presenta un SP de 30 [cm], observaciones:

- El valor de PV inicial de la planta varia de 9 a 9.5 [cm] debido al valor de frecuencia mínima configurada en el variador para evitar la zona de flujo turbulento.
- Al cambiar el valor de SP se produce un tiempo muerto  $(t_M)$  de 4.5 [s] debido al tiempo de aceleración configurado en el variador.
- En la curva de respuesta existe un error de ±5 [mm], el cual se mantiene ante la acción de llenado a causa de las especificaciones técnicas del sensor.
- El tiempo de estabilización de la curva de respuesta es de 31.74 [s].

## <span id="page-97-0"></span>*Respuesta controlador FUZZY I para 30 - 120[s]*

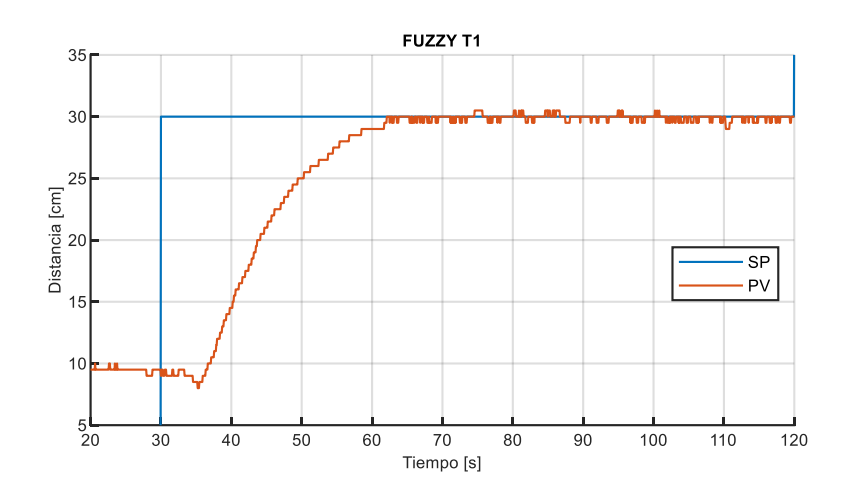

En la [Figura 68](#page-97-1) se presenta un SP de 40 [cm], observaciones:

- Al cambiar el valor de SP se produce un tiempo muerto  $(t_M)$  de 3.66 [s] debido al tiempo de aceleración configurado en el variador.
- En la curva de respuesta existe un error de ±5 [mm], el cual se mantiene ante la acción de llenado a causa de las especificaciones técnicas del sensor.
- El tiempo de estabilización de la curva de respuesta es de 23.40 [s].

### <span id="page-97-1"></span>**Figura 68**

*Respuesta controlador FUZZY I para 120 - 210[s]*

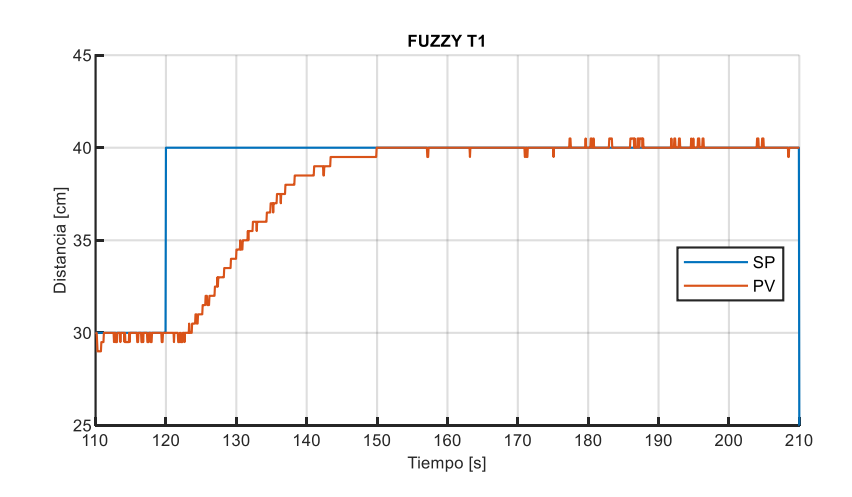

En la [Figura 69](#page-98-0) se presenta un SP de 25 [cm], observaciones:

- Al cambiar el valor de SP se produce un tiempo muerto  $(t_M)$  de 2.64 [s] debido al tiempo de desaceleración configurado en el variador.
- En la curva de respuesta existe un error de -5 [mm], el cual se mantiene ante la acción de llenado a causa de las especificaciones técnicas del sensor.
- El tiempo de estabilización de la curva de respuesta es de 27.60 [s].

### <span id="page-98-0"></span>**Figura 69**

*Respuesta controlador FUZZY I para 210 - 300[s]*

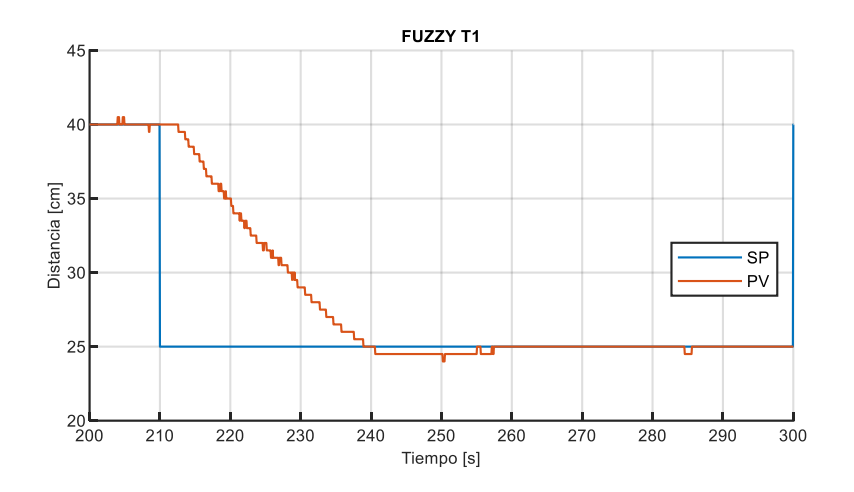

En la [Figura 70](#page-99-0) se presenta un SP de 40 [cm], observaciones:

- Al cambiar el valor de SP se produce un tiempo muerto  $(t_M)$  de 1.92 [s] debido al tiempo de aceleración configurado en el variador.
- En la curva de respuesta existe un error de ±5 [mm], el cual se mantiene ante la acción de llenado a causa de las especificaciones técnicas del sensor.
- El tiempo de estabilización de la curva de respuesta es de 25.92 [s].

## <span id="page-99-0"></span>*Respuesta controlador FUZZY I para 300 - 390[s]*

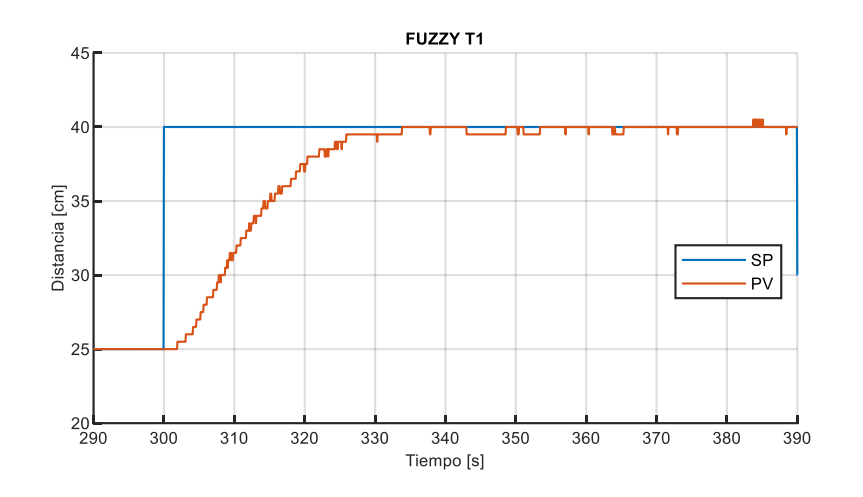

En la [Figura 71](#page-99-1) se presenta un SP de 30 [cm], observaciones:

- Al cambiar el valor de SP se produce un tiempo muerto  $(t_M)$  de 3.18 [s] debido al tiempo de desaceleración configurado en el variador.
- En la curva de respuesta existe un error de ±5 [mm], el cual se mantiene ante la acción de llenado a causa de las especificaciones técnicas del sensor.
- El tiempo de estabilización de la curva de respuesta es de 25.14 [s].

# <span id="page-99-1"></span>**Figura 71**

*Respuesta controlador FUZZY I para 390 - 480[s]*

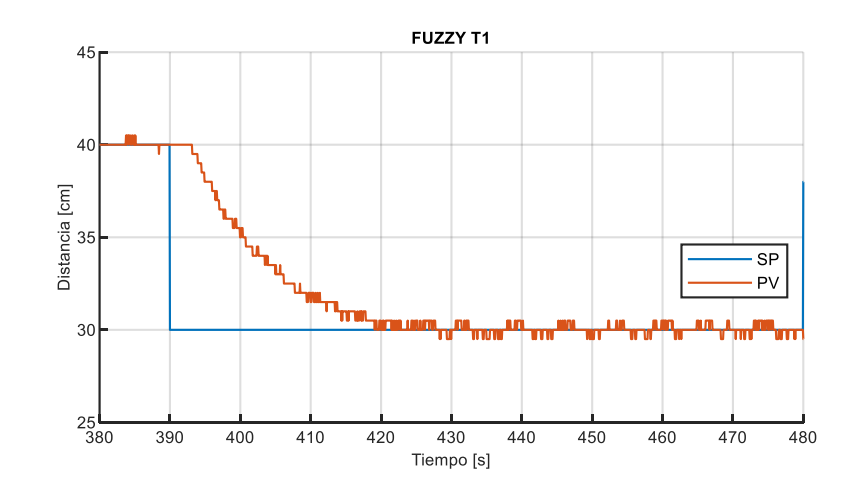

En la [Figura 72](#page-100-0) se presenta un SP de 38 [cm], observaciones:

- Al cambiar el valor de SP se produce un tiempo muerto  $(t_M)$  de 3.54 [s] debido al tiempo de aceleración configurado en el variador.
- En la curva de respuesta existe un error de hasta ±10 [mm], el cual se mantiene ante la acción de llenado a causa de las especificaciones técnicas del sensor.
- El tiempo de estabilización de la curva de respuesta es de 20.22 [s].

# <span id="page-100-0"></span>**Figura 72**

*Respuesta controlador FUZZY I para 480 - 570[s]*

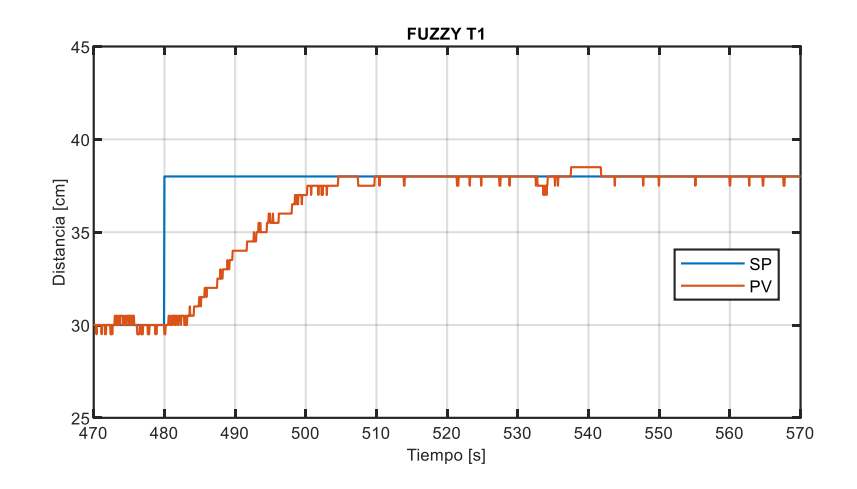

**5.2.2.3. Controlador Fuzzy II.** En la [Figura 73](#page-101-0) se presenta la curva de respuesta general del controlador, desde las Figuras 74 - 79 se presenta el análisis por intervalos.

## <span id="page-101-0"></span>**Figura 73**

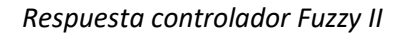

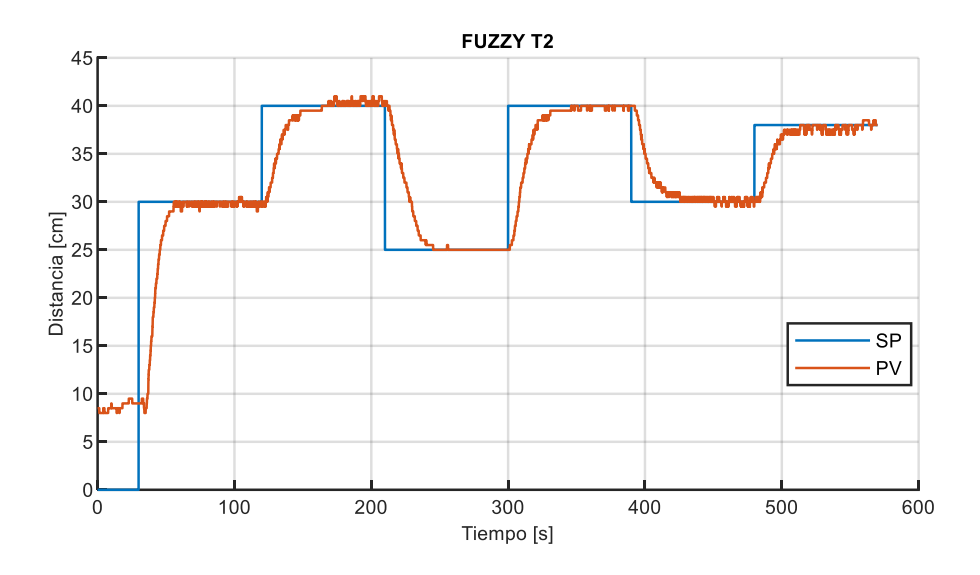

En la [Figura 74](#page-102-0) se presenta un SP de 30 [cm], observaciones:

- El valor de PV inicial de la planta varia de 9 a 9.5 [cm] debido al valor de frecuencia mínima configurada en el variador para evitar la zona de flujo turbulento.
- Al cambiar el valor de SP se produce un tiempo muerto  $(t_M)$  de 3.9 [s] debido al tiempo de aceleración configurado en el variador.
- En la curva de respuesta existe un error de hasta ±10 [mm], el cual se mantiene ante la acción de llenado a causa de las especificaciones técnicas del sensor.
- El tiempo de estabilización de la curva de respuesta es de 25.50 [s].

## <span id="page-102-0"></span>*Respuesta controlador FUZZY II para 30 - 120[s]*

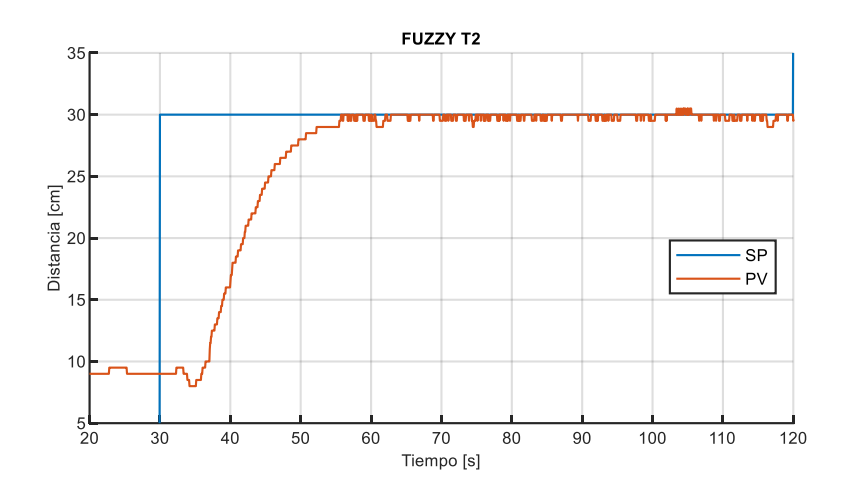

En la [Figura 75](#page-102-1) se presenta un SP de 40 [cm], observaciones:

- Al cambiar el valor de SP se produce un tiempo muerto  $(t_M)$  de 3.12 [s] debido al tiempo de aceleración configurado en el variador.
- En la curva de respuesta existe un error de hasta ±10 [mm], el cual se mantiene ante la acción de llenado a causa de las especificaciones técnicas del sensor.
- El tiempo de estabilización de la curva de respuesta es de 28.20 [s].

### <span id="page-102-1"></span>**Figura 75**

*Respuesta controlador FUZZY II para 120- 210[s]*

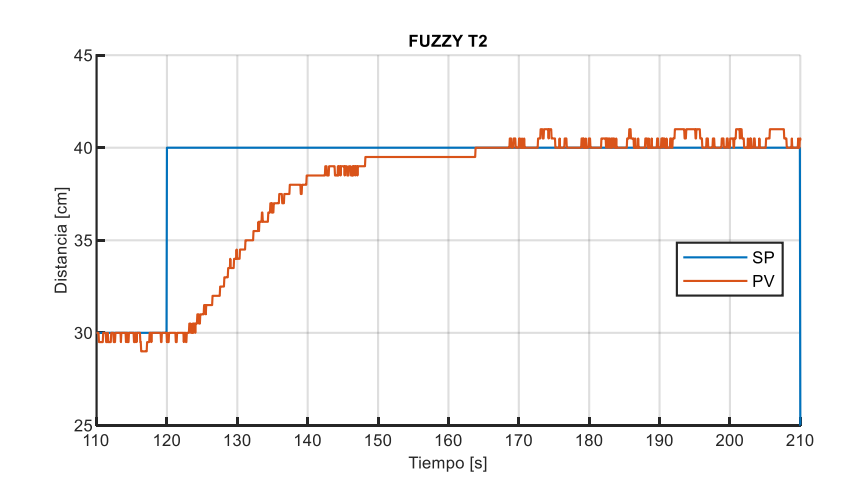

En la [Figura 76](#page-103-0) se presenta un SP de 25 [cm], observaciones:

- Al cambiar el valor de SP se produce un tiempo muerto  $(t_M)$  de 3.36 [s] debido al tiempo de desaceleración configurado en el variador.
- En la curva de respuesta existe un error de +5 [mm], el cual se mantiene ante la acción de llenado a causa de las especificaciones técnicas del sensor.
- El tiempo de estabilización de la curva de respuesta es de 30.24 [s].

## <span id="page-103-0"></span>**Figura 76**

*Respuesta controlador FUZZY II para 210- 300[s]*

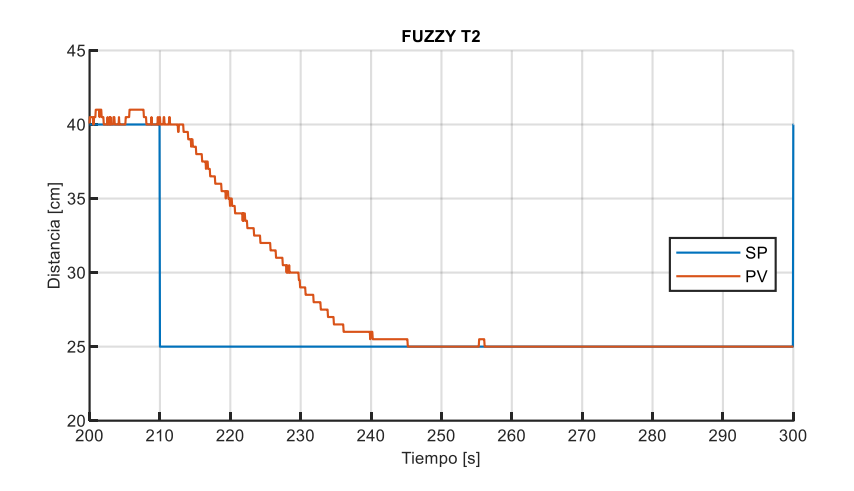

En la [Figura 77](#page-104-0) se presenta un SP de 40 [cm], observaciones:

- Al cambiar el valor de SP se produce un tiempo muerto  $(t_M)$  de 2.76 [s] debido al tiempo de aceleración configurado en el variador.
- En la curva de respuesta existe un error de -5 [mm], el cual se mantiene ante la acción de llenado a causa de las especificaciones técnicas del sensor.
- El tiempo de estabilización de la curva de respuesta es de 30.84 [s].

## <span id="page-104-0"></span>*Respuesta controlador FUZZY II para 300- 390[s]*

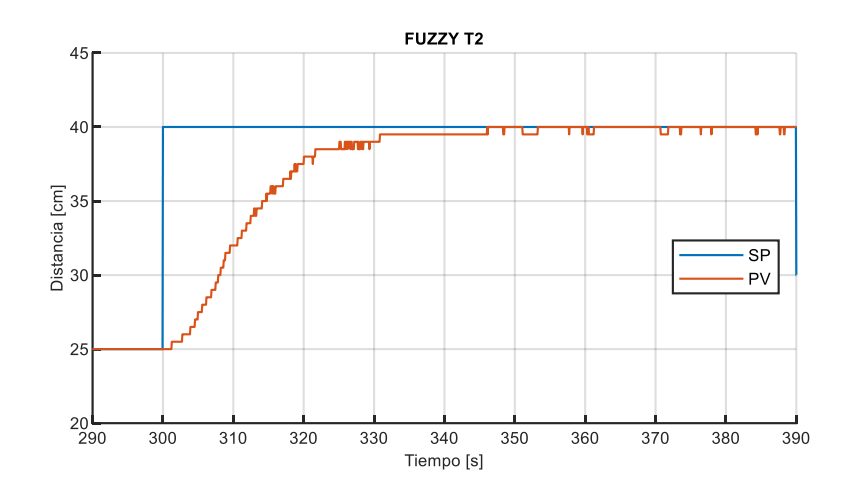

En la [Figura 78](#page-104-1) se presenta un SP de 30 [cm], observaciones:

- Al cambiar el valor de SP se produce un tiempo muerto  $(t_M)$  de 2.64 [s] debido al tiempo de desaceleración configurado en el variador.
- En la curva de respuesta existe un error de ±5 [mm], el cual se mantiene ante la acción de llenado a causa de las especificaciones técnicas del sensor.
- El tiempo de estabilización de la curva de respuesta es de 25.98 [s].

### <span id="page-104-1"></span>**Figura 78**

*Respuesta controlador FUZZY II para 390- 480[s]*

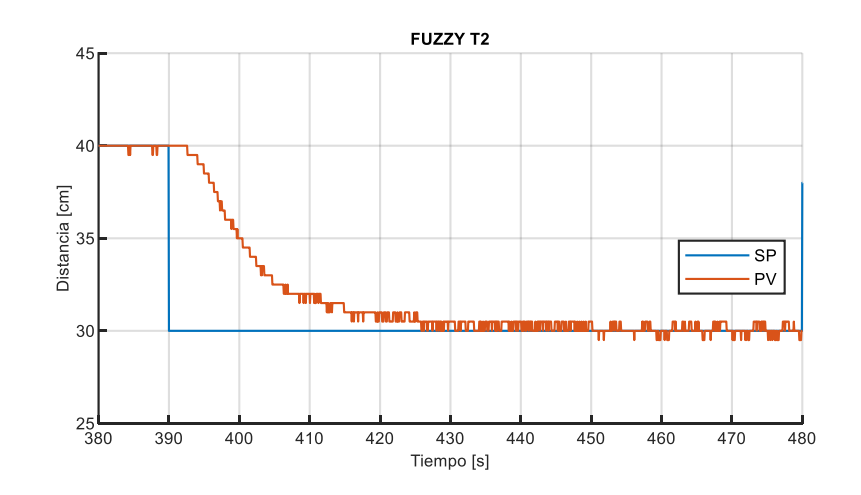

En la [Figura 79](#page-105-0) se presenta un SP de 38 [cm], observaciones:

- Al cambiar el valor de SP se produce un tiempo muerto  $(t_M)$  de 4.14 [s] debido al tiempo de aceleración configurado en el variador.
- En la curva de respuesta existe un error de hasta ±10 [mm], el cual se mantiene ante la acción de llenado a causa de las especificaciones técnicas del sensor.
- El tiempo de estabilización de la curva de respuesta es de 21.66 [s].

# <span id="page-105-0"></span>**Figura 79**

*Respuesta controlador FUZZY II para 480- 570[s]*

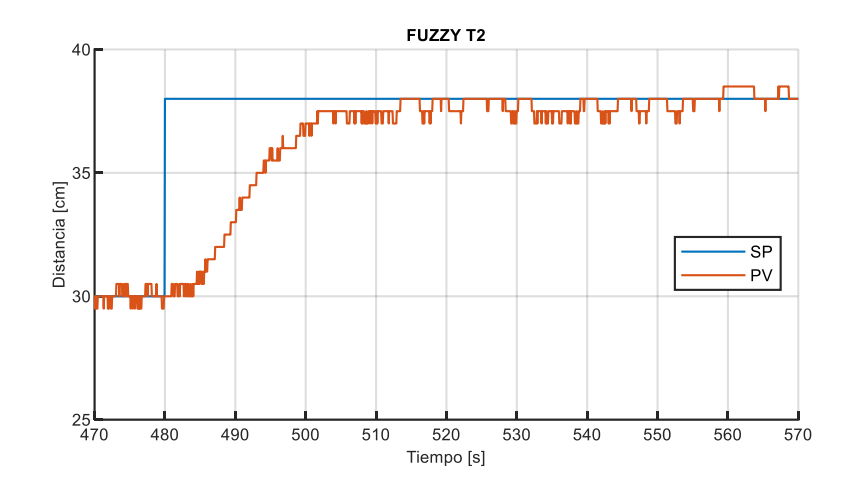

**5.2.2.4. Comparación controladores.** En l[a Figura 80](#page-106-0) se presenta la curva de respuesta general de los controladores PID, Fuzzy Tipo I y II, desde las figuras 81 - 86 se presenta el análisis por intervalos.

# <span id="page-106-0"></span>**Figura 80**

### *Respuesta controladores*

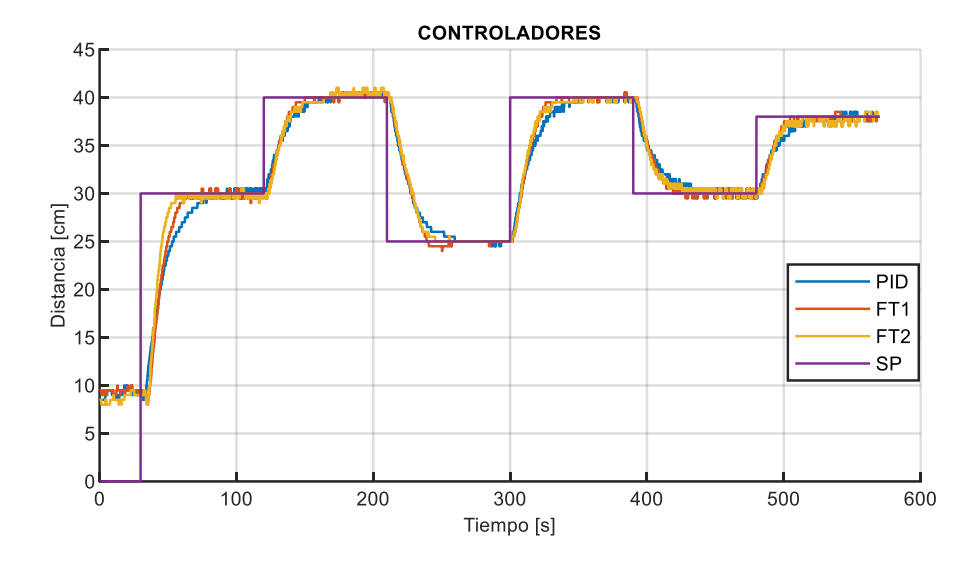

En la [Figura 81](#page-107-0) se presenta un SP de 30 [cm], observaciones:

• El tiempo de estabilización del controlador Fuzzy II es menor con 6.24 [s] al

Fuzzy I y 20.34 [s] con respecto al PID.

- Al cambio del SP los controladores presentan un  $t_M$ , además los controladores Fuzzy muestran un pico de -10 [mm] debido a la turbulencia generada por un nivel bajo de tanque y un elevado valor de CV.
- Los controladores Fuzzy I y II presentan una curva de levantamiento

pronunciada debido a la acción integral presente en la salida.

<span id="page-107-0"></span>*Respuesta controladores para 30 – 120 [s]*

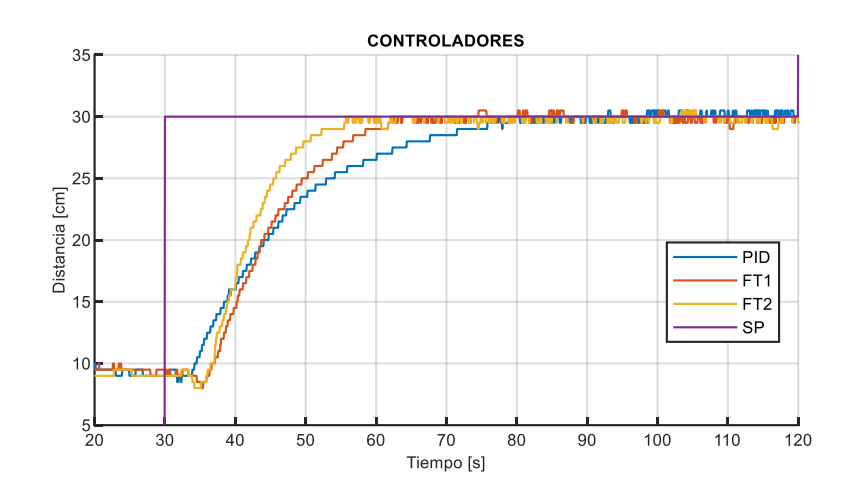

En la [Figura 82](#page-107-1) se presenta un SP de 40 [cm], observaciones:

- El tiempo de estabilización del controlador Fuzzy I es menor con 4.8 [s] al Fuzzy II y 8.64 [s] con respecto al PID.
- La curva de levantamiento de los controladores Fuzzy I y II es ligeramente más

pronunciada que el controlador PID.

# <span id="page-107-1"></span>**Figura 82**

*Respuesta controladores para 120 – 210 [s]*

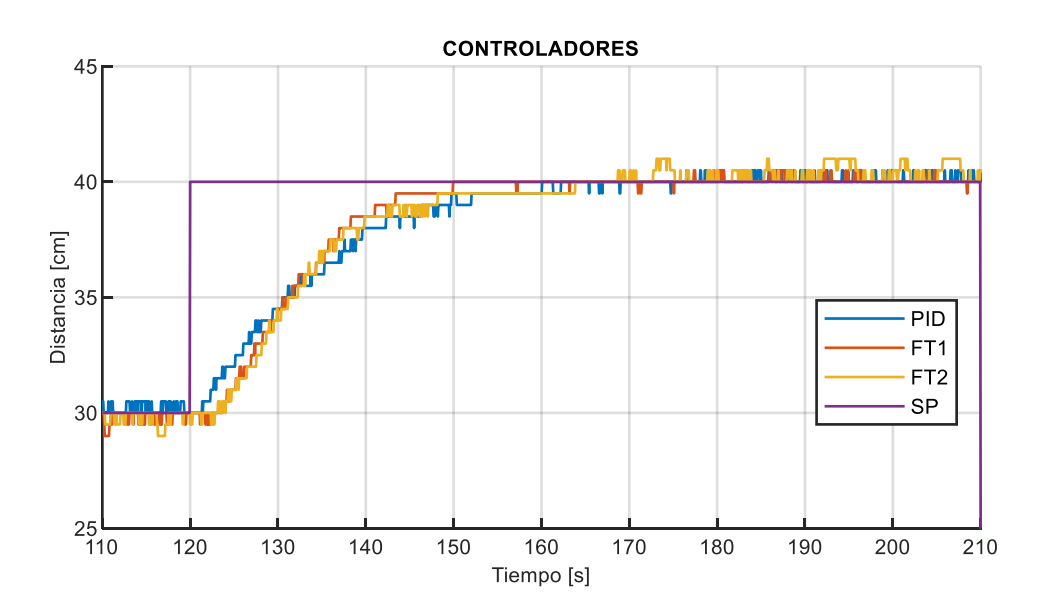
En la [Figura 83](#page-108-0) se presenta un SP de 25 [cm], observaciones:

- Los controladores presentan una curva de vaciado similar debido a que esta se encuentra restringida a la acción de la válvula de vaciado, la cual para la prueba se mantiene 100% abierta.
- El tiempo de estabilización del controlador Fuzzy I es menor con 2.64 [s] al Fuzzy I y 14.22 [s] con respecto al PID.

# <span id="page-108-0"></span>**Figura 83**

*Respuesta controladores para 210 – 300 [s]*

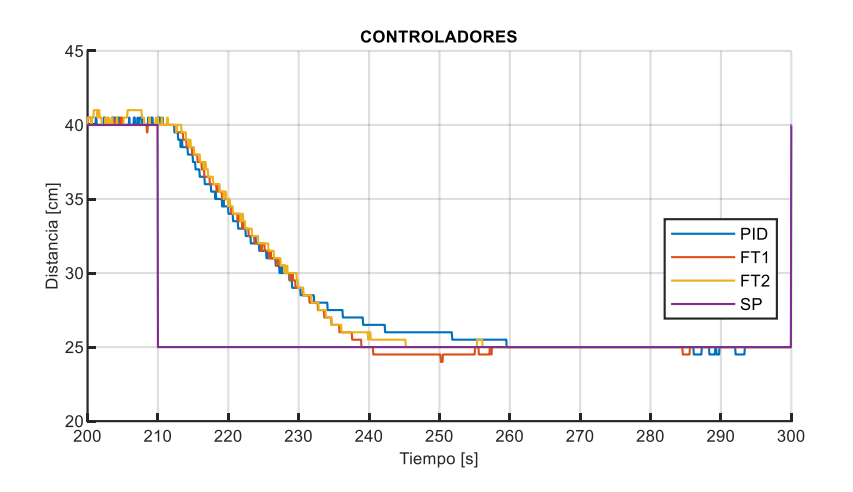

En la [Figura 84](#page-109-0) se presenta un SP de 40 [cm], observaciones:

- El tiempo de estabilización del controlador Fuzzy I es menor con 4.92 [s] al Fuzzy II y 12 [s] con respecto al PID.
- La curva de levantamiento de los controladores Fuzzy I y II es ligeramente más pronunciada que el controlador PID.
- Adicionalmente las tres curvas de los controladores presentan un error negativo, sin embargo, la curva de respuesta del controlador Fuzzy I presenta

también un error positivo de 5 [mm].

# <span id="page-109-0"></span>**Figura 84**

# *Respuesta controladores para 300 – 390 [s]*

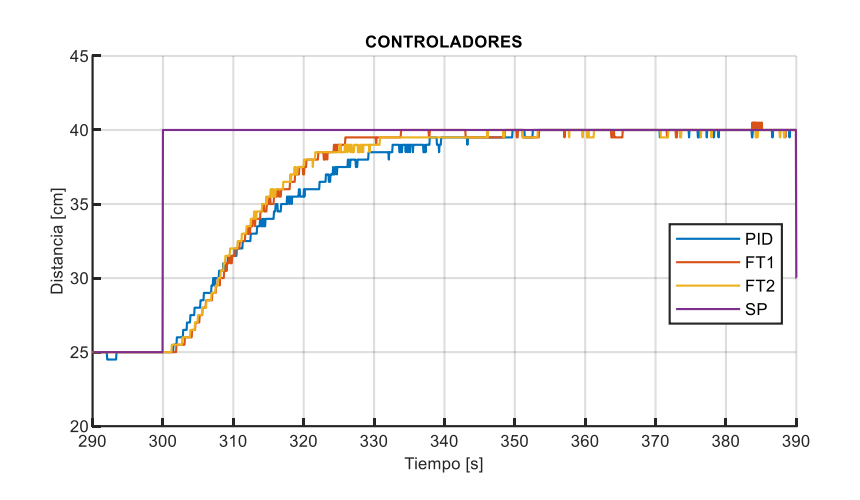

En la [Figura 85](#page-109-1) se presenta un SP de 30 [cm], observaciones:

- Los controladores presentan una curva de vaciado similar debido a que esta se encuentra restringida a la acción de la válvula de vaciado, la cual para la prueba se mantiene 100% abierta.
- El tiempo de estabilización del controlador Fuzzy I y Fuzzy II es casi similar existe una diferencia de 0.84 [s] y 6.42 [s] con respecto al PID.

# <span id="page-109-1"></span>**Figura 85**

*Respuesta controladores para 390 – 480 [s]*

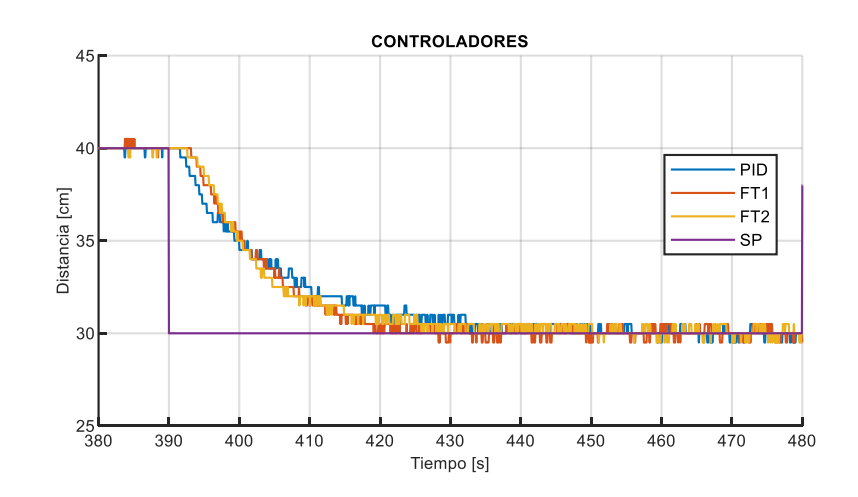

En la [Figura 86](#page-110-0) se presenta un SP de 38 [cm], observaciones:

- El tiempo de estabilización del controlador Fuzzy I es menor con 1.44 [s] al Fuzzy II y 8.76 [s] con respecto al PID.
- Al cambio del SP los controladores presentan un  $t_M$ , además el controlador Fuzzy II muestra un error de -10 [mm] debido a los conjuntos difusos de tipo II que aumentan el valor salida al ser integrado y en consecuencia el valor de CV.
- Los controladores Fuzzy I y II presentan una curva de levantamiento pronunciada debido a la acción integral presente en la salida.
- Las curvas de respuesta de los controladores son muy similares, no obstante, el controlador clásico se retrasa a diferencia de los otros.

# <span id="page-110-0"></span>**Figura 86**

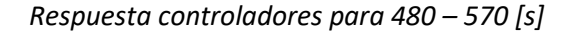

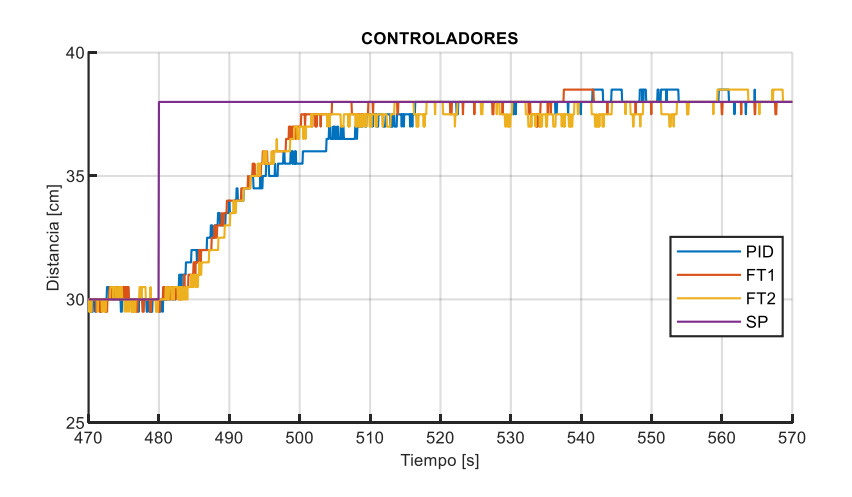

En la [Tabla 13](#page-111-0) se resume el análisis de controladores implementados donde se denota un rendimiento superior de los controladores Fuzzy frente al controlador PID, además debido a las especificaciones técnicas del sensor ultrasónico en la mayoría de casos se mantiene el error de ±5 [mm].

## <span id="page-111-0"></span>**Tabla 13**

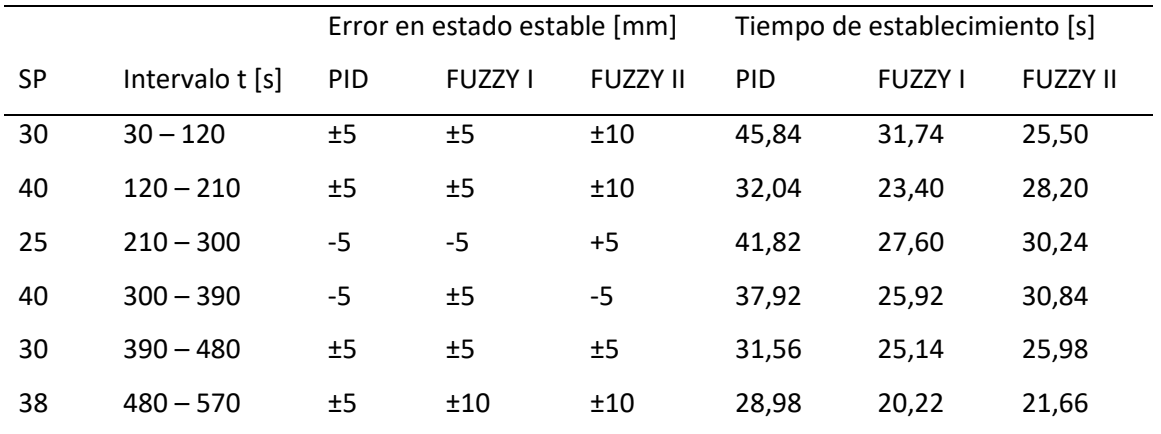

### *Análisis de resultados controladores implementados*

# **5.3. Comprobación de hipótesis.**

La hipótesis planteada se comprueba en base al análisis de curvas de los controladores implementados. Además, el sistema de control empleado para los algoritmos Fuzzy Tipo I y II presentan leves cambios entre estos, dando como resultado un menor tiempo de establecimiento del algoritmo del Fuzzy I con respecto al Fuzzy II.

Cabe mencionar que los tiempos de estabilización del controlador PID son mayores que de los controladores inteligentes.

# **Conclusiones**

- Para el desarrollo exitoso del proyecto fue necesario realizar una hoja de trabajo donde se dictaminó que la planta se encontraba averiada, para corregir las fallas presentes se realizó un rediseño en el lazo de control garantizando el correcto funcionamiento.
- Se selecciona la tarjeta Raspberry Pi 4B por sus características de procesamiento, memoria y conectividad superior en comparación a otras disponibles en el mercado. La tarjeta combinada con un circuito de acondicionamiento, software CODESYS y MATLAB permitió implementar satisfactoriamente los controladores inteligentes empleando lenguajes estándar de programación.
- Se logró la repotenciación de la planta de nivel agregando una pantalla de 7" que permitió integrar satisfactoriamente un HMI por medio de la herramienta Web Visu de CODESYS, la misma permite la visualización interactiva del proceso y cambio de las constantes del control PID. Adicionalmente se agregaron válvulas de descarga de líquido en la planta que permitan el vaciado sencillo para acciones de mantenimiento o limpieza y prolongar así su vida útil.
- Con la información obtenida se concluye que los controladores basados en sistemas difusos tienen mayor facilidad al trabajar en sistemas complejos dado que las acciones de control se pueden construir en base a un conjunto de reglas con imprecisión lingüística.
- Finalizada la implementación y prueba de los controladores en la planta real se determinó que todos los controladores operan satisfactoriamente dado que mantiene la variable de nivel dentro del ±5% de error del SP sin presentar sobre impulso y en un menor tiempo al esperado por la simulación.
- De acuerdo con los datos obtenidos se demostró que el controlador Fuzzy II tiene un

mejor comportamiento dinámico que el PID, debido a su salida integral y a la base de reglas, las cuales proporcionan un valor de aumento o disminución de la CV considerando el error.

• Los controladores Fuzzy I y II tienen similares curvas de comportamiento debido a que se desarrollaron a partir de la misma base de reglas y conjuntos difusos, su diferencia radica en la huella de incertidumbre del segundo, esta fue seleccionada por el método de prueba y error. El controlador Fuzzy II presenta mayor variabilidad matemática al acercarse al valor de SP a causa de la resolución del sensor, lo que resulta en una mejor curva de respuesta del controlador Fuzzy I para esta planta.

# **Recomendaciones**

- Se recomienda un plan de mantenimiento considerando la frecuencia con que se usa la planta de nivel con el fin de alargar la vida útil de la misma.
- Se sugiere el uso de CODESYS porque es un entorno de automatización completo, basado en el estándar IEC 61131-3 que permite importar algoritmos de control del software MATLAB e integrar la tarjeta Raspberry Pi como un SoftPLC.
- Se recomienda el uso de módulos para la creación de un sistema de bus de campo que permita aislar el dispositivo de control de ambientes industriales nocivos.
- Se recomienda instalar MATLAB 2020b ya que cuenta con un Toolbox que permite trabajar con sistemas Fuzzy de tipo II que en versiones anteriores no existe.
- Al generar un sistema de control difuso desde MATLAB con la herramienta PLC Coder se recomienda reemplazar la variable "params" por otro nombre como "J" del archivo ".xml" generado, ya que al importar en CODESYS sin efectuar este cambio se crea un error que invalida el bloque de función (FB) del controlador.
- Para el análisis de resultados es preferible diferenciar los datos de trabajo y los datos de validación ya que el porcentaje de estimación tiende a ser elevado, por lo cual se recomienda emplear dos muestras de datos diferentes o una muestra general asegurando una correcta obtención de datos.

### **Bibliografía**

Almache C., J. (2013). Lógica clásica y lógica difusa: Facetas que las caracterizan. *ESTOA*, 91-97.

Bohorquez, K., Fonseca, D., & Santiago, G. (2017). SISTEMA DIDÁCTICO PARA EL CONTROL DE NIVEL CON TANQUES ACOPLADOS. Bogotá.

CODESYS GROUP. (s.f.). *CODESYS*. Recuperado el 15 de Mayo de 2021, de

https://www.codesys.com/the-system.html

- Cortéz R., J., Ortiz, H., Melin O., E., & Castillo L., Ó. (2017). *El algoritmo de sintonización simple de controladores difusos.* México: De la Salle.
- Dávila, M. A. (2013). *Diseñor y construcción de un control difuso de lazo cerrado de temperatura mediante el microcontrolador 18F452 oara los laboratorios de teoría de control de la Universidad Politécnica Salesiana.* Quito : Universidad Politécnica Salesiana.
- ElectroIndustria. (2016). Controladores eficientes para la industria inteligente. *Electroindustria*, 7-8.
- Garcés, J., & León, J. (2015). *Diseño e implementación de una planta de nivel, conntrolada mediante redes neuronales y lógica difusa, destinada al Laboratorio de Control Industrial de la Universidad de las Fuerzas Armadas ESPE.* Latacunga: ESPE.
- Hernández S., R., Fernández C., C., & Baptista L., P. (2014). Metodología de la investigación. México D.F.: Mc Graw Hill.
- Maldonado R., Y. (2008). *Diseño, implementación y prueba de la etapa de fuzzificación para sistemas difusos tipo 1 y 2 en FPGA´S.* Tijuana: Centro de Investiación y desarrollo de tecnologia digital.
- MathWorks. (s.f.). *MathWorks*. Recuperado el 25 de Mayo de 2021, de https://la.mathworks.com/solutions/control-systems.html
- Moya, S. (s.f.). *Intech Automatizacion*. Recuperado el 05 de Junio de 2021, de Intech

Automatizacion: https://www.isamex.org/intechmx/index.php/2018/12/24/conceptosbasicos-sistemas-de-control/

- Pajarón, R. (2012). Control Borrosos Industrial: Uso de la IEC 1131-7 para el control de plantas industriales. En P. Pajarón, & Rafael, *Control Borrosos Industrial: Uso de la IEC 1131-7 para el control de plantas industriales.* (págs. 53-55). Sevilla: Escuela Técnica Superior de Ingenieros Universidad de Sevilla.
- Patiño, E., & Solano, J. (2016). Diseño e implementación de un prototipo de supervisión de un sistema de control industrial utilizando plataformas empotradas de bajo costo y controladores lógicos programables PLCs. Cuenca.
- Peñaranda, C., Silva, W., & Gómez, E. (2014). INSTRUMENTACIÓN Y CONTROL DE NIVEL PARA UN SISTEMA DE TANQUES ACOPLADOS EN EL LABORATORIO DE CONTROL E INTRUMENTACIÓN DE LA E3T-UIS. Bucaramanga, Colombia.
- Pérez, M., Pérez H., A., & Pérez B., E. (2008). *Introducción a los sistemas de control y modelo matemático para sistemas lineales invariantes en el tiempo.* Argentina: Universidad Nacional de San Juan.
- Torres C., J., & Chanoluisa M., S. (2015). Sistema de llenado de fluido. En C. M. Torres Capuz Jaime, *Diseño e implementación de un sistema de control en una planta de llenado de tanques a escala usando un transmisor de nivel y algoritmo PID para pruebas en el laboratorio de automatización industrial.* (pág. 9). Guayaquil: Universidad Politécnica Salesiana.

# **Anexos**